Pioneer

# SX-N30 SX-N30DAB

Network Stereo Receiver

Bluetooth<sup>®</sup>

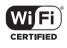

Hi-Res AUDIO

Discover the benefits of registering your product online at **http://www.pioneer.co.uk** (or **http://www.pioneer.eu**).

**Operating Instructions** 

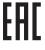

# Contents

| Names and functions of parts                                | 7  |
|-------------------------------------------------------------|----|
| Front                                                       | 7  |
| • Display                                                   | 8  |
| Remote control                                              | 9  |
| • Rear                                                      | 10 |
| Connections                                                 | 11 |
| Connecting speakers                                         | 11 |
| Connecting a player                                         | 12 |
| Antenna connections                                         | 13 |
| Network connection                                          | 14 |
| Listening to Internet radio                                 | 17 |
| Playing music with <i>Bluetooth<sup>®</sup></i> functions   | 20 |
| Playing music with AirPlay <sup>®</sup>                     | 21 |
| Playing music with Spotify                                  | 22 |
| Playing tracks stored on a USB storage                      |    |
| device                                                      | 23 |
| Home network functions                                      | 24 |
| <ul> <li>Playing music stored on DLNA-compatible</li> </ul> |    |
| devices                                                     | 24 |
| Music streaming from a shared folder<br>(Home Media)        | 25 |
| · · · ·                                                     | 25 |
| Listening to the sound from a connected                     | 07 |
| player                                                      | 27 |
| Listening to radio                                          | 28 |
| Various settings                                            | 32 |
| <ul> <li>Adjusting sound quality, etc.</li> </ul>           | 32 |
| Sleep timer                                                 | 32 |
| <ul> <li>Inputting characters</li> </ul>                    | 33 |
| Setup menu                                                  | 33 |
| Firmware update                                             | 36 |
| Troubleshooting                                             | 38 |
| Compatible devices/media/file formats                       | 40 |

# Supplied accessories

Before use, check the packaging for the main unit and the accessories below.

- Remote control x 1
- AAA/IEC R03 dry cell batteries × 2
- (SX-N30) AM loop antenna × 1

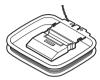

■ (SX-N30) FM wire antenna × 1

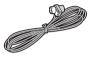

■ (SX-N30DAB) DAB/FM wire antenna × 1

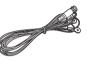

Warranty card x 1

### WARNING:

TO REDUCE THE RISK OF FIRE OR ELECTRIC SHOCK, DO NOT EXPOSE THIS APPARATUS TO RAIN OR MOISTURE.

### CAUTION:

TO REDUCE THE RISK OF ELECTRIC SHOCK, DO NOT REMOVE COVER (OR BACK). NO USER-SERVICEABLE PARTS INSIDE. REFER SERVICING TO QUALIFIED SERVICE PERSONNEL.

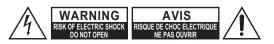

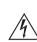

The lightning flash with arrowhead symbol, within an equilateral triangle, is intended to alert the user to the presence of uninsulated "dangerous voltage" within the product's enclosure that may be of sufficient magnitude to constitute a risk of electric shock to persons.

The exclamation point within an equilateral triangle is intended to alert the user to the presence of important operating and maintenance (servicing) instructions in the literature accompanying the appliance.

# Important safety instructions

- 1. Read these instructions.
- 2. Keep these instructions.
- 3. Heed all warnings.
- 4. Follow all instructions.
- 5. Do not use this apparatus near water.
- 6. Clean only with dry cloth.
- Do not block any ventilation openings. Install in accordance with the manufacturer's instructions.
- Do not install near any heat sources such as radiators, heat registers, stoves, or other apparatus (including amplifiers) that produce heat.
- 9. Do not defeat the safety purpose of the polarized or grounding-type plug. A polarized plug has two blades with one wider than the other. A grounding type plug has two blades and a third grounding prong. The wide blade or the third prong are provided for your safety. If the provided plug does not fit into your outlet, consult an electrician for replacement of the obsolete outlet.
- 10. Protect the power cord from being walked on or pinched particularly at plugs, convenience receptacles, and the point where they exit from the apparatus.
- 11. Only use attachments/accessories specified by the manufacturer.
- 12. Use only with the cart, stand, tripod, bracket, or table specified by the manufacturer, or sold with the apparatus. When a cart is used, use caution when moving the cart/ apparatus combination to avoid injury from tip-over.

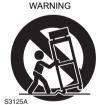

PORTABLE CART

- 13. Unplug this apparatus during lightning storms or when unused for long periods of time.
- 14. Refer all servicing to qualified service personnel. Servicing is required when the apparatus has been damaged in any way, such as power-supply cord or plug is damaged, liquid has been spilled or objects have fallen into the apparatus, the apparatus has been exposed to rain or moisture, does not operate normally, or has been dropped.

15.Damage Requiring Service

Unplug the apparatus from the wall outlet and refer servicing to qualified service personnel under the following conditions:

- A. When the power-supply cord or plug is damaged,
- B. If liquid has been spilled, or objects have fallen into the apparatus,
- C. If the apparatus has been exposed to rain or water,
- D. If the apparatus does not operate normally by following the operating instructions. Adjust only those controls that are covered by the operating instructions as an improper adjustment of other controls may result in damage and will often require extensive work by a qualified technician to restore the apparatus to its normal operation,
- E. If the apparatus has been dropped or damaged in any way, and
- F. When the apparatus exhibits a distinct change in performance this indicates a need for service.
- 16.Object and Liquid Entry

Never push objects of any kind into the apparatus through openings as they may touch dangerous voltage points or short-out parts that could result in a fire or electric shock.

The apparatus shall not be exposed to dripping or splashing and no objects filled with liquids, such as vases shall be placed on the apparatus.

Don't put candles or other burning objects on top of this unit.

17.Batteries

Always consider the environmental issues and follow local regulations when disposing of batteries.

18.If you install the apparatus in a built-in installation, such as a bookcase or rack, ensure that there is adequate ventilation.

Leave 20 cm (8") of free space at the top and sides and 10 cm (4") at the rear. The rear edge of the shelf or board above the apparatus shall be set 10 cm (4") away from the rear panel or wall, creating a flue-like gap for warm air to escape.

# Precautions

- Recording Copyright—Unless it's for personal use only, recording copyrighted material is illegal without the permission of the copyright holder.
- 2. AC Fuse—The AC fuse inside the unit is not userserviceable. If you cannot turn on the unit, contact the dealer from whom you purchased this unit.
- 3. Care—Occasionally you should dust the unit all over with a soft cloth. For stubborn stains, use a soft cloth dampened with a weak solution of mild detergent and water. Dry the unit immediately afterwards with a clean cloth. Don't use abrasive cloths, thinners, alcohol, or other chemical solvents, because they may damage the finish or remove the panel lettering.

### 4. Power

### WARNING

BEFORE PLUGGING IN THE UNIT FOR THE FIRST TIME, READ THE FOLLOWING SECTION CAREFULLY.

AC outlet voltages vary from country to country. Make sure that the voltage in your area meets the voltage requirements printed on the unit's rear panel (e.g., AC 230 V, 50 Hz or AC 120 V, 60 Hz).

The power cord plug is used to disconnect this unit from the AC power source. Make sure that the plug is readily operable (easily accessible) at all times.

For models with [POWER] button, or with both [POWER] and [ON/STANDBY] buttons: Pressing the [POWER] button to select OFF mode does not fully disconnect from the mains. If you do not intend to use the unit for an extended period, remove the power cord from the AC outlet.

For models with [ON/STANDBY] button only: Pressing the [ON/STANDBY] button to select Standby mode does not fully disconnect from the mains. If you do not intend to use the unit for an extended period, remove the power cord from the AC outlet.

#### 5. Preventing Hearing Loss Caution

Excessive sound pressure from earphones and headphones can cause hearing loss.

### 6. Batteries and Heat Exposure Warning

Batteries (battery pack or batteries installed) shall not be exposed to excessive heat as sunshine, fire or the like.

7. Never Touch this Unit with Wet Hands—Never handle this unit or its power cord while your hands are wet or damp. If water or any other liquid gets inside this unit, have it checked by the dealer from whom you purchased this unit.

### 8. Handling Notes

- If you need to transport this unit, use the original packaging to pack it how it was when you originally bought it.
- Do not leave rubber or plastic items on this unit for a long time, because they may leave marks on the case.
- This unit's top and rear panels may get warm after prolonged use. This is normal.
- If you do not use this unit for a long time, it may not work properly the next time you turn it on, so be sure to use it occasionally.

### For British models

Replacement and mounting of an AC plug on the power supply cord of this unit should be performed only by qualified service personnel.

### IMPORTANT

The wires in the mains lead are coloured in accordance with the following code:

Blue: Neutral Brown: Live

As the colours of the wires in the mains lead of this apparatus may not correspond with the coloured markings identifying the terminals in your plug, proceed as follows: The wire which is coloured blue must be connected to the terminal which is marked with the letter N or coloured black. The wire which is coloured brown must be connected to the terminal which is marked with the letter L or coloured red.

#### IMPORTANT

The plug is fitted with an appropriate fuse. If the fuse needs to be replaced, the replacement fuse must approved by ASTA or BSI to BS1362 and have the same ampere rating as that indicated on the plug. Check for the ASTA mark or the BSI mark on the body of the fuse. If the power cord's plug is not suitable for your socket outlets, cut it off and fit a suitable plug. Fit a suitable fuse in the plug.

### For European Models

Declaration of Conformity

We declare, under our sole responsibility, that this product complies with the standards:

– Safety

- Limits and methods of measurement of radio disturbance characteristics
- Limits for harmonic current emissions
- Limitation of voltage changes, voltage fluctuations and flicker
- RoHS Directive, 2011/65/EU
- Hereby, Onkyo & Pioneer Corporation, declares that this SX-N30/SX-N30DAB is in compliance with the essential requirements and other relevant provisions of Directive 1999/5/EC.
- С настоящето, Onkyo & Pioneer Corporation, декларира, че SX-N30/SX-N30DAB е в съответствие със съществените изисквания и другитеприложими разпоредби на Директива 1999/5/ЕС.

- Onkyo & Pioneer Corporation tímto prohlašuje, že SX-N30/ SX-N30DAB splňuje základní požadavky a všechna příslušná ustanoveni Směrnice 1999/5/ES.
- Undertegnede Onkyo & Pioneer Corporation erklærer herved, at følgende udstyr SX-N30/SX-N30DAB overholder de væsentlige krav og øvrige relevante krav i direktiv 1999/ 5/EF.
- Hiermit erklärt Onkyo & Pioneer Corporation, dass sich das Gerät SX-N30/SX-N30DAB in Übereinstimmung mit den grundlegenden Anforderungen und den übrigen einschlägigen Bestimmungen der Richtlinie 1999/5/EG befindet.
- Käesolevaga kinnitab Onkyo & Pioneer Corporation seadme SX-N30/SX-N30DAB vastavust direktiivi 1999/5/ EÜ põhinõuetele ja nimetatud direktiivist tulenevatele teistele asjakohastele sätetele.
- ΜΕ ΤΗΝ ΠΑΡΟΥΣΑ Ο ΚΑΤΑΣΚΕΥΑΣΤΗΣ Onkyo & Pioneer Corporation ΔΗΛΩΝΕΙ ΟΤΙ SX-N30/SX-N30DAB
   ΣΥΜΜΟΡΦΩΝΕΤΑΙ ΠΡΟΣ ΤΙΣ ΟΥΣΙΩΔΕΙΣ ΑΠΑΙΤΗΣΕΙΣ
   ΚΑΙ ΤΙΣ ΛΟΙΠΕΣ ΣΧΕΤΙΚΕΣ ΔΙΑΤΑΞΕΙΣ ΤΗΣ ΟΔΗΓΙΑΣ
   1999/5/ΕΚ
- Por la presente, Onkyo & Pioneer Corporation, declara que este SX-N30/SX-N30DAB cumple con los requisites esenciales y otras exigencias relevantes de la Directiva 1999/5/EC.
- Par la présente, Onkyo & Pioneer Corporation déclare que l'appareil SX-N30/SX-N30DAB est conforme aux exigencies essentielles et aux autres dispositions pertinentes de la directive 1999/5/CE.
- Con la presente Onkyo & Pioneer Corporation dichiara che questo SX-N30/SX-N30DAB è conforme ai requisiti essenziali ed alle altre disposizioni pertinenti stabilite dalla direttiva 1999/5/CE.
- Ar šo Onkyo & Pioneer Corporation deklarē, ka SX-N30/ SX-N30DAB atbilst Direktīvas 1999/5/EK būtiskajām prasībām un citiem ar to saistītajiem noteikumiem.
- Šiuo Onkyo & Pioneer Corporation deklaruoja, kad šis SX-N30/SX-N30DAB atitinka esminius reikalavimus ir kitas 1999/5/EB Direktyvos nuostatas.
- A Onkyo & Pioneer Corporation ezzennel kijelenti, hogy a SX-N30/SX-N30DAB típusú berendezés teljesíti az alapvető követelményeket és más 1999/5/EK irányelvben meghatározott vonatkozó rendelkezéseket.
- Hierbij verklaart Onkyo & Pioneer Corporation dat het toestel I SX-N30/SX-N30DAB in overeenstemming is met de essentiële eisen en de andere relevante bepalingen van richtlijn 1999/5/EG.
- Niniejszym Onkyo & Pioneer Corporation deklaruje że SX-N30/SX-N30DAB jest zgodny z zasadniczymi wymaganiami i innymi właściwymi postanowieniami Dyrektywy 1999/5/EC.
- Eu, Onkyo & Pioneer Corporation, declaro que o SX-N30/ SX-N30DAB cumpre os requisitos essenciais e outras provisões relevantes da Directiva 1999/5/EC.
- Prin prezenta, Onkyo & Pioneer Corporation, declară că aparatul SX-N30/SX-N30DAB este în conformitate cu cerinţele esenţiale şi cu alte prevederi pertinente ale Directivei 1999/5/CE.
- Onkyo & Pioneer Corporation týmto vyhlasuje, že SX-N30/ SX-N30DAB a spĺňa základné požiadavky a všetky príslušné ustanovenia Smernice 1999/5/ES.
- Onkyo & Pioneer Corporation izjavlja, da je ta SX-N30/SX-N30DAB v skladu z bistvenimi zahtevami in drugimi relevantnimi določili direktive 1999/5/ES.
- Onkyo & Pioneer Corporation vakuuttaa täten että SX-N30/ SX-N30DAB tyyppinen laite on direktiivin 1999/5/EY oleellisten vaatimusten ja sitä koskevien direktiivin muiden ehtojen mukainen.
- Härmed förklarar Onkyo & Pioneer Corporation att denna SX-N30/SX-N30DAB följer de väsentliga kraven och andra relevanta stadgar i Direktiv 1999/5/EC.
- Hér með lýsir Onkyo & Pioneer Corporation því yfir að

varan SX-N30/SX-N30DAB er í samræmi við grunnkröfur og aðrar kröfur sem gerðar eru í tilskipun 1999/5/EC.

- Onkyo & Pioneer Corporation erklærer herved at denne SX-N30/SX-N30DAB er i overensstemmelse med vesentlige krav og andre relevante bestemmelser i direktiv 1999/5/EC.
- Ovime Onkyo & Pioneer Corporation, potvrđuje da je SX-N30/SX-N30DAB u suglasnosti sa osnovnim zahtjevima i ostalim relevantnim odredbama Direktive 1999/5/EC.

#### WEEE

http://www.onkyo.com/manual/weee/weee.pdf

### DISCLAIMER

Through this device you are able to link to other services or websites which are not under the control of any company which has designed, manufactured or distributed/have distributed this device, and its affiliates (collectively, "Company"). We have no control over the nature, content and availability of those services. The inclusion of any links does not necessarily imply a recommendation or endorse the views expressed within them. All information, content and services available through this device belong to third parties and are protected by copyright, patent, trademark and/or other intellectual property laws of applicable countries.

The information, content and services provided through this device are for your personal, noncommercial use only. Any information, content or services may not be used in any manner other than previously approved by the appropriate content owner or service provider.

You may not modify, copy, republish, translate, exploit, create derivative works, upload, post, transmit, sell or distribute in any manner any information, content or services available through this device, unless expressly permitted by the appropriate copyright, patent, trademark and/or other intellectual property owner, including, without limitation, content owner or service provider. THE CONTENT AND SERVICES AVAILABLE THROUGH THIS DEVICE ARE PROVIDED "AS IS".

COMPANY DOES NOT WARRANT INFORMATION, CONTENT OR SERVICES SO PROVIDED, EITHER EXPRESSLY OR IMPLIEDLY, FOR ANY PURPOSE.

COMPANY EXPRESSLY DISCLAIMS ANY WARRANTIES, EXPRESS OR IMPLIED, INCLUDING BUT NOT LIMITED TO, WARRANTIES OF TITLE, NON-INFRINGEMENT, MERCHANTABILITY OR FITNESS FOR A PARTICULAR PURPOSE.

Company makes no representation or warranty of any kind, express or implied, about the completeness, accuracy, validity, legality, reliability, suitability or availability with respect to the information, content or services available through this device. Company shall not be liable, whether in contract or tort, including negligence and strict liability, for any direct, indirect, special, incidental or consequential damages or any other damages arising out of, or in connection with, any information contained in, or as a result of the use of any content or service by you or any third party, even if Company has been advised of the possibility of such damages, nor shall Company be liable for any third party claims against users of this device or any third party. In no event shall Company be responsible nor liable for, without limiting the generality of the foregoing, any interruption or suspension of any information, content or service available through this device. Company is neither responsible nor liable for customer service related to the information, content and services available through this device. Any question or request for service relating to the information, content or services should be made directly to the appropriate content owners and services providers.

### A wide range of playback possibilities with Network Features

Connect to the router to the network to access a vast store of music. You can connect to the network via a wireless LAN router by Wi-Fi<sup>®</sup>.

- Many of the major Internet radio services such as TuneIn Radio are preregistered in the menu
- Supports AirPlay<sup>®</sup>. You can wirelessly play music files stored on an iPhone<sup>®</sup>, iPod touch<sup>®</sup>, or iPad<sup>®</sup>
- Supports Spotify. Play music from Spotify with high sound quality
- Home network feature that allows you to play music files from your computer (DLNA, Home Media)

# Plays high-quality 192 kHz/24 bit high-res sources

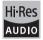

You can play high-res sources in formats such as WAV, FLAC, or DSD files (\*) distributed over the Internet by using the home network feature or connecting a USB storage device.

• Playback through the home network feature By connecting this unit to the same router as your computer, you can play the high-res sources you downloaded to your computer using the DLNA or Home Media features with simple operations on the remote control.

### Playback from connected USB storage devices

By connecting the USB storage device containing high-res sources to this unit, you can play them with simple operations on the remote control.

\* The unit supports WAV and FLAC files up to 192 kHz/24 bit (up to 96 kHz when playing WAV and FLAC files from a USB storage device). The unit can play 2.8 MHz and 5.6 MHz DSD files (only 2.8 MHz when playing from a USB storage device). See "Compatible devices/media/file formats" (⇒ 40) for details.

### High-quality, fully-fledged audio design

- High-powered discrete amplifier that can drive even a large speaker system
- High-power transformer with silicon steel shielding to reduce leakage flux
- Closed loop circuit to stabilize the ground potential
- Heavy duty parts supported from below by the oval chassis
- Direct feature that outputs pure sound as it was intended by bypassing the tone control circuits during play
- Two speaker terminal systems, A and B, SUBWOOFER PRE OUT jack
- DIGITAL IN and LINE IN terminals to play external players. PHONO terminal that supports connection to a record player with a MM cartridge

# Other functions

- Front USB port for playing music files on a USB storage device
- Bluetooth function
- SX-N30 is equipped with an AM/FM tuner capable of presetting up to 40 stations
   SX-N30DAB is equipped with a DAB/FM tuner capable of presetting up to 40 stations
- Opt1 In Wakeup feature that starts this unit when a player connected with a digital optical cable starts
- A wide variety of music files are supported, including MP3, WAV, FLAC, DSD, WMA, MPEG4 AAC (with the home network feature and connection of a USB storage device)

# SX-N30 ControlApp (smartphone app)

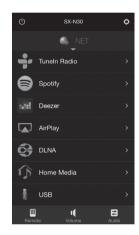

- Input source selection, volume adjustments, and other basic operations possible on your smartphone, which serves as the unit's remote control
- GUI screens that enable intuitive track selection operations on the Internet radio and DLNA

• Streaming of music data stored on your smartphone Supports iOS and Android<sup>TM</sup> devices. You will need a wireless LAN environment to use apps. The contents of network services are subject to change.

# Names and functions of parts

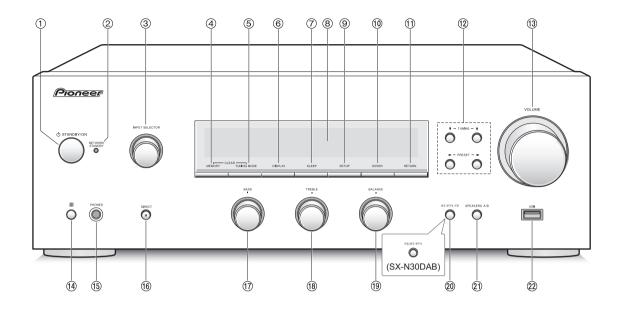

### Front

- ① **() STANDBY/ON button:** Press this button to turn the unit on or put it in standby mode.
- ② NETWORK STANDBY LED: Lights when any of Network Standby, Bluetooth Wakeup, or Opt1 In Wakeup are on.
- ③ **INPUT SELECTOR control:** Selects the source to playback.Turn the control to switch the source in the following order; BD/DVD → SAT/CBL → AUX → GAME → SACD/CD → PHONO → TV → AM (SX-N30), DAB (SX-N30DAB) → FM → NET → BLUETOOTH
- ④ MEMORY button: Press this button to register a AM/ DAB/FM station.
- (5) TUNING MODE button: Press this button to switch the tuning mode for AM/FM broadcasts. Press also to select the DAB station display order.
- 6 DISPLAY button: Change the information shown.
- ⑦ SLEEP button: Press this button to set the sleep timer.
- ⑧ Display (⇒ 8)
- (9) SETUP button: Used to display the setup menu.
- (1) **ENTER button:** Press this button to confirm the selection.
- ① RETURN button: Returns the display to the previous state during setting or operation.
- 12 Direction/ I TUNING I / ← PRESET → buttons: Used to move the cursor. When listening to AM/DAB/FM broadcasting, tune in to the station with I TUNING I or select the registered station with ← PRESET →.
- (1) VOLUME control: Used to adjust the volume.

- 1 Remote control signal receiver
- (5) PHONES terminal: Connect headphones with a standard plug.
- (6) DIRECT button: Selects the listening mode. The mode changes Direct → Pure Direct → Stereo each time you press the button.
  - \* Direct: Outputs pure sound as it was intended by bypassing the tone control circuits during play. The "DIRECT" indicator on the display lights when selected. "Bass" and "Treble" are disabled. Pure Direct: Tone control circuits are bypassed during play, and the display, which also causes noise, is turned off, enabling an even purer sound. The LED lights when selected. "Bass" and "Treble" are disabled.
- 1 BASS control: Adjusts the bass level.
- (18) TREBLE control: Adjusts the treble level.
- (9) BALANCE control: Adjusts the audio output balance between the left and right speakers.
- RT/PTY/TP button (SX-N30), PS/RT/PTY button (SX-N30DAB): Use when receiving stations transmitting text information.
- ③ SPEAKERS A/B button: Select the terminals to output audio from between SPEAKERS A/B.
- ② USB port: A USB storage device is connected so that music files stored in it can be played.

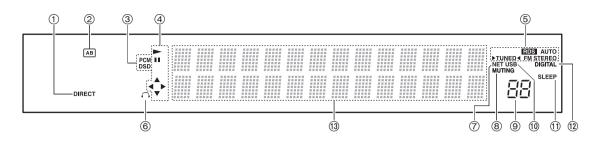

# Display

- () **DIRECT indicator:** This indicator appears when Direct of the audio quality setup is on.
- ② Speaker selection display (A/B): Displays the selected speaker terminals.
- ③ PCM/DSD: Lights according to the type of input digital signals.
- ④ Playback/Pause/Cursor display
- **⑤ AM/DAB/FM reception statuses**

AUTO: This indicator appears when AM/FM Auto Tuning Mode is selected.

FM STEREO: This indicator appears when the unit is tuned into a stereo FM broadcast.

RDS: This indicator appears when the unit receives RDS information.

►TUNED ◄: This indicator appears when the unit is tuned into a radio station.

- (6) Headphone indicator: Stays lit when headphones are connected.
- ⑦ NET: Lights when "NET" is selected as the input source. It will flash if the connection is not correct.
- ⑧ MUTING indicator: This indicator flashes when audio is muted temporarily.
- **9 Volume level**
- ① USB: Lights when "USB" is selected as the input source. It will flash if the connection is not correct.
- ① SLEEP indicator: This indicator appears when the sleep timer is set.
- ⑦ DIGITAL: Lights when the selected input source is digital.

(3) Message display area: Track information and menus appear here.

The following icons appear.

- : Track/Broadcast station name
- Is a Playing back
- !! : Paused
- ∷ Searching forward
- ☆ : Searching backward
- # : Artist name
- I : Album name
- : Repeat all tracks
- 1 C: Repeat one track
- EREPEAT tracks in the folder or playlist (DLNA)
- : Random

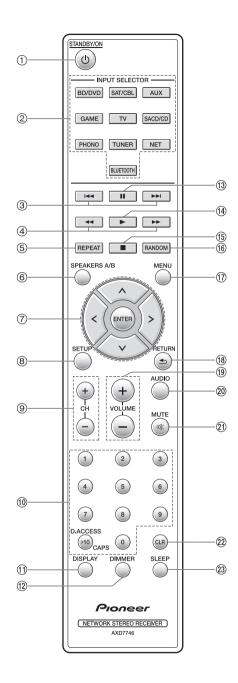

### **Remote control**

- ② INPUT SELECTOR buttons: Use these buttons to select the source to playback.
- ③ Skip ( ► / ► ) buttons (\*)
- ④ Search (◀◀/▶►) buttons (\*)
- (5) REPEAT button: Turns repeat play on and off and selects the mode. (\*)
- (6) SPEAKERS A/B button: Select the terminals to output audio from between SPEAKERS A/B.
- **⑦ Direction (** $\land$ *I*<*I*<*I*<*I*>*J***(ENTER buttons:** Select items with the direction buttons and press the ENTER button to confirm.
- (8) SETUP button: Used to display the setup menu.
- ③ CH (+/-) buttons: Select registered stations.
- 10 Number buttons
- (1) **DISPLAY button:** Change the information shown.
- DIMMER button: Use this button to switch the display's brightness between normal, moderately dark and dark.
- (13) Pause (**II**) button (\*)
- (14) Playback (►) button (\*)
- (15) Stop (■) button (\*)
- (6) RANDOM button: Plays tracks in the folder or playlist (DLNA) randomly. (\*)
- (1) MENU button: Press this button to display the menu.
- (B **RETURN button:** Returns the display to the previous state during setting or operation.
- 19 VOLUME (+/-) button
- ② AUDIO button: Use this button to adjust sound quality, etc.
- 2 MUTE button: Temporarily mutes audio.
- CLR button: Use this button to clear the characters that you have input.
- SLEEP button: Press this button to set the sleep timer.
  - \* Operate with USB storage device play or the home network feature (DLNA, Home Media).

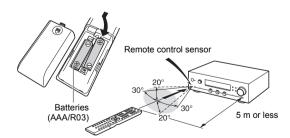

\* If you do not use the remote control for a long time, remove the batteries to prevent leakage. Note that keeping consumed batteries inside may cause corrosion resulting in damage of the remote control.

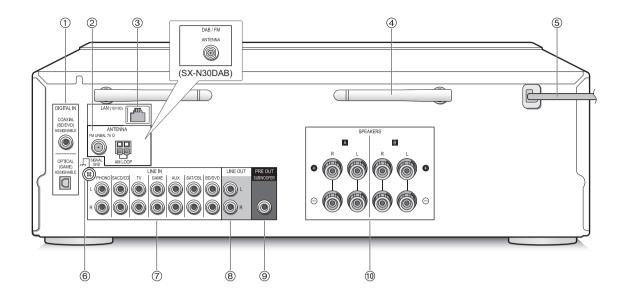

### Rear

- DIGITAL IN OPTICAL/COAXIAL terminals: Connected to players. Use a digital optical cable or digital coaxial cable for connection with the digital audio output jack of a player.
- ② FM UNBAL 75Ω/AM LOOP ANTENNA terminals (SX-N30), DAB/FM ANTENNA terminal (SX-N30DAB): The supplied antennas are connected.
- ③ LAN (10/100) port: Connect to the router with an Ethernet cable.
- ④ Wireless antenna: Used for Wi-Fi connection or when using a *Bluetooth* enabled device. Adjust their angles according to the connection status.

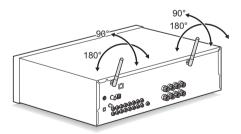

- (5) Power cord: Connect the power cord to an AC outlet. Disconnect the power cord only after putting the unit into standby mode.
  - \* Turning on the unit may cause a momentary power surge that might interfere with other electrical equipment on the same circuit. If this is a problem, plug the unit into a different branch circuit.
- ⑥ SIGNAL GND terminal: Connect if the record player has a ground wire.
- ⑦ LINE IN terminals: Connected to players. Use an RCA cable for connection with the LINE OUT terminal of a player.
- ⑧ LINE OUT terminals: Use when connecting recording devices, such as a cassette tape deck. Use an RCA cable to connect to the LINE IN terminal on a recording device.
- ③ SUBWOOFER PRE OUT jack: Connect a subwoofer with built-in amplifier to amplify bass output.
- (1) SPEAKERS A/B terminals: You can connect a set of left and right speakers to each of the A/B terminals.

# Connections

• The power cord must be connected only after all other cable connections are completed.

### **Connecting speakers**

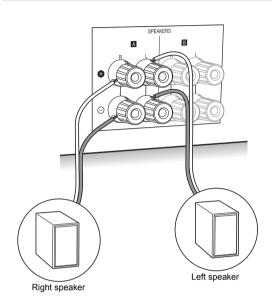

When connecting only one set of speakers, connect to the SPEAKERS A terminals as shown in the illustration. Make correct connection between the unit's jacks and speaker's jacks (+ to + and - to -) for each channel. If connection is wrong, a bass sound may become poor due to reverse phase.

Connect speakers with 4 Ω to 16 Ω impedance. You have to change the impedance setting if any of the speakers have 4 Ω or more to less than 6 Ω impedance. See setup menu "3. Hardware" - "Speaker Impedance" (⇔ 34).

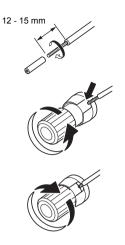

Twist the wires of the speaker cable tightly before inserting into the terminals. After inserting the cables, tighten the terminals firmly by turning to the right.

### When also connecting to the SPEAKERS B terminals:

Connect using the same method described for SPEAKERS A. Connect speakers with 8  $\Omega$  to 16  $\Omega$  impedance to the both A/B terminals. In this case, change the impedance setting on this unit. See setup menu "3. Hardware"-"Speaker Impedance" ( $\Rightarrow$  34).

 Press the SPEAKERS A/B button on the unit or the remote control to switch the speakers. (The selection changes in the order SPEAKER A→SPEAKER B→SPEAKER A+B.)

#### When connecting a subwoofer:

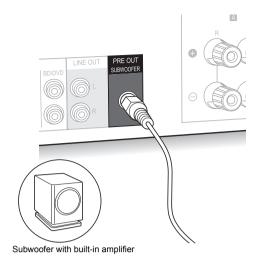

Use a subwoofer cable to connect the SUBWOOFER PRE OUT jack to the LINE INPUT terminal on a subwoofer with built-in amplifier.

 Audio is not output from the SUBWOOFER PRE OUT jack when you set SPEAKER B as the speakers to output audio.

The following connections can cause damage so please be careful.

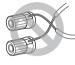

Short-circuiting the + cable and - cable

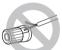

Contacting the cable core to the rear panel of the unit

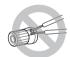

Connecting two or more cables to one speaker terminal of this unit

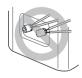

Connecting two or more cables to one terminal of a speaker

### **Connecting a player**

You can enjoy the audio from players such as televisions, Blu-ray disc players, and game consoles.

# **DIGITAL IN connection**

If the player has an optical or coaxial digital output terminal, connect using either a digital optical cable or digital coaxial cable to one of the DIGITAL IN terminals. To play, select the terminal name with the INPUT SELECTOR.

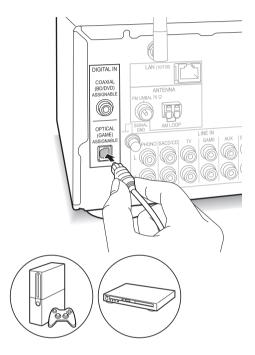

Note that this unit is equipped with an "Opt1 In Wakeup feature" so that when play starts on a player connected to the OPTICAL (GAME) terminal, this unit comes on and the INPUT SELECTOR automatically changes. (\$34)

- The DIGITAL IN terminals can only handle PCM signals.
- As the digital in optical jack of the unit has a cover, push in the cable straight against the cover as it is turned inside.

# LINE IN connection

Use an RCA cable to connect to the LINE OUT terminal on the player to one of the LINE IN terminal on this unit. To play, select the terminal name with the INPUT SELECTOR.

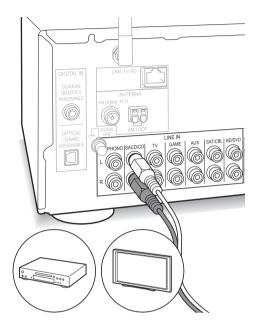

 Connect the record player (MM cartridge) to the LINE IN PHONO terminal. If the record player has a ground wire, connect it to the SIGNAL GND terminal of this unit. Note that if the connected record player has a built-in audio equalizer, connect it to a LINE IN terminal other than PHONO.

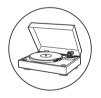

### Antenna connections

- Connect the antennas to listen to AM/DAB/FM broadcast.
- You may be unable to receive radio transmissions in some areas even if you connect an antenna.

### AM antenna (SX-N30)

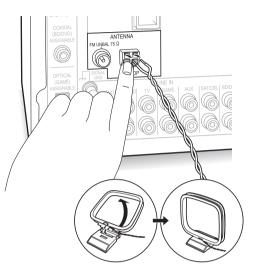

Assemble the AM loop antenna (supplied) and connect it to the AM LOOP terminal.

# FM antenna (SX-N30)

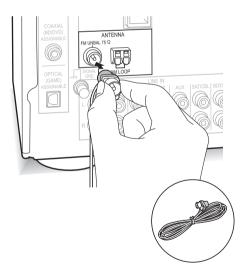

Connect the supplied FM antenna to the FM UNBAL  $75\Omega$  terminal. Make sure the plug is pushed in all the way. Use a tack or similar to fix the antenna to a wall.

### DAB/FM antenna (SX-N30DAB)

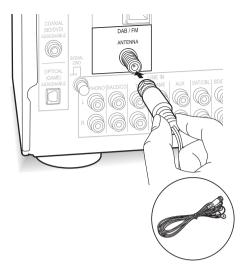

Connect the supplied DAB/FM antenna to the DAB/FM terminal. Make sure the plug is pushed in all the way, then fix in place by turning the nut to the right. Use a tack or similar to fix the antenna to a wall.

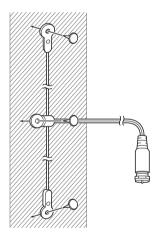

### **Network connection**

This enables you to enjoy Internet radio services (\*), AirPlay, Spotify, and the home network features. Connect to the same router as the smartphone, computer, or NAS you are going to use.

\* You need to be able to connect to the Internet.

### Wired connection

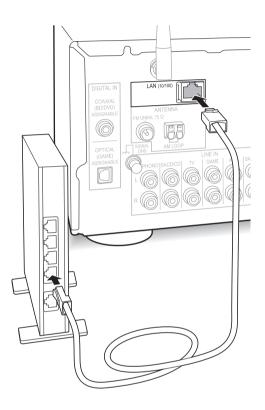

Connect to the router to this unit's LAN (10/100) port with an Ethernet cable (\*).

\* Use a shielded CAT5 Ethernet cable (straight-type).

# Wi-Fi<sup>®</sup> connection

Set up the Wi-Fi connection with the access point (a wireless LAN router, for example). Set with the remote control while watching the display on the main unit.

#### Make the following preparations.

Write down the SSID and password (key) of the access point if they are shown in the label of the main body.

\* The unit supports Wi-Fi connection with 2.4 GHz access point.

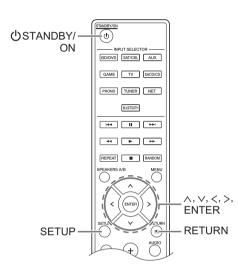

- 1. Turn on the unit.
- 2. Press the SETUP button. The setup menu appears on the display.

5.Network

- Use the direction (∧/∨) buttons to select "5. Network" on the display and press the ENTER button.
  - If it is not displayed, wait for a moment until the network feature starts.

4. Use the direction ( $\wedge/\vee$ ) buttons to select "Wi-Fi" on

the display, and then use the direction (</>) buttons to select "On".

 Use the direction (</>) buttons to select "Wi-Fi Setup", and then press the ENTER button when "Start" is displayed.

| lıl i |   | F   |     | S | e | ÷ | U | p:- |    |   |  |
|-------|---|-----|-----|---|---|---|---|-----|----|---|--|
| ĽE    | n | 1.1 | ₿ŀ∿ | ] | ï | 5 | t | ē   | ŀ" | t |  |

 Use the direction (∧/∨) buttons to select the method of Wi-Fi connection and press the ENTER button.
 Scan Networks: Use this unit to search for and connect to a wireless LAN router or other access point.
 Use iOS Device: If you are using a device using iOS 7 or later, you can connect easily with Wi-Fi just by sharing the iOS device's Wi-Fi settings with this unit.

# ■ If you selected "Scan Networks"

 Use the direction (∧/∨) buttons to select the SSID of the access point and press the ENTER button.

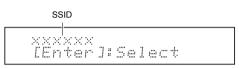

- If you changed the initial setting of the access point to skip password entry, step 8 is unnecessary.
- If you changed the initial setting of the access point to hide the SSID, see "When the access point is not displayed".
- Press the direction (</>) buttons to select an authentication method from the following and press the ENTER button.

Enter Password: Enter the password of the access point to establish connection.

Enter the password on the display.

 For information on how to input characters, see "Inputting characters" (⇒ 33) under "Various settings".

**Push Button:** Use the automatic setting button of the access point to establish connection. Hold down the automatic setting button of the access point for the necessary seconds, select "OK" on the display and press the ENTER button.

**PIN code:** Select this method when the automatic setting button of the access point is beyond the reach. The 8-digit PIN code is displayed. Register the displayed PIN code to the access point, select "OK" on the display and press the ENTER button. For how to register the PIN code to the access point, refer to its instruction manual.

#### When the access point is not displayed

Use the direction ( > ) button to select the "Other..." on the display and press the ENTER button. Input the SSID. When "Security" is displayed on the display, make the following settings according to the router setting.

 For information on how to input characters, see "Inputting characters" (⇒ 33) under "Various settings".

#### WPA/WPA2 method

Use the direction (  $\wedge/\vee$  ) buttons to select the "WPA" or "WPA2" on the display and press the ENTER button. Input the password.

#### WEP method

Use the direction  $(\land/\lor)$  buttons to select the "WEP" on the display and press the ENTER button. Input the password. When "Default Key" is displayed on the display, select the Default Key ID and press the ENTER button.

 If encryption setting has not been made on the wireless LAN router, use the direction ( ^/V) buttons to select the "None" on the "Security" display and press the ENTER button.

#### If you selected "Use iOS Device"

7. On the iOS device, go to "Settings"-"Wi-Fi" and turn on the setting, then select this unit in "SETUP NEW AIRPLAY SPEAKER".

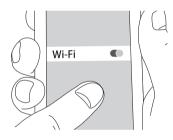

8. Tap "Next".

When connection is successful: The setup menu ends automatically.

 You can confirm the connection status by pressing the SETUP button and selecting "5. Network"-"Status".

# Listening to Internet radio

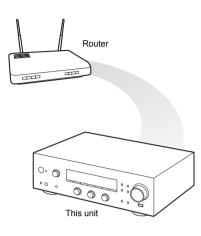

Some Internet radio services are registered to the unit by default. You can display the desired service, menu or radio station on the display and play the radio with simple remote control operation.

| NET<br>TuneIn | Radio |
|---------------|-------|
| NET<br>Deezer |       |

• Services available may vary depending on the region. If service from the service provider stops, use of that network services and contents might cease to be possible.

You can also listen to broadcast stations that are not included in the preset services by registering them to "My Favorites", which appears when you press the NET button.

# Tuneln Radio

With the radio stations and the on-demand programs registered, Tuneln Radio is a service where you can enjoy music, sports and news from all over the world.

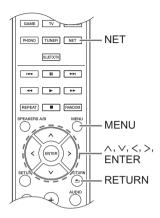

### **Playing back**

- 1. Press the NET button.
- Use the direction (∧/∨) buttons to select "TuneIn Radio" on the display and press the ENTER button.

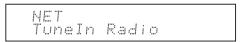

- Press the direction (∧/∨) buttons to select a folder or menu item from the "TuneIn Radio" top list, and press the ENTER button.
  - The folders and menu items displayed on the top list are provided by the Internet radio service and categorised by genre, etc.
- Use the direction (∧/∨) buttons to select a radio station and press the ENTER button. Playback starts.
- If there are more than 10 items when you select a folder or menu, you can move through the list numbers 10 at a time each time you press the direction (</>) buttons.

#### Tuneln Radio Menu

If you press the MENU button or ENTER button while playing Tuneln Radio, the following Tuneln Radio menu items appear. To use each function, use the direction  $(\land/\lor)$  buttons to select a menu item on the display, and press the ENTER button. Menu items to be displayed differ depending on the broadcast station you are playing.

Add to My Presets: Registers radio stations and programs in your "My Presets" folder within TuneIn Radio. (When an item has been registered, the "My Presets" folder will be added to the "TuneIn Radio" top list.)

Remove from My Presets: Deletes a radio station or program from your "My Presets" folder. Clear recents: Clears all radio stations and programs from the "Recents" folder within "TuneIn Radio" top list.

Add to My Favorites: Registers radio stations and programs in "My Favorites".

 Other menu items include "View Schedule", which displays the program guide of radio stations and "Report a problem".

#### Regarding the TuneIn Radio Account

Creating an account on the TuneIn Radio website (tunein.com) and logging in it from the unit allows you to automatically add radio stations and programs to your "My Presets" folder on the unit as you follow them on the website.

To log in from the unit: Select "Login" - "I have a TuneIn account" in the "TuneIn Radio" top list on the unit, and then enter your user name and password. If you select "Login" - "Login with a registration code" to display a registration code, access My Info on the TuneIn Radio website, and specify the device identity with the registration code, you will stay logged into the website until you log out from the unit.

 For information on how to input characters, see "Inputting characters" (⇒ 33) under "Various settings".

# Registering your favorite radio stations (My Favorites)

You can listen to your favorite radio stations by registering them to "My Favorites", which appears when you press the NET button. "My Favorites" allows you to register up to 40 stations.

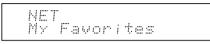

 This unit supports Internet radio stations that use the PLS, M3U and podcast (RSS) formats. Even if an Internet radio station uses one of these formats, playback might not always be possible depending on the type of data and playback format.

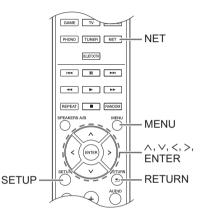

#### Registering a station in the "My Favorites"

There are two ways to register your favorite radio stations to "My Favorites": you can either use a PC or operate the unit.

#### Registering a station with PC

You will need the name and URL of the radio station to add during the storing procedure, so check them in advance. You have to connect your PC and this unit to the same network.

Input the IP address of the unit into an Internet browser on the PC to access Web Setup and register a station.

- 1. Press the SETUP button.
- Use the direction (∧/∨) buttons to select "5. Network" on the display and press the ENTER button.

5.Network

 Use the direction (∧/∨) buttons to display "IP Address".

| IP Address<br>:192168xxxyyy |
|-----------------------------|
|-----------------------------|

Make a note of the IP address.

- 4. Turn the PC on and open Internet Explorer or another Internet browser.
- 5. Input this unit's IP address into the Internet browser URL field. If the IP address displayed on the unit is "1 9 2 1 6 8 x x x y y y", input "192.168.xxx.yyy" into the URL field.

If the IP address is "1 9 2 1 6 8 x x y y y", input "192.168.xx.yyy" into the URL field.

If the IP address is "1 9 2 1 6 8 x y y y", input

"192.168.x.yyy" into the URL field.

This unit's Web Setup information screen will open in the Internet browser.

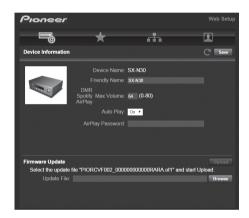

- Click the "★" tab and input the name and URL of the Internet radio station.
- 7. Click "Save" to finish registering that Internet radio station.

# Registering a station by operating the unit

You will need the name and URL of the radio station to add during the storing procedure, so check them in advance.

Input radio station information directly into "My Favorites" of the unit.

- 1. Press the NET button.
- 2. Use the direction ( $\wedge$ / $\vee$ ) buttons to select "My Favorites" on the display and press the ENTER button.

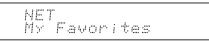

Press the direction (<//>/</>) buttons to select a number to which a radio station is not registered, and press the MENU button.

 Use the direction (∧/∨) buttons to select "Create new station" and press the ENTER button.

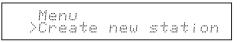

- 5. Input the name of the radio station.
  - For information on how to input characters, see "Inputting characters" (⇒ 33) under "Various settings".
- 6. Input the URL of the radio station.

### Playing a registered radio station

- 1. Press the NET button.
- Use the direction (∧/∨) buttons to select "My Favorites" on the display and press the ENTER button.

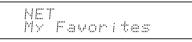

 Use the direction (\/\/</>) buttons to select a radio station and press the ENTER button. Playback starts.

### To remove a radio station that has been added:

- 1. Select the radio station in the "My Favorites" and press the MENU button.
- Use the direction (∧/∨) buttons to select "Delete from My Favorites" and press the ENTER button. A message requesting confirmation appears.
- 3. Press the ENTER button.

# To change the name of a radio station that has been added:

- 1. Select the radio station in the "My Favorites" and press the MENU button.
- 2. Use the direction (  $\wedge/\vee$  ) buttons to select "Rename this station" and press the ENTER button.
- 3. Input the name of the radio station.
  - For information on how to input characters, see "Inputting characters" (⇒ 33) under "Various settings".

# Playing music with *Bluetooth*<sup>®</sup> functions

You can wirelessly enjoy music files stored in a smartphone or other *Bluetooth* enabled device. The coverage area is 48 feet (15 meters).

# Pairing

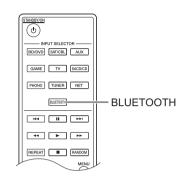

Pairing is necessary when connecting the *Bluetooth* enabled device for the first time. Before starting the procedure, learn how to enable the *Bluetooth* setting function and to connect with other devices on the *Bluetooth* enabled device.

1. Press the BLUETOOTH button of the remote control. The unit begins pairing and "Now Pairing..." is displayed.

Now Pairing...

 While "Now Pairing..." is on the display, complete connection on the *Bluetooth* enabled device in the nearby area within about 2 minutes.

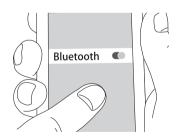

If the name of this unit is displayed on the *Bluetooth* enabled device's display, select this unit. Paring will end after a short time.

- If a password is requested, enter "0000".
- You can pair with another *Bluetooth* enabled device by pressing and holding the ENTER button of the unit until "Now Pairing..." is on the display. This unit can store the data of up to 8 paired devices.

### Playback

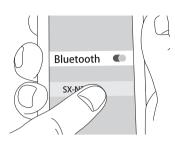

If the unit is on and the *Bluetooth* enabled device is connected, the input will be automatically switched to "BLUETOOTH". Play music in this state. If the volume setting on the *Bluetooth* enabled device is low, the sound will not be output from this unit, so adjust the volume to an appropriate level.

If "3. Hardware"-"Bluetooth Wakeup" (⇒ 34) is set to "On" in the setup menu, then once you start connection on a *Bluetooth* enabled device, this unit switches on automatically.

- It may take about a minute until connection is established when the unit is on since the *Bluetooth* function takes some time to start up.
- Due to the characteristics of *Bluetooth* wireless technology, the sound produced on this unit may slightly be behind the sound played on the *Bluetooth* enabled device.

# Playing music with AirPlay<sup>®</sup>

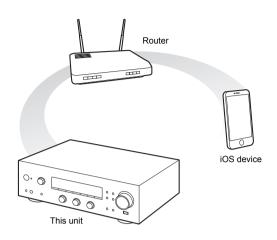

You can wirelessly enjoy music files stored on an iPhone, iPod touch, or iPad. You can also play back music files on the computer with iTunes.

• This unit needs to be connected to the network through the same router as the iOS terminal or PC.

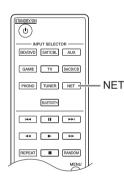

# Playing music files from an iPhone, iPod touch, or iPad

Update the OS version on your iOS device to the latest version before connecting it to this unit.

- 1. Press the NET button.
- Switch the Wi-Fi setting on the iPhone, iPod touch, or iPad on and then tap the AirPlay icon. Select this unit from the list of devices displayed, and tap "Done".

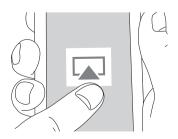

• The AirPlay icon is displayed in the control center if you are using iOS 7 and later. To display the control

center, swipe from the bottom of the screen of the iOS device.

- If the AirPlay icon is not displayed, confirm that this unit and the iOS device are both connected to the router correctly.
- 3. Play music files from an iPhone, iPod touch, or iPad. If the volume setting on the AirPlay enabled device is low, the sound will not be output from this unit, so adjust the volume to an appropriate level.

### Playback music files from a computer

- AirPlay is compatible with iTunes 10.2 or later.
- 1. Press the NET button.
- 2. Turn on your computer and start iTunes.
- Click the AirPlay icon of iTunes and select this unit from the list of devices displayed.
- 4. Play iTunes music files.

If the volume setting on the AirPlay enabled device is low, the sound will not be output from this unit, so adjust the volume to an appropriate level.

If "3. Hardware"-"Network Standby" (⇔ 34) is set to "On" in the setup menu, then once AirPlay starts, this unit switches on automatically and the "NET" input source is selected. Even if this setting is "Off", if the unit is already on then the "NET" input source is selected.

- Due to the characteristics of AirPlay wireless technology, the sound produced on this unit may slightly be behind the sound played on the AirPlay-enabled device.
- There may be some differences in how operations are performed depending on the iOS or iTunes version.

# **Playing music with Spotify**

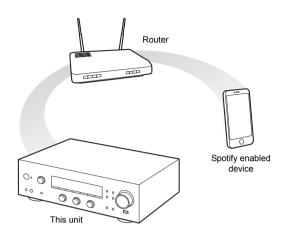

To use Spotify, you must install the Spotify app on your smartphone or tablet and create a Spotify Premium account.

- The unit and smartphone or tablet must be connected to the same router.
- Information on how to set up Spotify can be found here:
  - www.spotify.com/connect/
- The Spotify software is subject to third party licenses found here:

www.spotify.com/connect/third-party-licenses

### Playback

- 1. Switch the Wi-Fi setting on the smartphone or tablet on and start the Spotify app.
- 2. On the track playback screen, click the Connect icon and select the unit. Spotify's streaming will start.

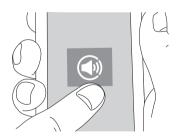

If the volume setting on the Spotify enabled device is low, the sound will not be output from this unit, so adjust the volume to an appropriate level.

If "3. Hardware"-"Network Standby" (⇔ 34) is set to "On" in the setup menu, then once Spotify starts, this unit switches on automatically and the "NET" input source is selected. Even if this setting is "Off", if the unit is already on then the "NET" input source is selected.

# Playing tracks stored on a USB storage device

You can connect a USB storage device to the USB port on the front panel and play music files on it.

 You can play high-res sources in formats such as WAV, FLAC, or DSD files distributed over the Internet. For information on supported devices and file formats, see "Compatible devices/media/file formats" (⇔ 40).

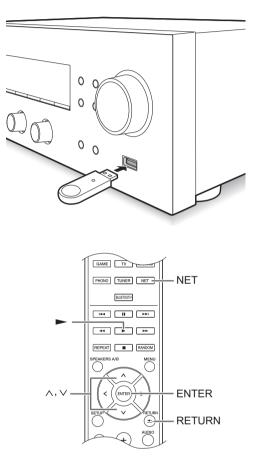

- 1. Press the NET button.
- 2. Use the direction ( $\wedge/\vee$ ) buttons to select "USB" on the display and press the ENTER button.

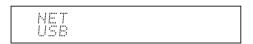

- Connect a USB storage to the USB port. When a USB storage is detected, "USB" appears on the display. If "USB" indicator flashes, check whether the USB storage device is plugged in properly.
  - Depending on the USB storage device, reading data from it may take some time.
  - If the media you connect is not supported or cannot be connected properly, the message "No storage" will be displayed.
- 4. Press the ENTER button. The name of the track or folder appears.

- Use the direction ( ∧/∨) buttons to select a track and press the playback (►) button.
  - If you have selected a folder, when you press the playback (▶) button, play starts from the first track in the folder. You can select tracks inside the folder by pressing the ENTER button.
  - Only the music files in the same level of the folder are played. You can also set repeat playback mode to Full and play all tracks stored on the USB storage device.
  - The USB port of this unit conforms to the USB 1.1 standard. Depending on the content being played, the transfer rate may not be sufficient, which can cause interruptions.

# Home network functions

# Playing music stored on DLNA-compatible devices

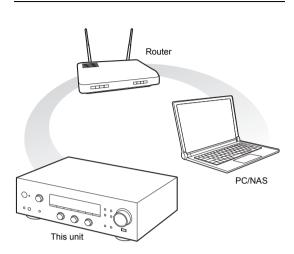

The unit allows you to use DLNA (\*) to play music files stored on a PC or a NAS device. You can play high-res sources in formats such as WAV, FLAC, or DSD files distributed over the Internet. For information on supported devices and file formats, see "Compatible devices/media/file formats" (⇔ 40).

- You must connect the unit and PC or NAS to the same router.
  - \* The Digital Living Network Alliance (DLNA) can be referred to as a technology standard or the industry group to develop the technology standard to interconnect and use AV components, PCs and other devices in a home network.

# Setting up Windows Media<sup>®</sup> Player Windows Media<sup>®</sup> Player 11

- 1. Turn on your PC and start Windows Media<sup>®</sup> Player 11.
- 2. In the "Library" menu, select "Media Sharing" to open a dialog box.
- Select the "Share my media" check box and click "OK" to display the compatible devices.
- 4. Select this unit and click "Allow".
  - The icon of this unit is checked when you click it.
- 5. Click "OK" to close the dialog box.

# Windows Media<sup>®</sup> Player 12

- 1. Turn on your PC and start Windows Media<sup>®</sup> Player 12.
- 2. In the "Stream" menu, select "Turn on media
  - streaming" to open a dialog box.
  - If media streaming is already turned on, select "More streaming options..." in the "Stream" menu to list players in the network, and then go to step 4.
- Click "Turn on media streaming" to list players in the network.
- 4. Select this unit in "Media streaming options" and check that it is set to "Allowed".
- 5. Click "OK" to close the dialog box.
- When using the Play To feature, open the "Stream" menu and check that "Allow remote control of my Player..." is checked.

### Playing music files by operating the unit

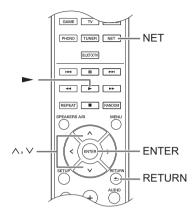

You can play music files stored on a server by operating the unit.

- Start the server (Windows Media<sup>®</sup> Player 11, Windows Media<sup>®</sup> Player 12, or NAS device) containing the music files to play.
- 2. Press the NET button.
- Use the direction (∧/∨) buttons to select "DLNA" on the display and press the ENTER button.

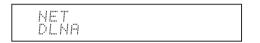

 Use the direction (∧/∨) buttons to select the server and press the ENTER button.

The server folder will be shown.

- You can check the server name of your PC from the PC properties.
- Depending on server functions or sharing settings, some contents might not be shown.
- Use the direction (∧/∨) buttons to select the audio file that you want to play, and press the ENTER button or playback (►) button.
  - If information cannot be retrieved from a server, "No Item" will appear on the display. If this occurs, check the server and network connections.

# Using the Play To feature

Using a controller device or PC that complies with the DLNA standard, you can play music files stored on a server.

In this section, we explain the steps to perform remote playback with Windows Media $^{\textcircled{B}}$  Player 12.

- 1. Turn this unit on.
- 2. Turn on your PC and start Windows Media<sup>®</sup> Player 12.
- Select the file that you want to play in Windows Media<sup>®</sup> Player 12 and right-click it. This opens a pop-up menu.
  - To use the Play To feature with audio files on a different server, open that server from the list that appears under "Other Libraries" and select the audio file that you want to play.
- 4. Click the "Play to" and select this unit from the Play To list.

Open the Windows Media<sup>®</sup> Player 12 "Play To" dialog box, and start playback from this unit.

Use the "Play To" dialog box to control remote playback.

- Remote playback is not possible when you are performing a different operation that uses the network on the unit or playing a music file stored on a USB storage on the unit.
- If your PC is running on Windows<sup>®</sup> 8, click "Play To", and then select this unit.
- 5. Adjust the volume using the volume bar on the "Play To" dialog box.
  - The default maximum volume level is 64. You can change the level using Web Setup. For information on how to access Web Setup, see "Registering your favorite radio stations (My Favorites)" (⇒ 18) under "Listening to Internet radio".
  - Some times, the volume displayed on the "Play To" dialog box may differ from that appeared on the display of the unit.
  - When the volume is adjusted from the unit, the value is not reflected in the "Play To" dialog box.
- Depending on the version of Windows Media<sup>®</sup> Player, the names of the items you need to select may differ from the explanation here.

# Music streaming from a shared folder (Home Media)

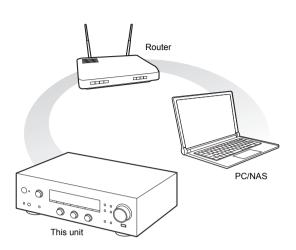

A shared folder is configured in a network device such as a PC or a NAS device for access from other users. You can play music files in a shared folder on your PC or NAS device connected to the same home network as that of this unit. You can play high-res sources in formats such as WAV, FLAC, or DSD files distributed over the Internet. For information on supported devices and file formats, see "Compatible devices/media/file formats" ( $\Rightarrow$  40).

- You must connect the unit and PC or NAS to the same router.
- You must configure the relevant settings of the PC or NAS in advance. For information on the setup, see the instruction manual for each device. In this section, we explain the setup with Windows<sup>®</sup> 7 and Windows<sup>®</sup> 8.

# Setting up Windows Configuring the sharing options

- 1. Turn the PC on.
- 2. Select "Choose homegroup and sharing options" in the "Control Panel".
  - If the menu is not displayed, check that "View by" is set to "Category".
- 3. Select "Change advanced sharing settings".
- Check that the following radio buttons are selected in the "Home or Work" (Windows 7) or "Private" and "All Networks" (Windows 8):
  - "Turn on network discovery"
  - "Turn on file and printer sharing"
  - "Turn on sharing so anyone with network access can read and write files in the Public folders"
  - "Turn off password protected sharing"
- 5. Select "Save Changes" and click "OK" in the dialog box.

### Creating a shared folder

- 1. Select and right-click the folder to share.
- 2. Select "Properties".
- 3. Select "Advanced Sharing" on the "Sharing" tab.
- 4. Select the "Share this folder" check box and click "OK".
- 5. Click "Share" for "Network File and Folder Sharing".
- 6. Select "Everyone" from the pull-down menu. Click "Add" and click "Share".
  - To set a user name and password to a shared folder, set "Permissions" in "Advanced Sharing" in the "Sharing" tab.
  - Check that a workgroup is set.

# Playing back

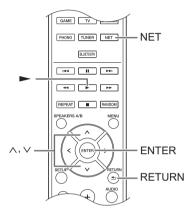

You can play music files in a shared folder stored on each device by operating the unit.

- 1. Press the NET button.
- Use the direction (∧/∨) buttons to select "Home Media" on the display and press the ENTER button.

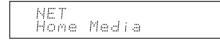

- Use the direction (∧/∨) buttons to select the server that you want to use and press the ENTER button.
  - You can check the server name of your PC from the PC properties.
- Use the direction (</>) buttons to select the shared folder that you want to use and press the ENTER button.
- 5. When a user name and password are required, input the necessary account information.
  - For information on how to input characters, see "Inputting characters" (⇒ 33) under "Various settings".
  - Use the account information set when you created the shared folder. After inputting the account information once, it is saved, so you will not need to input it the next time.
- Press the direction (∧/∨) buttons to select the music file to play and press the ENTER button or playback (►) button.

# Listening to the sound from a connected player

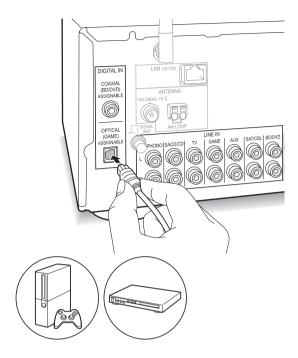

You can enjoy the audio from players such as televisions, Blu-ray disc players, and game consoles. See "Connecting a player" (⇔ 12) for connection.

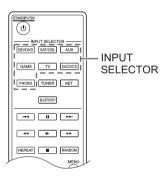

- Switch the input source with the INPUT SELECTOR button to match the terminals you have connected the players to. (If you connected to the BD/DVD terminal, select "BD/DVD".)
- 2. Start play on the player.

If "3. Hardware"-"Opt1 In Wakeup" (⇔ 34) is set to "On" in the setup menu, then once play starts on a device connected to the OPTICAL terminal, this unit switches on automatically and the input source is selected.

• While playing an analog source, if a digital signal is input to the input source with the same name, play switches to the digital signal.

# Listening to radio

SX-N30 : You can listen to AM/FM radio.
 SX-N30DAB : You can listen to DAB/FM radio.

# Tuning into AM/FM radio station

(AM available only on SX-N30)

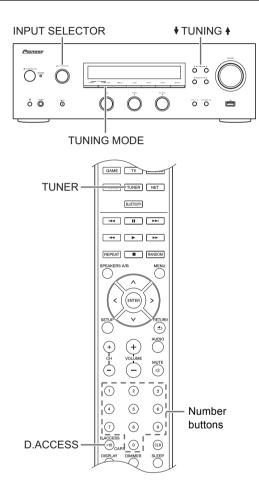

### Tuning into stations automatically

- 1. Turn the INPUT SELECTOR control on the main unit to select "AM" or "FM" on the display.
- Press the TUNING MODE button so that the "AUTO" indicator on the display lights.
- - Searching automatically stops when a station is found. When tuned into a radio station, the "►TUNED◄" indicator on the display lights. When tuned into a stereo FM radio station, the "FM STEREO" indicator lights.

Band Frequency

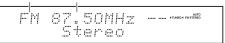

When the reception of FM broadcasts is poor: If the radio wave reception is weak or there is excess noise in your location, refer to "Tuning into stations manually" on the next section to change the reception setting to monaural. This can minimise the noise and audio interruptions.

### Tuning into stations manually

If you tune into an FM radio station manually, it will be received in monaural sound.

- 1. Turn the INPUT SELECTOR control on the main unit to select "AM" or "FM" on the display.
- Press the TUNING MODE button so that the "AUTO" indicator on the display goes off.
- 3. Press the ♦ TUNING ♦ buttons to select the desired radio station.
  - The frequency changes by 1 step each time you press the button. The frequency changes continuously if the button is held down and stops when the button is released.
  - (SX-N30) You can change the AM frequency step. See "3. Hardware"-"AM Freq Step" (⇒ 34) of the Setup menu.

### Tuning into stations by frequency

It allows you to directly enter the frequency of the radio station you want to listen to.

- Press the TUNER button of the remote control repeatedly to select either "AM" or "FM" on the display.
- 2. Press D.ACCESS button.
- 3. Using the number buttons, enter the frequency of the radio station within 8 seconds.
  - To enter 87.50 (FM), for example, press [8], [7], [5], [0]. If the entered number is incorrect, press the D.ACCESS button again and re-enter the number.
- (SX-N30DAB) For other settings (⇔ 34, FM Search Lvl)

### Receiving RDS (SX-N30/SX-N30DAB)

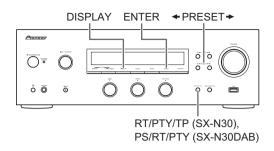

RDS stands for Radio Data System and is a method of transmitting data in FM radio signals.

- RDS works only in areas where RDS broadcasts are available.
- In some cases, the text information appeared on the display is not identical to the content transmitted by the RDS station. Furthermore, unexpected characters may be displayed when the unit receives unsupported characters. However, this is not a malfunction.
- If the signal from an RDS station is weak, the RDS data may be displayed continuously or not at all.

**PS (Program Service):** Tuning into a radio station distributing Program Service information displays the radio station name. Pressing the DISPLAY button displays the frequency for 3 seconds.

**RT (Radio Text):** Tuning into a radio station transmitting Radio Text information displays text on the display of the unit.

**PTY (Program Type):** Allows you to search for RDS stations by program type.

**TP (Traffic Program)** (SX-N30): Allows you to search for radio stations transmitting traffic information.

### **Displaying Radio Text (RT)**

 Press the RT/PTY/TP button / PS/RT/PTY button of the unit once. The Radio Text (RT) is displayed scrolling across the display. "No Text Data" is displayed when no text information is available.

### Searching by Type (PTY)

- 1. Press the RT/PTY/TP button / PS/RT/PTY button of the unit twice.
  - The current program type appears on the display.
- Press the ← PRESET → buttons to select the type of program to search for.

The following RDS station types are displayed:

None News (News reports) Affairs (Current affairs) Info (Information) Sport Educate (Education) Drama Culture Science (Science and technology) Varied Pop M (Pop music) Rock M (Rock music) Easy M (Middle of the road music) Light M (Light classics) Classics (Serious classics) Other M (Other music) Weather Finance Children (Children's programmes) Social (Social affairs) Religion Phone In Travel Leisure Jazz (Jazz music) Country (Country music) Nation M (National music) Oldies (Oldies music) Folk M (Folk music) Document (Documentary)

- 3. Press the ENTER button to search the radio stations of the selected type.
- When such a radio station is found, the indication on the display flashes. Then, press the ENTER button again.
  - If no stations are found, the message "Not Found" is displayed.

### Listening to Traffic Information (TP) (SX-N30)

- Press the RT/PTY/TP button of the unit three times. "[TP]" will be displayed if traffic information is transmitted by the radio station you are tuned in. "TP" only is displayed if no traffic information is available.
- 2. Press the ENTER button to search a radio station distributing traffic information.
- 3. When a radio station is found, searching stops and traffic information is received.
  - If no stations are found, the message "Not Found" is displayed.

### Listening to DAB digital radio (SX-N30DAB)

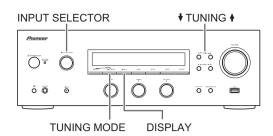

### Tuning into stations

With the built-in tuner, you can enjoy DAB digital radio.

1. Turn the INPUT SELECTOR control on the main unit to select "DAB" on the display.

The very first time you select DAB, the Auto Tuning function automatically scans the DAB Band 3 for the multiplexes (i.e., stations) available in your area. Once the scanning process is complete, the first station that was detected is selected.

- To scan again, run the scan from "DAB Scan" (⇒ 34) in the setup menu.
- 2. Press the ♦ TUNING ♦ buttons to select the desired radio station.

### Sorting stations

You can sort the available stations alphabetically, by multiplex, or active stations.

 Press the TUNING MODE button repeatedly to set the method for sorting the display order from the following. Alphabet (default setting): Sort stations alphabetically. Multiplex: Sort stations by multiplex.

Active ST: Sort by active stations. Receivable stations appear at the top of the list. Stations that cannot be received properly appear at the bottom of the list.

### **Displaying DAB Radio Information**

1. Press the DISPLAY button repeatedly to display more information about the selected DAB station.

| Station name Infor         | mation |
|----------------------------|--------|
| BBC5Live><br>All the late- |        |

**DLS (Dynamic Label Segment)**: When tuned to a station that's broadcasting DLS text data, the text will scroll across the display.

**Program Type**: Displays the type of program. **Bit Rate and Audio Mode**: Displays the station's bit rate and audio mode (stereo, mono, or joint stereo). **Signal Quality**: Displays the signal quality.

- 0 59: Poor reception
- 60 79: Good reception
- 80 100: Excellent reception

**Multiplex Name**: Displays the name of the current multiplex.

**Multiplex Number and Frequency**: Displays the number and frequency of the current multiplex.

For other settings (⇒ 34, DAB DRC)

# Presetting a radio station (SX-N30/SX-N30DAB)

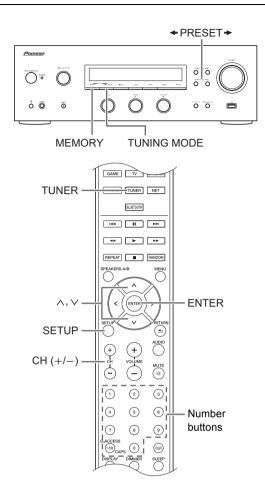

It allows you to register up to 40 of your favorite radio stations. Registering radio stations in advance allows you to tune into your radio station of choice directly.

### Registering radio stations

- 1. Tune into the radio station you want to register.
- 2. Press the MEMORY button on the unit.
- Press the ← PRESET → buttons several times to select a number between 1 and 40 while the preset number is flashing (about 8 seconds).
- Press the MEMORY button again to register the station.

The preset number stops flashing and lights to indicate that the station is registered.

### Selecting preset stations

- Press the TUNER button of the remote control repeatedly to select "AM", "DAB" or "FM" on the display.
- 2. Press CH (+/-) buttons to select a preset number.
  - You can also select by directly entering the preset number with the number buttons. Alternatively you can press the ← PRESET → buttons on the unit.

#### Naming a preset radio station:

- Press the SETUP button of the remote control while a preset number is displayed, use the direction (∧/ ∨) buttons to select "4. Source", and press the ENTER button.
- 2. Use the direction (  $\wedge/\vee$  ) buttons to select "Name Edit" and press the ENTER button.
- 3. Enter a name up to 10 characters long.
  - For information on how to input characters, see "Inputting characters" (⇔ 33) under "Various settings".

### Erasing a preset radio station:

1. Press and hold the MEMORY button on the main unit and press the TUNING MODE button to delete the preset number.

The preset number is deleted, and the number on the display goes off.

# Various settings

# Adjusting sound quality, etc.

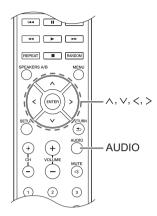

- 1. Press the AUDIO button.
- Press the direction (</>
   ) buttons to select the setting you want to adjust.
- Press the direction (</>) buttons to adjust the setting.

### Direct

You can use the Direct feature that outputs pure sound as it was intended by bypassing the tone control circuits during play.

On

- Off (default setting)
- "DIRECT" appears on the display when "On" is selected.
- "Bass" and "Treble" are disabled when "On" is selected.

### Bass

Adjusts the bass level.

Select between **-10 dB** and **+10 dB** in 2 dB increments. (default setting: 0 dB)

### Treble

Adjusts the treble level. Select between -10 dB and +10 dB in 2 dB increments. (default setting: 0 dB)

### Balance

Adjusts the audio output balance between the left and right speakers.

Select between L+10 and R+10 in 2 steps increments. (default setting: 0)

### Sleep timer

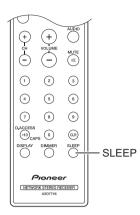

With the sleep timer, you can set the unit so that it automatically turns off after a specified period.

- 1. Press the SLEEP button repeatedly to select the time.
  - With the SLEEP button, you can set the sleep time from 90 to 10 minutes in 10 minute increments. The setting is complete 5 seconds after you have displayed the desired time.
  - When the sleep timer has been set, "SLEEP" appears on the display.

■ Checking the remaining time: If you press the SLEEP button, the remaining time until the unit will be put into standby mode appears.

■ To cancel the sleep timer: Press the SLEEP button repeatedly until "SLEEP" disappears.

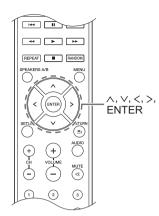

While performing network settings or in the Internet radio menu, etc., when the following appears on the display, you can enter characters. Enter characters using the following procedure.

>abcdef9hijklm

 Use the direction (<//>/</>/>/>) buttons to select a character or symbol and press the ENTER button. Repeat this procedure to input more. The following characters can be used.

| 6  | a | b | С     | d | е | f  | g  | h | i | j | k | 1 | m |
|----|---|---|-------|---|---|----|----|---|---|---|---|---|---|
| r  | ۱ | 0 | р     | q | r | s  | t  | u | ٧ | W | Х | у | Ζ |
| 1  |   | 2 | 3     | 4 | 5 | 6  | 7  | 8 | 9 | 0 | - | ^ | \ |
| Γ, |   |   | /     | ; | : | @  | [  | ] | S | р | а | С | е |
|    |   | A | A / a | ι |   | <- | -> | В | S | 0 | Κ |   |   |

b

| , |   |   |       |    |   |    |   |   |   |   |   |   |   |
|---|---|---|-------|----|---|----|---|---|---|---|---|---|---|
|   | А | В | С     | D  | Е | F  | G | Н | Ι | J | Κ | L | Μ |
|   | Ν | 0 | Ρ     | Q  | R | S  | Т | U | V | W | Х | Υ | Ζ |
|   | ! | " | #     | \$ | % | &  | , | ( | ) | _ | = | 2 | Ι |
|   | < | > | ?     | +  | * | `  | { | } | S | р | а | С | е |
|   |   | F | A / a | ι  |   | <- | ÷ | В | S | 0 | Κ |   |   |

- A/a\*: Changes the characters shown. (a  $\rightarrow$  b)
- **Space**: Inputs a blank space that is one character wide.
- ← (left) / → (right): Moves the cursor in the text input area.
- BS (backspace)\*\*: Deletes characters to the left of the cursor. Move the cursor left.
- aä: When this is displayed, you can select it to change the characters shown to umlaut characters.
- \* You can also change them by pressing the [>10] button.
- \*\* You can press the CLR button to delete all the input characters at once.
- 2. After completing input, use the direction  $(\land/\lor/</>)$  buttons to select "OK" and press the ENTER button.

### Setup menu

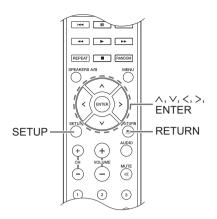

The unit allows you to configure advanced settings to provide you with an even better experience. Set using the following procedure.

- 1. Press the SETUP button.
- 2. Use the direction (∧/∨) buttons to select the setting you want to change and press the ENTER button.
  To cancel the operation, press the SETUP button.
- Use the direction (∧/∨) buttons to select the sub menu you want to change.
- Use the direction (</>) buttons to change setting values.
- 5. After you complete making settings, press the SETUP button to quit the menu.

# 1. Digital Audio Input

You can change input assignment between the input selectors and DIGITAL IN COAXIAL/OPTICAL jacks. If you do not assign a jack, select "-----". The default setting is as follows:

| COAXIAL1 | : | BD/DVD |
|----------|---|--------|
| OPTICAL1 | : | GAME   |

 Sampling rates for PCM signals (stereo, mono) from a digital input are 32 kHz, 44.1 kHz, 48 kHz, 88.2 kHz, 96 kHz/16 bit, 20 bit, and 24 bit.

# 2. Main Volume

Make the volume setting.

Maximum Volume: Set the maximum volume for the volume control.

Off (default setting) 30 to 79

**PowerOn Volume:** Set the volume for when the unit is turned on.

Last (default setting): The volume is the same as it was when the unit was last switched to standby. Min to Max

HeadphoneLevel: Set the volume level for when headphones are used.

-12 dB to +12 dB (default setting: 0 dB)

# 3. Hardware

**Speaker Impedance:** If any of the connected speakers have 4  $\Omega$  or more to less than 6  $\Omega$  impedance, or if you have connected a different set of left and right speakers to the SPEAKERS A/B terminals, set the impedance to 4  $\Omega$ .

• Reduce the volume to minimum before setting.  $\mathbf{6}\Omega$  (default setting)

4Ω

AutoPowerDown: The unit will automatically enter standby mode (\*) if there is no operation for 20 minutes with no audio signal input.

On (default setting)

Off

Becomes the NETWORK STANDBY mode, which keeps the increase in power consumption to a minimum, when any of Network Standby, Bluetooth Wakeup, or Opt1 In Wakeup are on.

**Network Standby:** You can turn on the power of the unit via network using an application such as SX-N30 ControlApp.

On

Off (default setting)

- When "Network Standby" is used, the power consumption increases even when the unit is on standby. However, the increase in power consumption is kept to a minimum by automatically entering the NETWORK STANDBY mode, where only the essential circuit is operating.
- If it is not displayed, wait for a moment until the network feature starts.

**Bluetooth Wakeup:** This function wakes up the unit on standby by connecting a *Bluetooth* enabled device.

On

Off (default setting)

- Setting to "On" increases the power consumption even when the unit is on standby. However, the increase in power consumption is kept to a minimum by automatically entering the NETWORK STANDBY mode, where only the essential circuit is operating.
- This setting is fixed to "Off" if "6. Bluetooth"-"Auto In Change" (⇒ 35) is set to "Off".
- If it is not displayed, wait for a moment until the network feature starts.

**Opt1 In Wakeup:** When an audio signal is input through the OPTICAL terminal while this unit is in standby, this feature automatically detects it.

**Off** (default setting)

On: This unit is turned on and outputs the audio.

 When a cable is connected to the OPTICAL terminal and this setting is enabled, power consumption increases even when the unit is on standby, however, the increase in power consumption is kept to a minimum by automatically entering the NETWORK STANDBY mode, where only essential circuits are operating.

AM Freq Step (SX-N30): Changes the AM radio frequency step.

**9kHz** (default setting): The frequency is adjusted in increments of 9 kHz.

**10kHz**: The frequency is adjusted in increments of 10 kHz.

**DAB Scan** (SX-N30DAB): This setting determines which DAB bands are scanned by the Auto Tuning function. To start scanning, select the item and press the ENTER button.

World Wide (default setting): Band III (5A - 13F) UK: Band III (11B - 12D)

**DAB DRC** (SX-N30DAB): With the DRC (Dynamic Range Control) setting, you can reduce the dynamic range of DAB digital radio so that you can still hear quiet parts even when listening at low volume levels - ideal for listening to the radio late at night when you don't want to disturb anyone.

0 (default setting): DRC off

1: Large reduction in dynamic range

1/2: Small reduction in dynamic range

**FM Search LvI** (SX-N30DAB): You can choose to have only those FM stations with strong reception selected when tuning into stations automatically if tuning regularly stops on FM stations with weak reception. Select "FM" as the input source to make this setting.

Normal (default setting)

Strong: Select only stations with strong reception.

# 4. Source

IntelliVolume: Even when the volume control is the same on this unit, there may be differences in the volume depending on the connected devices. Adjust this when you want to alleviate this difference. To set, select each input source.

-12 dB to +12 dB (default setting: 0 dB)

**Name Edit:** Enter a simple name of up to 10 characters in length for the input sources or preset AM/DAB/FM stations. To set, select each input source or select the preset number of the registered station.

• For information on how to input characters, see "Inputting characters" (⇒ 33).

# 5. Network

Make the network setting.

- If it is not displayed, wait for a moment until the network feature starts.
- When LAN is configured with a DHCP, set "DHCP" to "Enable" to configure the setting automatically. ("Enable" is set by default) To assign fixed IP addresses to each components, you must set "DHCP" to "Disable" and assign an address to this unit in "IP Address" as well as set information related to your LAN, such as Subnet Mask and Gateway.

**Wi-Fi:** Connect the unit to network via wireless LAN router.

On: Wireless LAN connection

Off (Wired) (default setting): Wired LAN connection

**Wi-Fi Setup:** You can configure wireless LAN settings by pressing the ENTER button when "Start" is displayed. For details, see "Wi-Fi<sup>®</sup> connection" ( $\Rightarrow$  15).

**SSID:** The SSID of the connected access point will be displayed.

**Signal:** The signal strength of the connected access point will be displayed.

Status: The status of the connected access point will be displayed.

MAC Address: View this unit's MAC address.

DHCP:

Enable (default setting) Disable

IP Address: View/set the IP address.

Subnet Mask: View/set the subnet mask.

Gateway: View/set the default gateway.

DNS Server: View/set the DNS server address.

Proxy URL: Set the proxy server address.

Proxy Port: Set the proxy port number.

• This only appears when Proxy URL has been set.

**Friendly Name:** Change the name for this unit to a simple one for display on the equipment connected by network. Press the ENTER button and input 31 or less characters.

• For information on how to input characters, see "Inputting characters" (⇒ 33).

**AirPlay PW:** You can enter a password so that only the entered user can use AirPlay. Press the ENTER button and input 31 or less characters.

• For information on how to input characters, see "Inputting characters" (⇔ 33).

**Network Check:** You can check the network connection. Press the ENTER button when "Start" is displayed.

# 6. Bluetooth

Make the Bluetooth setting.

• If it is not displayed, wait for a moment until the network feature starts.

**Bluetooth:** Select whether or not to use the *Bluetooth* function.

On (default setting) Off

• Select "On" when making following *Bluetooth* settings.

Auto In Change: The input of the unit will automatically be switched to "BLUETOOTH" when connection is made from a *Bluetooth* enabled device to the unit.

On (default setting)

Off

• If the input is not switched automatically, set to "Off" and change the input manually.

Auto Reconnect: This function automatically reconnects to the *Bluetooth* enabled device connected last when you change the input selector to "BLUETOOTH".

**On** (default setting)

Off

• This may not work with some *Bluetooth* enabled devices.

**Pairing Info:** The information of the previous pairing stored in this unit will be initialized. Pressing the ENTER button when "Clear" is displayed initializes the pairing information stored in this unit.

• This function does not initialize the pairing information on the *Bluetooth* enabled device. When pairing the unit again with the device, be sure to clear the pairing information on the *Bluetooth* enabled device in advance. For information on how to clear the pairing information, refer to the *Bluetooth* enabled device's instruction manual.

**Device:** Displays the name of the *Bluetooth* enabled device connected to the unit.

• The name is not displayed when "Status" is "Ready" or "Pairing".

**Status:** Displays the status of the *Bluetooth* enabled device connected to the unit.

Ready: Not paired Pairing: Pairing Connected: Successfully connected

### ■ 7. Firmware Update

Make the firmware update setting.

• If it is not displayed, wait for a moment until the network feature starts.

**Update Notice:** Availability of a firmware update will be notified via network.

Enable (default setting) Disable

Version: The current firmware version will be displayed.

**Update via NET:** Press the ENTER button to select when you want to update the firmware via network.

• You will not be able to select this setting if you do not have Internet access or there is nothing to update.

**Update via USB:** Press the ENTER button to select when you want to update the firmware via USB.

• You will not be able to select this setting if a USB storage device is not connected or there is nothing to update in the USB storage device.

### 8. Lock

SetupParameter: The Setup menu will be locked to protect the settings.

Locked Unlocked (default setting)

# Firmware update

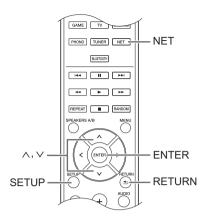

Update the firmware via network or USB connection. Visit the our website to download the latest firmware. (If no firmware is listed, no firmware update is available.)

### Limitation of liability

The program and accompanying online documentation are furnished to you for use at your own risk. Our company will not be liable and you will have no remedy for damages for any claim of any kind whatsoever concerning your use of the program or the accompanying online documentation, regardless of legal theory, and whether arising in tort or contract. In no event will our company be liable to you or any third party for any special, indirect, incidental, or consequential damages of any kind, including, but not limited to, compensation, reimbursement or damages on account of the loss of present or prospective profits, loss of data, or for any other reason whatsoever.

# Updating the firmware via network

You can update the firmware by connecting the unit to a network.

### Precautions when updating the firmware

- Confirm that the unit is on and connected to a network.
- Before starting an update, stop the Internet radio, USB device, server or any other device that is playing audio.
- While updating, never disconnect or turn off this unit.
- While updating, never disconnect and reconnect the Ethernet cable.
- While updating, never disconnect and reconnect the power cord.
- Do not access this unit from a PC while updating.
- Updating takes about 30 minutes to be completed.
- Settings you made are retained after updating.

# Update procedures

- 1. Press the SETUP button.
- Use the direction (∧/∨) buttons to select "7. Firmware Update" and press the ENTER button.
  - If it is not displayed, wait for a moment until the network feature starts.
- 3. Use the direction (  $\wedge/\vee$  ) buttons to select "Update via NET" and press the ENTER button.
  - The option does not appear when no firmware update is available.
- 4. Press the ENTER button with "Update" selected to start update.

"Completed!" appears on the display when updating is completed.

- 5. Press the 也 STANDBY/ON button on the front panel to put the unit into standby.
  - Do not use the **(b)** STANDBY/ON button on the remote control for this operation.

The update is complete. The unit's firmware has been updated to the latest version.

# When an error message appears

When an error occurs, "\*\_\*\* Error!" appears on the display of this unit. (Characters and numbers appear in place of the asterisks.) Refer to the descriptions below to check the meaning.

#### Error code

\*-01, \*-10: The Ethernet cable could not be recognized. Connect the Ethernet cable properly.

### \*-02,\*-03,\*-04,\*-05,\*-06,\*-11,\*-13,\*-14,\*-16,\*-17,\*-18,

\*-20,\*-21: Internet connection could not be

- established. Check the following points.
- Whether the router is turned on
- Whether this unit and router are connected to the network

Try to disconnect and then connect again the power to the unit and router. This may solve the problem. If you are still unable to connect to the Internet, the DNS server or proxy server may be temporarily down. Check the service status with your ISP provider.

**Others:** Disconnect and reconnect the power cord, and retry updating.

# ■ Updating the firmware via USB connection

You need a 64 MB or larger capacity USB storage for updating.

# Precautions when updating the firmware

- Before updating, stop playback and disconnect anything connected to the USB port.
- While updating, never put the unit into standby mode, or disconnect the power cord or the USB storage being used for the update.
- Do not access this unit from a PC while updating.
- Updating takes about 30 minutes to be completed.
- Settings you made are retained after updating.

# Update procedures

- 1. Connect a USB storage to the PC that you are using and delete any files on it.
- Download the firmware file to the PC from our website. Decompress the downloaded file on the PC.The number of unzipped files and folders varies depending on the model.
- 3. Copy the decompressed files and folders to the root folder of the USB storage.
  - Do not copy any files other than the decompressed files. Do not copy the compressed file.
- 4. Press the NET button.
- 5. Use the direction ( $\wedge/\vee$ ) buttons to select "USB" on the display and press the ENTER button.
- Connect the USB storage with the decompressed files to the USB port.
  - Loading the USB storage takes about 20 to 30 seconds.
- 7. Press the SETUP button.
- Use the direction (∧/∨) buttons to select "7. Firmware Update" and press the ENTER button.
  - If it is not displayed, wait for a moment until the network feature starts.
- Use the direction (∧/∨) buttons to select "Update via USB" and press the ENTER button.
  - The option does not appear when no firmware update is available.

 Press the ENTER button with "Update" selected to start update.

"Completed!" is displayed when the update is complete.

- 11. Disconnect the USB storage from the unit.
- 12. Press the O STANDBY/ON button on the front panel to put the unit into standby.
  - Do not use the **(b)** STANDBY/ON button on the remote control for this operation.

The update is complete. The unit's firmware has been updated to the latest version.

# When an error message appears

When an error occurs, "\*-\*\* Error!" appears on the display of this unit. (Characters and numbers appear in place of the asterisks.) Refer to the descriptions below to check the meaning.

# Error code

\*-01, \*-10: USB storage device not found. Check whether the USB storage device or USB cable is correctly inserted to the USB port of the unit. Connect the USB storage device to an external power source if it has its own power supply.

\*-05, \*-13, \*-20, \*-21: The firmware file is not present in the root folder of the USB storage device, or the firmware file is for another model. Retry from the download of the firmware file.

**Others:** Disconnect and reconnect the power cord, and retry updating.

# Troubleshooting

# Before starting the procedure

Problems may be solved by simply turning the power on/off or disconnecting/connecting the power cord, which is easier than working on the connection, setting and operating procedure. Try the simple measures on both the unit and the connected device.

# Resetting the unit

Resetting the unit to the status at the time of shipment may solve the problem. If the measures mentioned in the troubleshooting do not solve the problem, reset the unit with the following procedure.

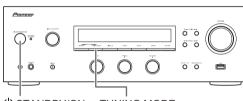

⊕ STANDBY/ON TUNING MODE

While the unit is on, press and hold the TUNING MODE button and press the STANDBY/ON button. "Clear" is displayed on the display, the unit enters standby mode, and the unit is reset to the state it was in at the time of purchase.

# Cannot turn on the unit.

- Make sure that the power cord is properly plugged into the wall outlet.
- Unplug the power cord from the wall outlet, wait 5 seconds or more, then plug it in again.

# The unit turns off unexpectedly.

• The receiver will automatically enter standby mode when AutoPowerDown or Sleep Timer is set and launched.

# There is no sound, or it is very quiet.

- Make sure the speaker set A or B is on. (⇒ 11)
- Make sure the correct input source is selected.
- If the MUTING indicator is shown on the display, press the MUTE button of the remote control to unmute the receiver.
- The PCM signal can be input only to digital input terminals. Make sure that PCM is selected on the playback component.
- Check the digital audio output setting on the connected component. On some game consoles, such as those that support DVD, the default setting is off.
- Make sure that the polarity of the speaker cables is correct, and that no bare wires are in contact with the metal part of speaker terminals.
- · Make sure that the speaker cables are not shorting.

 If your record player uses an MC cartridge, you must connect an audio equalizer and either an MC head amp or an MC transformer.

# Noise can be heard.

- Using cable ties to bundle audio cables with power cords, speaker cables, etc. may degrade the audio performance, so refrain from doing it.
- An audio cable may be picking up interference. Try repositioning your cables.

# Remote control does not work.

- Make sure that the batteries are installed with the correct polarity.
- If the remote control doesn't work reliably, try replacing the batteries. Don't mix new and old batteries or different types of batteries.
- Do not place obstructions between the main unit and the remote control. The remote control might not work if the remote control signal receiver on the unit is exposed to direct sunlight or bright light. If this occurs, try moving the unit.
- Beware that use of this remote control could cause the unintentional operation of other devices that can be controlled by infrared rays.
- If the unit is installed in a rack or cabinet with colored glass doors or if the doors are closed, the remote control may not work reliably.

# The display does not work.

• The display is turned off when the Pure Direct mode is selected.

# Cannot access to Wi-Fi (Wireless LAN) network.

- Try plugging/unplugging the power supply of wireless LAN router and the unit, check the wireless LAN router power-on status, and try reboot of the wireless LAN router.
- The wireless LAN router setting may be switched to Manual. Return the setting to Auto.
- Try the manual set-up. The connection may succeed.
- When the wireless LAN router setting is at stealth mode (mode to hide the SSID key) or when ANY connection is off, the SSID is not displayed. Change the setting and try again.
- Cannot receive signals due to a bad connection. Shorten the distance from wireless LAN access point or remove obstacles for a good visibility, and try again. Place the unit away from microwave ovens or other access points. It is recommended to place the Wi-Fi router (access point) and the unit in the same room.
- If there is a metallic object near the unit, wireless LAN connection may not be possible as the metal can effect on the radio wave.

• When other wireless LAN devices are used near the unit, several issues such as interrupted playback and communication may occur. You can avoid these issues by changing the channel of your Wi-Fi router. For instructions on changing channels, see the instruction manual provided with your Wi-Fi router.

# Cannot access the Internet radio.

- Certain network service or contents available through the unit may not be accessible in case the service provider terminates its service.
- Make sure that connecting to Internet from other components is possible. If connecting is not possible, turn off all components connected to the network, wait for a while, and then turn on the components again.
- If a specific radio station is unavailable for listening, make sure the registered URL is correct, or whether the format distributed from the radio station is supported by this unit.

# **Bluetooth functions**

- Try plugging/unplugging the power of the unit and try turning on/off the *Bluetooth* enabled device. Re-startup of the *Bluetooth* enabled device may be effective.
- When the audio volume of your *Bluetooth* enabled device is set low, the playback of audio may be unavailable. Increase the volume of the *Bluetooth* enabled device.
- Near components such as microwave oven or cordless phone, which use the radio wave in the 2.4 GHz range, a radio wave interference may occur, which disables the use of this unit.
- If there is a metallic object near the unit, *Bluetooth* connection may not be possible as the metal can effect on the radio wave.
- Depending on the *Bluetooth* enabled device, Send/ Receive selector switch may be provided. Select Send mode.
- Depending on the characteristics or specifications of your *Bluetooth* enabled device, playback on the unit is not guaranteed.

# USB storage device is not displayed.

- Check whether the USB storage device or USB cable is correctly inserted to the USB port of the unit.
- Remove the USB storage device from the receiver once, and then try re-connecting.
- USB storage devices with security functions may not be played.

# Cannot access the network server.

- This unit needs to be connected to the same router as the network server.
- Make sure your network server has been started up.
- Make sure your network server is properly connected to the home network.
- Make sure your network server is correctly set.
- Make sure that the router LAN side port is properly connected to the receiver.

# Playback stops while listening to music files on the network server.

- Make sure the network server is compatible with this unit.
- When the PC is serving as the network server, try quitting any application software other than the server software (Windows Media<sup>®</sup> Player 12 etc.).
- If the PC is downloading or copying large files, the playback may be interrupted.

**WARNING:** If smoke, smell or abnormal noise is produced by the unit, unplug the power cord from the wall outlet immediately and contact the dealer or our support.

The unit contains a microcomputer for signal processing and control functions. In very rare situations, severe interference, noise from an external source, or static electricity may cause it to lockup. In the unlikely event that this should happen, unplug the power cord, wait at least 5 seconds, and then plug it again.

Our company is not responsible for damages (such as CD rental fees) due to unsuccessful recordings caused by the unit's malfunction. Before you record important data, make sure that the material will be recorded correctly.

# Compatible devices/media/file formats

# Compatible devices/media

# USB storage device

The unit supports USB storage devices that support the USB Mass Storage Class

- FAT16 and FAT32 formats are supported for USB storage devices.
- If a USB storage device is divided into multiple partitions, this unit will recognize them as separate volumes.
- This unit supports up to 20,000 files and 16 folder levels within a single folder.
- This unit does not support USB hubs or devices with USB hub functions. Never connect such devices to this unit.
- This unit cannot play back audio files if copyright protection is used.
- · If you connect an audio player that supports USB devices to the unit, information on the audio player's screen may differ from information on the unit's display. In addition, the unit does not support management functions provided by the audio player (music file classification, sorting, supplementary information, etc.)
- Do not connect PCs to this unit's USB ports. Audio from PCs cannot be input through this unit's USB ports.
- This unit might not be able to use media that is loaded into a USB card reader.
- · Depending on the USB storage device, the unit might not be able to read its data correctly or supply power properly.
- During the use of USB storage devices, please be aware that our company will take no responsibility should data be lost or changed, a USB storage device become damaged or other harm occur.
- · We recommend backing up data saved on a USB storage device before using it with this unit.
- · Performance of the hard disk that receives power from the USB port of the unit is not guaranteed.
- · If your AC adapter is supplied with your USB storage device, connect the AC adapter to an AC outlet to use the device.
- When using an audio player powered by a battery, check that its remaining capacity is sufficient.
- This unit does not support USB flash drives with security functions.

# Network server

- This unit supports the following network server. Windows Media<sup>®</sup> Player 11
  - Windows Media® Player 12
  - Servers that comply with DLNA
- · This unit supports up to 20,000 files and 16 folder levels within a single folder.
- The Digital Living Network Alliance (DLNA) is a group that is advancing the standardization of reciprocal connections and the exchange of audio, image, video and other data among PCs, game devices and digital household appliances over ordinary home networks (LAN). This unit complies with version 1.5 of the DLNA guidelines.
- Depending on the type of media server, this unit might not recognize it or be able to play audio files saved on it.

# File format

This unit can play the following types of audio files over a USB or network connection.

This unit supports gapless playback of a USB storage device in the following conditions When WAV, FLAC and Apple Lossless files are consecutively

played back and they have the same format, sampling frequency, channels and quantization bit rate

- The Play To feature does not support the following: Gapless playback
  - FLAC, Ogg Vorbis, DSD
- · Variable bit-rate (VBR) files are supported. However, playback times may not be displayed correctly.
- For playback via wireless LAN, the sampling rate of 88.2 kHz or higher and DSD are not supported.

| Extension          | .mp3, .MP3                                |
|--------------------|-------------------------------------------|
| Standard           | MPEG-1/MPEG-2 Audio Layer-3               |
| Sampling Frequency | 8 k/11.025 k/12 k/16 k/22.05 k/24 k/32 k/ |
|                    | 44.1 k/48 kHz                             |
| Bit rate           | 8 kbps–320 kbps or VBR                    |
|                    |                                           |

# WMA

MP3 Extension Standard

> wma WMA Extension Sampling Frequency 8 k/11.025 k/16 k/22.05 k/32 k/44.1 k/ 48 kHz **Bit** rate 5 kbps-320 kbps or VBR WMA Pro and Voice are not supported.

## WMA Lossless

| Extension             | .wma, .WMA                |
|-----------------------|---------------------------|
| Sampling Frequency    | 44.1 k/48 k/88.2 k/96 kHz |
| Quantization bit rate | 16/24-bit                 |

# WAV

| Extension             | .wav, .WAV                                |
|-----------------------|-------------------------------------------|
| Sampling Frequency    | 8 k/11.025 k/12 k/16 k/22.05 k/24 k/32 k/ |
|                       | 44.1 k/48 k/64 k/88.2 k/96 k/176.4k/      |
|                       | 192 kHz                                   |
| Quantization bit rate | 8/16/24-bit                               |
|                       |                                           |

· WAV files contain uncompressed PCM digital audio.

For playback from a USB storage device, sampling rates of 176.4 kHz and 192 kHz are not supported.

## AAC

| Extension          | .aac, .m4a, .mp4, .3gp, .3g2, AAC, M4A,   |
|--------------------|-------------------------------------------|
|                    | .MP4, .3GP, .3G2                          |
| Standard           | MPEG-2/MPEG-4 Audio                       |
| Sampling Frequency | 8 k/11.025 k/12 k/16 k/22.05 k/24 k/32 k/ |
|                    | 44.1 k/48 k/64 k/88.2 k/96 kHz            |
| Bit rate           | 8 kbps–320 kbps or VBR                    |

# FLAC

| Extension             | .flac, .FLAC                              |
|-----------------------|-------------------------------------------|
| Sampling Frequency    | 8 k/11.025 k/12 k/16 k/22.05 k/24 k/32 k/ |
|                       | 44.1 k/48 k/64 k/88.2 k/96 k/176.4 k/     |
|                       | 192 kHz                                   |
| Overtization hit rate | 0/40/04 64                                |

8/16/24-bit Quantization bit rate

· For playback from a USB storage device, sampling rates of 176.4 kHz and 192 kHz are not supported.

# **Oaa Vorbis**

|   | Extension                | .ogg, .OGG                             |
|---|--------------------------|----------------------------------------|
|   | Sampling Frequency       | 8 k/11.025 k/16 k/22.05 k/32 k/44.1 k/ |
|   |                          | 48 kHz                                 |
|   | Bit rate                 | 32 kbps–500 kbps or VBR                |
| • | Incompatible files canno | ot be played back.                     |

# LPCM (Linear PCM)

Sampling Frequency 44.1 k/48 kHz 16-bit

Quantization bit rate Playback only supported over DLNA.

# Apple Lossless

| Extension             | .m4a, .mp4, .M4A, .MP4                    |
|-----------------------|-------------------------------------------|
| Sampling Frequency    | 8 k/11.025 k/12 k/16 k/22.05 k/24 k/32 k/ |
|                       | 44.1 k/48 k/64 k/88.2 k/96 kHz            |
| Quantization bit rate | 16/24-bit                                 |

# DSD

| Extension | .dsf, .DSF    |
|-----------|---------------|
| o " =     | 0 000 4 1 4/5 |

- Sampling Frequency 2.8224 M/5.6448 MHz Only sampling rates of 2.8224 MHz is supported for playback from
- USB

# **Specifications**

# Amplifier section

Rated power output (\*):

| (Both channel driven at 20 Hz to 20 kHz)                        |  |
|-----------------------------------------------------------------|--|
| 85 W+85 W (THD 1 %, 8 Ω)                                        |  |
| * Power output specification is for when power supply is 230 V. |  |

# Audio section

| Input (Sensitivity/Impedance)      |                                                  |
|------------------------------------|--------------------------------------------------|
| LINE:                              | <b>200 mV/47 k</b> Ω                             |
| PHONO (MM):                        | <b>3.5 mV/47 k</b> Ω                             |
| Output (Level/Impedance)           |                                                  |
| LINE OUT:                          | <b>200 mV/2.2 k</b> Ω                            |
| PRE OUT (SUBWOOFER):               | <b>1 V/680</b> Ω                                 |
| Frequency response                 |                                                  |
| LINE (Direct, Pure Direct):        | 10 Hz to 100 kHz, <sup>+1</sup> <sub>-3</sub> dB |
| RIAA Deviation                     |                                                  |
| PHONO (MM):                        | 20 Hz to 20 kHz, $\pm$ 0.5 dB                    |
| Tone Control                       |                                                  |
| Bass:                              | ±10 dB (100 Hz)                                  |
| Treble:                            | $\pm$ 10 dB (10 kHz)                             |
| Signal-to-Noise Ratio (IHF SHORTED | , A-NETWORK)                                     |
| LINE:                              | 100 dB                                           |
| PHONO (MM):                        | 80 dB                                            |
| Total Harmonic Distortion          |                                                  |
| LINE: 0.03 % or le                 | ess (1 kHz, half power, 8 Ω)                     |
| Guaranteed speaker Impedance       |                                                  |
| A, B:                              | <b>4</b> Ω <b>to 16</b> Ω                        |
| A+B:                               | <b>8</b> Ω <b>to 16</b> Ω                        |
|                                    |                                                  |

# Tuner section

| Frequency Range (FM):   | 87.5 MHz to 108.0 MHz        |
|-------------------------|------------------------------|
| Frequency Range (DAB)   |                              |
| (SX-N30DAB):            | 174.928 MHz to 239.200 MHz   |
| Antenna Input (FM/DAB): | 75 Ω unbalanced              |
| Frequency Range (AM)    |                              |
| (SX-N30):               | 522/530 kHz to 1611/1710 kHz |
| Antenna (AM) (SX-N30):  | Loop antenna (balanced)      |
|                         |                              |

# Network section

| Wired<br>LAN terminal:<br>Wireless                | 10BASE-T/100BASE-T                                                                             | X        |
|---------------------------------------------------|------------------------------------------------------------------------------------------------|----------|
| WLAN standards:<br>Frequency band<br>2.4 GHz band | IEEE 802.11b, IEEE 802.11g, IEEE 802.11                                                        | n        |
| (2.412 GHz to 2.                                  | 72 GHz): Channel 1 to Channel 1<br>10 - 11 ch (Spair<br>10- 13 ch (France<br>1 - 13 ch (Others | n)<br>e) |

# ■ Bluetooth section

| Version:                                                         |                     |  |  |
|------------------------------------------------------------------|---------------------|--|--|
| Estimated line-of-sight transmission distance (*):               |                     |  |  |
|                                                                  | Approx. 15 m        |  |  |
| * The line-of-sight transmission distance is an estimate. Actual |                     |  |  |
| transmission distances supported may differ depending on         |                     |  |  |
| surrounding conditions                                           |                     |  |  |
| Frequency range:                                                 | 2.4 GHz             |  |  |
| Supported Bluetooth prof                                         | iles: A2DP, AVRCP   |  |  |
| Supported Codec:                                                 | SBC (Subband Codec) |  |  |

# Miscellaneous

| Power requirements:                       | AC 220 V to 230 V, 50 Hz | z/60 Hz  |  |  |
|-------------------------------------------|--------------------------|----------|--|--|
| Power consumption:                        |                          | 220 W    |  |  |
| In standby:                               |                          | 0.2 W    |  |  |
| In standby (Network Standby               | on):                     | 2.9 W    |  |  |
| In standby (Bluetooth Wakeup              | o on):                   | 2.9 W    |  |  |
| In standby (Opt1 In Wakeup o              | on):                     | 1.2 W    |  |  |
| In standby (Network Standby on, Bluetooth |                          |          |  |  |
| Wakeup on, Opt1 In Wakeup                 | on):                     | 3.1 W    |  |  |
| Auto power down:                          | 20 min, off (            | default) |  |  |
| Dimensions (W × H × D):                   | 435 mm × 148 mm × 320    | 6.5 mm   |  |  |
| Weight (without package):                 |                          | 8.5 kg   |  |  |

# Accessories

| Remote control:                  | 1 |
|----------------------------------|---|
| AAA/IEC R03 dry cell batteries:  | 2 |
| FM wire antenna (SX-N30):        | 1 |
| AM loop antenna (SX-N30):        | 1 |
| DAB/FM wire antenna (SX-N30DAB): | 1 |
| Warranty card:                   | 1 |

Specifications and the design are subject to possible modifications without notice, due to improvements.

# License and trademark information

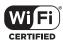

The Wi-Fi CERTIFIED Logo is a certification mark of Wi-Fi Alliance  $^{\scriptsize (\!\! B \!\!)}$  .

Wi-Fi is a registered trademark of Wi-Fi Alliance<sup>®</sup>.

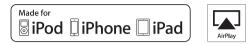

AirPlay, iPad, iPhone, and iPod touch are trademarks of Apple Inc., registered in the U.S. and other countries.

iPad Air and iPad mini are trademarks of Apple Inc.

"Made for iPod", "Made for iPhone" and "Made for iPad" mean that an electronic accessory has been designed to connect specifically to iPod, iPhone, or iPad, respectively, and has been certified by the developer to meet Apple performance standards. Apple is not responsible for the operation of this device or its compliance with safety and regulatory standards.

Please note that the use of this accessory with iPod, iPhone or iPad may affect wireless performance.

AirPlay works with iPhone, iPad, and iPod touch with iOS 4.3.3 or later, Mac with OS X Mountain Lion or later, and PC with iTunes 10.2.2 or later.

# Bluetooth

The Bluetooth<sup>®</sup> word mark and logos are registered trademarks owned by Bluetooth SIG, Inc. and any use of such marks by Onkyo Corporation is under license. Other trademarks and trade names are those of their respective owners.

Onkyo Corporation does not guarantee *Bluetooth* compatibility between the receiver and all *Bluetooth* enabled devices. For compatibility between the receiver and another device with *Bluetooth* technology, consult the device's documentation and dealer. In some countries, there may be restrictions on using *Bluetooth* devices. Check with your local authorities.

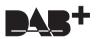

DLNA<sup>®</sup>, the DLNA Logo and DLNA CERTIFIED<sup>®</sup> are trademarks, service marks, or certification marks of the Digital Living Network Alliance.

This product is protected by certain intellectual property rights of Microsoft. Use or distribution of such technology outside of this product is prohibited without a license from Microsoft.

Windows and the Windows logo are trademarks of the Microsoft group of companies.

Android is a trademark of Google Inc.

DSD and the Direct Stream Digital logo are trademarks of Sony Corporation.

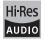

The product with this logo is conformed to Hi-Res Audio standard defined by Japan Audio Society. This logo is used under license from Japan Audio Society.

"All other trademarks are the property of their respective owners."

## **GNU License**

### Important Notice Regarding Software

ed in this product includes software licensed to Onkyo & Pioneer Corporation (hereir "O & P Corporation") directly or indirectly by third party developers. Please be sure to read this notice regarding such

This product includes the following software that is covered by GNU General Public License (hereinafter, called "GPL") or by GNU General Public License (hereinafter, called "GPL") or by GNU General Public License (hereinafter, called "LGPL"). O & P Corporation notifies you that according to the attached GPLLGPL, you have right to obtain, modify, and redistribute software source code for the listed software.

#### Package List

| linux           | uClibc         | busybox |
|-----------------|----------------|---------|
| libgcc          | libstdc++      | libmms  |
| compat-wireless | wpa_supplicant | dnsmasq |
| libiconv        | bluez          | dbus    |
| iperf           | faad           |         |

# GNU LESSER GENERAL PUBLIC LICENSE

Copyright (C) 1991, 1990 Free Software Foundation, Inc. 59 Temple Place, Suite 330, Boston, MA 02111-1307 USA Everyone is permitted to copy and distribute verbatim copies of this license document, but changing it is not allowed. [This is the first relased version of the Lesser GPL. It also counts as the successor of the GNU Library Public Licen: version 2, hence the version number 2.1.]

#### Preamble

Preamble
The locesses for most software are designed to take away your freedom to share and change it. By contrast, the GNU
General Public Locesse are intended to guarantee your freedom to share and change free software-to- make sure the
software is free for all its users.
This locess, the Leaser General Public License, applies to some specially designated software packages--typically librariesof the Free Software Foundation and other authors who decide to use it. You can use it too, the we suggest you first think
carefully about whether this locense, the other and change free software packages--typically librariesof the Free Software Foundation and other authors who decide to use it. You can use it too, but we suggest you first think
carefully about whether this locense, the weat the public Licenses is the better strategy to use in any particular case,
based on the explanations below.
When we speak of free software, we are referring to freedom of use, not price. Our General Public Licenses are designed to
make sure that you have the freedom to distribute copies of free software and use pieces of it in eavier free organas;
and that you are informed that you can do these things.
For example, if you distribute copies of the library, where gradies or to ask you to surrender
these rights. These restrictions translate to certain responsibilities for you fyou distribute copies of the library where gradies or to a set you use user making changes to
the library and recomple object files to the recipients all there gradies or for a level, you use time and use sure that they, too, receive or ang eithe source code, if you link other code with the library,
you must provide orgites the intervery, there gradies or for a level, you distribute copies of the library, where you they are making changes to
the library and recomplies dojet files to the recipients all thery are orgited to the software rights.
We protect your distribute copies to the library, there you they are doed distribute, weat that it very clear that
there

mail maps to e incourse or yomers. Franky, software patients pose a constant threat to the existence of any free program. We wish to make sure that a compar cannot effectively restrict the users of a free program by obtaining a restrictive isomes from a patient holder. Therefore, we inisis that any patient license obtained for a version of the Binary must be consistent with the Ulf redeom of use specified i

Most GNU software, including some libraries, is covered by the ordinary GNU General Public License. This license, the GNU Lesser General Public License, applies to certain designated libraries, and is guite different from the ordinary General Public License. We use this license for certain libraries in order to permit linking those libraries into non-free programs

License, we use ins locates for certain locates in order to permit intending node locates into hot-nee program. When a program is linked with a library, whether statically or using a shared library, the combination of the two is legally speaking a combined work, a derivative of the original library. The ordinary General Public License therefore permits such linking only if the entire combination fits is criteria of freedom. The Lesser General Public License permits more lax criteria

speaking a combined work, a derivative of the orginal intrary. Ine other y series ar hows between the intermed the intermed of the library of the entire combination is its criteria of redom. The Lesser General Public Librarse permits more library of the entire combination on the library. We call this iscores of the software developers Less of an advantage over competing non-free programs. These disadvantages are the reason we use the ordinary General Public Librarse. Haves, the Lesser library does the safe over the value of a contrary General Public Librarse. However, the Lesser library does the same job as weldy used non-free programs. In this case, there is library does the same job as weldy used non-free programs. In this case, there is library does the same job as weldy used non-free programs. In this case, there is library does the same job as weldy used non-free programs. In this case, there is library does the same job as weldy used non-free programs. In this case, there is library does the same job as weldy used non-free programs. In this case, there is library does the same job as weldy used non-free programs makes a greater number of people to use a large body of free software. For example, on perimission to use the ONU C Library in non-free programs may more people to use a large body of free software. For example, on copyring distribution users the ONU C Library in non-free programs may more people to use a large body of free software. For example, and the wheteweithel to run that program using a modified version of the Library. The process terms and conditions for copyring distribution and modification folds. Por Jobas estimation the difference between a "work based on the library" and a "work that uses the laber 20 hours contains code derived from the library.

### TERMS AND CONDITIONS FOR COPYING, DISTRIBUTION AND MODIFICATION

0. This License Agreement applies to any software library or other program which contains a notice placed by the copyright holder or other authorized party saying it may be distributed under the terms of this Lesser General Public License (a called "this License"). Each license ee is addressed as "vou"

called "his License"). Each license is addressed as "you". A "likery" means a collection of obstware functions and/or data prepared so as to be conveniently linked with application programs (which use some of hose functions and data) to form executables. The "Likrary" means either the Library or any derivative work under copyright law, that is to say, a work containing the Library or a portion of it, either vertaind or with modifications and/or translated straightforwardly into another language. (Hereinate, translation is included without finations in the term "modification".) "Source code" for a work means the preferred from of the work for making modifications to it. For a library, complete source code means at the source code for all modules it contains, plus any associated interface definition fiels, plus the scripts used to control completion and installation of the library. Activities other than copying, distribution and modification are not covered by this License; they are outside is sortents constitute a work based on the Library is not restricted, and dupt throm south a program is covered only if its contents constitute a work based on the Library is not restricted.

depends on what the Library does and what the program that uses the Library does.

 You may copy and distribute verbalim copies of the Library's complete source code as you receive it, in any medium, provided that you conspicuously and appropriately publish on each copy an appropriate copyright notice and disclaimer of warranty; keep intact all the notices that refer to this License and to the absence of any warranty; and distribute a copy of

warranty, keep intact all the notices that refer to this License and to the absence of any warranty; and distribute a copy of this License along with the License and on the absence of any warranty; and distribute a copy of this License and on warranty or potion offer warranty protection in exchange for a fee.
You may modify your copy or copies of the Library or any potion of it, thus forming a work based on the Library, and copy and distribute such modifications or work under the terms of Section 1 above, provided that you also meet all of these conditions:

You may codified vork must itself be a software bitrary.
I) The modified vork must itself be a software bitrary.
I) You must cause the whole of the work to be licensed at no charge to all third parties under the terms of the License of 1 a facility in the modified Library refers to a function or a babie of data be supplied by an application program that uses the hading into, when the soft when the facility is invoked, then you must make a good bath efforts to ensure that, in the event an application does not supply such function or table, the facility still operates, and performs whatever part of this purpose. vhatever part of its purpose remains meaningful.

(For example, a function in a library to compute square roots has a purpose that is entirely well-defined independent of the application. Therefore, Subsection 2d requires that any application-supplied function or table used by this function must be optional: if the application does not supply it, the square root function must still compute square roots.) These requirements apply to the modified work as a whole. If identifiable sections of that work are not derived from the Library, and can be reasonably considered independent and separate works in themselves, then this License, and its terms Lbrary, and can be reasonably considered independent and separate works in themeelves, then this License, and its terms, do not apply to those sections where you distribute them as separate works in themeelves, then this License, whose of whole which is a work hased on the Library, the distribution of the whole must be on the terms of this License, whose permissions for other Licenses earled to the active whole, and thus to each and gerey part regardless of who wre it. Thus, it is not the intent of this section to claim rights or contest your rights to work written entirely by you; rather, the intent is to exercise the right to contol the distribution of derivative or collective works based on the Library (in addition, mere aggregation of another work not beard and the Library (in the Library (in a work based on the Library) in a volume of a storage or distribution medium does not bring the other work under the scope of this License. Journa or journal, the ordinary GNU General Public License instead of this License to Library. To do this, you must alter all the notices that refer to this License, so that they refer to the ordinary GNU General Public License, version 2, instead of to this License (if a new revision than version 2 of the ordinary GNU General Public License was other change in these notices:

Do not make any other change in these notices.

Once this change is made in a given copy, it is irreversible for that copy, so the ordinary GNU General Public License applies to all subsequent copies and derivative works made from that copy

This option is useful when you wish to copy part of the code of the Library into a program that is not a library. 4. You may copy and distribute the Library (or a portion or derivative of it, under Section 2) in object code or executable form 4. You may copy and distribute the Library (or a portion or derivative of it, under Section 2) in object code or executable form under the terms of Sections 1 and 2 above provide that you accompany it with the complete corresponding machine-readable source code, which must be distributed under the terms of Sections 1 and 2 above on a medium customarily used for software interchange. If distribution of object code is made by differing access to copy from a designated place, then differing equivalent access to copy thom source code more than the ame place asilisations the requirement to distribute the source code, more than the ame place asilisations the requirement to distribute the source code, more than the ame place asilisations the requirement to distribute the source code, more than the ame place asilisations the requirement to distribute the source code, more than the uses the Library. Such as designed to work with the Library by being complet or linked with 1, is called a 'work that uses the Library'. Such a work, in isolation, is not a derivative work of the Library, and therefore fails could be the scope of this License.
However, linking a 'work that uses the Library' with the Library charge accessible is therefore covered by this License.
However, linking a 'work that uses the Library'. The executable is therefore covered by this License.
Section of B Library, and there than a 'work that uses the tibrary'. The executable is therefore covered by this License.
Section of states terms for distribution of such executables.

Section 6 states terms for distribution of such executables. When a "work that uses the Library" uses material from a header file that is part of the Library, the object code for the work may be a derivative work of the Library even though the source code is not. Whether this is true is especially significant if the work can be linked without the Library, or if the work is itself a library. The threshold for this to be true is not precisely defined by law be a derivative wink to the Lobrary or even intologin the solids double is not. Interster this is use is expecting significant in the work is and be linked wink to the Lobrary, or the work is keel in the work is keel is unrestricted, regardless of whether it is legally a derivative work. (Executables containing this object code plus portions of the Lobrary will still all under Section 5. Otherwise, if the work is a derivative of the Lobrary, your way distribute the object code for the work under the terms of Section 6. Any executables containing this object code plus portions of the Lobrary will still all under Section 5. Any executables containing that work also fail under Section 6, whether or not they are linked directly with the Library is the constrained of the section of the Lobrary, your way distribute the object code for the work under the terms of Section 6. Any executables containing portions of the Library, and distribute that work under the terms of the dougging and the terms of the section 5. As an exception to the Sections above, your any also combine or link alwork that uses the Library with the Library to produce a work containing portions of the Library, and distribute that work under the terms of voluc thoses. Your subscience 5, and the section 5, whether or not they are linked directly with the Library to produce a work containing portions of the Library, and distribute that work under the terms of the undification of the work for the customer's own use and reverse engineering to debugging score modifications. You must give prominent tooltee with each copy of the work that the Library is used in it and that the Library and its use are engineering to unstaid to obter the customer are corresponding machine-readable source code for the Library including whatever changes were used in the work (which must be distributed under Sections 1 and 2 above); and, if the work is an executable linked with the Library, with the complete machine-readable source code for the Library, an object code and/or sour

whatever changes were used in the work (which must be distributed under sections 1 and 2 above); and, the work is an executable linked with the Library, with a complete machine-estable work must uses the Library. The discretion and/or source code, so that the user can modity the Library and then relink to produce a modified definitions in the modified Library. (It is understood that the user who changes the continued definitions likes in the Library will not necessarily be able to isocomplet the graphical to busch here modified definitions. The source code, and the library will not necessarily be able to isocomplet the graphical to busch here modified definitions in the the executable, and (2) will operate properly with a modified version of the library (if the user installs one, as long as the modified version is interface-compatible with the works (complet synchem, rather than convying library functions into the executable, and (2) will operate properly with a modified version of the library (if the user installs specified in Subsection 6, above, for a charge no more than the cost of performing this distribution. (1) If distribution of the work is made by offering access to copy from a designated place, offer equivalent access to copy the above specific materials from the same place. (2) Verify that the user has already received a copy of these materials or that you have already sent this user a copy. For an executable, the required form off the work that uses the Library more, lincide any data and utility programs needed for reproducing the executable from E. However, as a special exception, the materials component is companies the executable. If may happen that this requirement contradicts the tacker component is companies the avecutable. If may happen that this requirement contradicts the isocomponent is distributed need not include anything accompany the operating system. Such a contradiction means you cannot use both them and the Library together in an executable that this requirement contradicts.

- cutable that you distribute ecutable that you distribute. You may place library facilities that are a work based on the Library side-by-side in a single library together with other library Participation of the strength of the strength of the streng

- acceptance of this License to do so, and all its terms and conditions for copying, distributing or modifying the Library or vorks based on it
- Each time you redistribute the Library (or any work based on the Library), the recipient automatic eceives a license
- 10. Each time you redistribute the Library (or any work based on the Library), the recipient automatically meetives a license from the original licensor to cocy, distribute, link with or modify the Library subject to these terms and conditions. You may not impose any further restrictions on the recipient's vercise of the rights granted herein. You are not responsible for anfording compliance by third parties with this License. 11. If, as a consequence of a court judgment or allegation of patent infingement or for any other reason (not limited to patent issues), conditions are imposed on you (whether by ocur order, agreement or otharwise) that contractic the conditions of this License. If you cannot distribute so as to satisfy simultaneously our oblights on used the Library to use of the site of the Library our other than the origin of the Library our all those who receive coopsis directly or indication of the Library out of the section so at you clearly any and to the protein obligations. The section is such is such that any other particular obligations, there are consequence you any not distribute to a the conditions of this License. If you cannot distribute the Library at all. For example, if a patent license would not permit royally-free redistribution of the Library of all those who receive coopsis directly or indicately through you, then the only way you could assistly both it and this License would be to refrain entirely from distribution of the Library of any option of this section is held indicately on thirder by through you, then the only way you could assistly both it and this License is intended to apply, and the section as a whole is intended to apply in other cicumstance. The balance of the section is intended to apply, and the section is a whole is intended to apply in other cicumstance.

It is not the purpose of this section to a whole is menote to appry in other characteristics. It is not the purpose of this section to induce you to infringe any patents or other property right claims or to contest validity of any such claims; this section has the sole purpose of protecting the integrity of the free software distribution system which is implemented by public license practices. Many people have made generous contributions to the wide range of software distributed through that system in reliance on consistent application of that system; it is up to the author/donor to decide if he or she is willing to distribute software through any other system and a licensee cannot impose that to-loice.

- or she is willing to distribute software through any other system and a locense cannot impose that choice. This section is instended to make through yolar while the believed to be a consequence of the rest of this Locense. 12. If the distribution and/or use of the Lohray is restricted in certain countries either by patients or by copyrighted interfaces, the original copyright holder who places the Lohray is restricted in certain countries either by patients or by copyrighted interfaces, interfaces and the original copyright holder who places the Lohray under this Lorense. 13. The Free Software Foundation may publish revised and/or this Lorense. 14. There we versions will be similar in split to the present version, but may differ in detail to address new problems to time. Such new versions will be similar in split to the present version, but may differ in detail to address new problems

or concerns. Each version is given a distinguishing version number. If the Library specifies a version number of this License which applies to it and "any later version", you have the option of following the terms and conditions either of that version or of any later version published by the Free Software Foundation. If the Library does not specify a license version number, you may choose any version even bublished by the Free Software Foundation.

any version even pussine up yet in rele Software routilization. If 1 you wish to incorporate parts of the Library into ther free programs whose distribution conditions are incompatible with these, write to the author to ask for permission. For software which is copyrighted by the Free Software Foundation, write to the Free Software Foundation, we sometimes make exceptions for this. Our decision will be guided by the two goals of preserving the free status of all derivatives of our free software and of promoting the sharing and reuse of software generally

NO WARRANTY

NO WARRANTY NO WARRANTY IS BECAUSE THE LIBRARY IS LICENSED FREE OF CHARGE, THERE IS NO WARRANTY FOR THE LIBRARY, TO THE EXTENT PERMITTED BY APPLICABLE LW. EXCEPT WHEN OTHERWISE STATED IN WRITING THE COPYRIGHT HOLDERS AND/OR OTHER PARTIES PROVIDE THE LIBRARY YS IS WITHOUT WARRANTY OF ANY KIND, EITHER EXPRESSED OR IMPLIED, INCLUDING, BUT NOT LIMITED TO, THE IMPLIED WARRANTY OF ANY KIND, EITHER EXPRESSED OR IMPLIED, INCLUDING, BUT NOT LIMITED TO, THE IMPLIED WARRANTY OF ANY KERCHANTASILITY AND FITNESS FOR A PARTICULAR PURPOSE. THE ENTIRE RISK AS TO THE OULLITY AND PERFORMANCE OF THE LIBRARY IS WITH YOU. SHOULD THE LIBRARY PROVE DEFECTIVE, YOU ASSUME THE COST OF ALL INCESSARY SERVICING REFRANCE OR CORRECTION 16. IN NO EVENT UNLESS REQUIRED BY APPLICABLE LW OR A REFED TO IN WRITING WILL ANY COPYRIGHT 16. IN NO EVENT UNLESS REQUIRED BY APPLICABLE LW OR A REFED TO IN WRITING WILL ANY COPYRIGHT

HOLDER, OR ANY OTHER PARTY WHO MAY MODIFY AND/OR REDISTRIBUTE THE LIBRARY AS PERMITTED ABOVE, BE LIABLE TO YOU FOR DAMAGES, INCLUDING ANY GENERAL, SPECIAL, INCIDENTAL OR CONSEQUENTIAL DAMAGES ARISING OUT OF THE USE OR INABILITY TO USE THE LIBRARY (INCLUDING BUT NOT LIMITED TO LOSS OF DATA OR DATA BEING RENDERED INACCURATE OR LOSSES SUSTAINED BY YOU OR THIRD PARTIES OR A FAILURE OF THE LIBRARY TO OPERATE WITH ANY OTHER SOFTWARE), EVEN IF SUCH HOLDER OR OTHER PARTY HAS BEEN ADVISED OF THE POSSIBILITY OF SUCH DAMAGES.

## END OF TERMS AND CONDITIONS

## How to Apply These Terms to Your New Libraries

How to Apply intege terms to four New Loranes If you develop a new library, and you wait it to be of the greatest possible use to the public, we recommend making it fees software that everyone can redistribute and change. You can do so by permitting redistribution under these terms (or, alternative), under the terms of the originary General Public Lozenso). To apply these terms, attach the following notices to the library. It is safest to attach them to the start of each source file to most effectively convey the exclusion of warraity, and each libe should have at least the "Copyright" line and a pointer to where the bit notice is found. - one line to give the library's mane and an idea of what it does.>

#### Copyright (C) <year> <name of author>

This library is free software: you can redistribute it and/or modify it under the terms of the GNU Lesser General Public License as published by the Free Software Foundation; either version 2.1 of the License, or (at your option) any later version This library is distributed in the hope that it will be useful, but WITHOUT ANY WARRANTY; without even the implied This library is distribut warranty of MERCHANTABILITY or FITNESS FOR A PARTICULAR PURPOSE. See the GNU Lesser General Public

waranty of MERCHANTABILITY or FITNESS FOR A PARTICULAR PURPOSE. See the GNU Lesser General Public License for more details. You should have received a copy of the GNU Lesser General Public License along with this library: if not, write to the Free Software Foundation, Inc., 55 Temple Place, Suite 330, Boston, MA Q2111-1307 USA Also add information on how to contact you by electronic and paper mail. You should also get your employer (If you work as a programmer) or your school, if any, to sign a "copyright disclaimer" for the library. If necessary. Here is a sample: alter the names: Yoyodyne, Inc., hereby disclaims all copyright interest in the library "Frob" (a library for tweaking knobs) written by James Random Hacker.

signature of Ty Coon, 1 April 1990 Ty Coon, President of Vice That's all there is to it!

## GNU GENERAL PUBLIC LICENSE

Copyright (C) 1989, 1991 Free Software Foundation, Inc.59 Temple Place - Suite 330, Boston, MA 02111-1307, USA Everyone is permitted to copy and distribute verbalim copies of this license document, but changing it is not allowed.

#### Preamble

Preamble The licenses for most software are designed to take away your freedom to share and change it. By contrast, the GNU General Public License is intended to guarantee your freedom to share and change free software-to make sure the software is free for all is users. This General Public License agricultes to most of the Free Software Foundators software and to any other program whose authors commit to using it. (Some other Free Software Foundation software is overed by the GNU Library General Public Licenses instead.) You can apply the your programs, too. When we speak of free software, we are referring to freedom, not price. Our General Public Licenses are designed to make source code or can get if you want it, that you can change the software or use pieces of it in new free programs; and that you know you can do these things. To protect your right, we need to make restrictions that forbid anyone to dany you these rights or to asty ou barrendor the.

To purse, your man, we need to index technicians intribution anyone to carry you have rights of to Bark you to summary rights. These restrictions translate to certain responsibilities for you if you distribute copies of the software, or if you modify L. For example, if you distribute copies of such a program, whether graits or to a fee, you must give the recipients all the rights that you have. You must make sume that they, too, receive or can get the source code. And you must show them these terms that you have. so they know their rights.

We protect your rights with two steps: (1) copyright the software, and (2) offer you this license which gives you legal

We protect your rights with two steps: (1) copyright the software, and (2) offer you this license which gives you legal permission to copy, distribute and/orm odd/ the software. Also, for each author's protection and ours, we want to make certain that everyone understands that there is no warranty for this free software. If the software is modified by someone else and passed on, we want its recipients a know that what they have is not the original, so that any problems introduced by others will not reflect on the original authors' reputations. Finally, any fee program is threatened constantly by software patents. We wish to avoid the darger that redistributors of a free program will individually oblain patent licenses, in effect making the program proprietary. To prevent this, we have made it clear that any patent must be licensed for servinor's free uses or nol incread at all. The precise terms and conditions for copying, distribution and modification follow.

#### TERMS AND CONDITIONS FOR COPYING DISTRIBUTION AND MODIFICATION

This license applies to any program or other work which contains a noticer bortwork with the copyright holder saying it may be distributed under the terms of this General Public License. The "Program", below, refers to any such program or work, and a "work based on the Program" means either the Program or any derivative work under copyright law: that is to say, a work containing the Program or a portion of it, either verbatim or with modifications and/or translated into another

language. (Hereinafter, translation is included without limitation in the term "modification".) Each licensee is address Activities other than copying, distribution and modification are not covered by this License: they are outside its scope. The act of running the Program is not restricted, and the output from the Program. So overed only if its contents consider a work based on the Program (independent of having been made by running the Program). Whether that is true depends on what the Program does

You may copy and distribute verbatim copies of the Program's source code as you receive it, in any medium, provided that You may copy and distribute verbatim copies of the Program's source code as you receive it, in any medium, provided that you conspicuously and appropriately publish on each copy an appropriate polycopyright notice and disclaimer of varranty; keep intact all the notices that refer to this License and to the absence of any varranty; and give any other receipents of the Program a copy of this License along with the Program. Copy and propriate the source of the source of the source of the source and the source of the source of th

- a) You must cause the modified files to carry prominent notices stating that you changed the files and the date of
- a) too finites cable the modified mean solution prominent notices staming that you changes the mean and the date or any contract means and the date or any contract means and the date or any contract means and the date or any contract means of the staming that you distribute or publish, that in whole or in part contains or is derived from the Program too rany part thereof, to be locensed as a whole at no charge to all third parties under the terms of this License. (I) If the modified program normally teads commands initeractively when un, you must cause it, when stands unning for such interactive use in the means of means who is provided to an another the terms of this License. (I) If the modified program normally reads commands initeractively and another mean interactive use in the means of means who is provided a varianty and mature means comprised contractively not not any any redistribute the program there is no warranty (or else, saying that you provide a varianty) and that uses may redistribute the program teel if a modified program normal terms of any or down and only of the License. (Exception: The Program teel if a supervised and an other the source) and the program teel if a supervised and an other the source of the supervised and any redistribute the program. interactive but does not normally print such an announcement, your work based on the Program is not required to print an announcement.)

These requirements apply to the modified works as a whole. If demitable sections of that work are not derived from the Program, and can be reasonably considered independent and separate works. In themselves, then this License, and its terms, do not apply to those sections when you distribute them as separate works. But when you distribute the same sections ap and of a whole which is a work based on the Program, the distribution of the whole must be on the terms of this License, whose permissions for other licensees extend to the entire whole, and thus to each and every part regardless of who works at thus, it is not the intent of this section to claim rights to contest your rights to work with an entire by you; rather, the intent is to ascrise the right to control the distribution of derivative or collective works based on the Program. In addition, mere aggregation of another work not based on the Program with the Program (or with a work based on the Program) on a volume of a storage or distribution modium does not bring the other work under the scope of this License. 3. You may corp and distribute the Program (or a work based on the Independent of the cloid or executable form under the terms of Sections 1 and 2 above provided that you also do one of the following: a) Accomangery with the complete corresponding machine-readable source code, which must be distributed under the terms of Sections 1 and 2 above on a medium customally used for software interchangeor, b) Accomangery with an vertime of here, valid for al talexe three years, to give any third partir, for a charge no more than your b) Accomangery with a write the origin charge and three years is up any third partir, for a charge no more than your b) Accomangery with a write the origin of the partire three years, to give any third partir, for a charge no more than your b) Accomangery with a writement of the software three years, to give any third partir, for a charge no more than your b) Accomangery with a writement of the software three These requirements apply to the modified work as a whole. If identifiable sections of that work are not derived from the

- b) Accompany it with a written offer, valid for at least three years, to give any third party, for a charge no more than your cost of physically performing source distribution, a complete machine-readable copy of the corresponding source code. to be distributed under the terms of Sections 1 and 2 above on a medium customarily used for software interchange; or,

Loss of physically perioding solute distribution is completer machine resolute (buy) or the corresponding source code, to be distributed under the terms of Sections 1 and 2 above on a medium castomarity used for software interchange; or, c) Accompany it with the information you received as to the offer to distribute corresponding source code. (This alternative is allowed only for noncommercial distribution and only if you received the program in object code or executable form with such an offer; in accord with Subsection b above.)
The source code for a work means the preferred form the work for making modifications to it. For an executable work, complete source code means all the source code for all modules it contains, plus any associated interface definition files, plus the scriptu sued to control complication and installation of the executable. However, as a special exception, the source code con or) the operating system on which the executable run, unless that component (source).
If distribution direx could be control component (source) and the executable to receive component form discusses to copy the source code is made by offering access to copy from a designated place, then offering equivalent access to copy the source code is made by offering access to copy from a designated place, then offering equivalent access to copy, modify, sublicense, or distribute the Program except as expressly provided under this License. Any attempt otherwise to copy, modify, sublicense, or distribute the Program except as expressly provided under this License. Any attempt otherwise to comparise to comparise to comparise to complex torms do any and except access to copy to may be avere calary with the hole plus of the source access with the colest. Access the originate out or rights under this License. However, parties who have received copies, or rights, from you under this License. With any exception counce in full complexes.

- under this License. However, parties who have received copies, or nghts, trom you under this License wei not never parties remain in full compliance. licenses terminated so long as such parties remain in full compliance. You are not required to accept this License, since you have not signed it. However, nothing else grants you permission to modify or distribute the Program or its derivative works. These actions are prohibited by law if you do not accept this License. Therefore, by modifying or distributing the Program (or any work based on the Program), you indicate your acceptance of this License to do so, and all its terms and conditions for copying, distributing or modifying the Program or 5 works based on it
- works based on it. Each time you redistribute the Program (or any work based on the Program), the recipient automatically receives a license from the original licensor to copy, distribute or modify the Program subject to these terms and conditions. You may not impose any further restrictions on the recipient's exercise of the rights granted herein. You are not responsible for enforcing complications by third parties to this License. If, as a consequence of a court judgment or allegation of patent infingement or for any other reason (not limited to patent issues), conditions are imposed on you (whether by court order, agreement or otherwise) that contradict the conditions of this License, they do not excuse you from the conditions of this License. If you cannot distribute so as to satisfy simultaneously your obligations under this License and may other perither to litigations, then as a consequence you may not distribute the Program at al. For example, if a patent license would not permit roystly-free redistribution of the Program had Herne who neeker course or license (interview) that the had only our undit statisfy that it is that it is and to be predistribute the the program at all. For example, if a patent license would not permit roystly-free redistribution of the Program by all those who receive copies directly or indirectly through you, then the only way you could satisfy both it and this License would be to refrain entirely from distribution of the Program.

If any portion of this section is held invalid or unenforceable under any particular circumstance, the balance of the section is ed to apply and the section as a whole is intended to apply in other circumstances

It is not the purpose of this section to induce you to infringe any patents or other property right claims or to contest validity of any such claims; this section has the sole purpose of protecting the integrity of the free software distribution system, which is

implemented by public license practices. Many people have made generous contributions to the wide range of software distributed through that system in reliance on consistent application of that system: it is up to the author/donor to decide if be or she is willing to distribute software through any other system and a licensee cannot impose that choice. This section is intended to make thoroughly clear what is believed to be a consequence of the rest of this License

- This section is intended to make thoroughly clear what is believed to be a consequence of the rest of this Leense. Is the distribution and/or use of the Program is restricted in certain countries either by patents or by coxyrighted interfaces, the original copyright holder who places the Program under this License may add an explicit geographical distribution limitation excluding flows countries, so that distribution is permitted only in or among countries not thus excluded. In such case, this License incorporates the limitation as if written in the body of this License. 9. The Free Software Foundation may publish revised and/or new versions of the General Public License from time to time. Such new versions will be similar in spirit to the present version, but may differ in detail to address new problems or concorner.

- concerns. Each version is given a distinguishing version number. If the Program specifies a version number of this License which applies to it and "any later version", you have the option of following the terms and conditions either of that version or of any later version published by the Free Software Foundation. If the Program does not specify a version number of this License, you may choose any version ever published by the Free Software Foundation. 10. If you wish to incorporate gards of the Program into bother free programs whose distribution conditions are different, write Software Foundation; we sometimes make exceptions for this. Our decision will be guided by the two goals of preserving the free status of all derivatives of our free software and of promoting the sharing and reused software generally. NO WARRANTY
- NO WARRANTY 11. BECAUSE THE PROGRAM IS LICENSED FREE OF CHARGE. THERE IS NO WARRANTY FOR THE PROGRAM, TO THE EXTENT PERMITTED BY APPLICABLE LAW, EXCEPT WHEN OTHERWISE STATED IN WRITING THE COPYRIGHT HOLDERS AND/OR OTHER PARTIES PROVIDE THE PROGRAM 'AS IS' WITHOUT WARRANTY OF ANY KINA, EITHER EXPRESSED OR IMPLIE), NOLUDING, BUT NOT LIMITED TO, THE IMPLIED WARRANTES OF MERCHANTABILITY AND FITNESS FOR A PARTICULAR PURPOSE. THE ENTIRE RISK AS TO THE QUALITY AND PERFORMANCE OF THE PROGRAM IS WITH YOU. SHOULD THE PROGRAM PROVE DEFECTIVE, YOU ASSUME THE COST OF ALL INCESSARDY SERVICING, REPAIR OR CORRECTION. 21. NO OF VENT UNLESS ROOT ANY SIMPLE LAW OR AGREED TO IN WRITING WILL ANY COPYRIGHT HOLDER, OR ANY OTHER PARTY WHO MAY MODIFY AND/OR REDISTIBUTE THE PROGRAM AS PERMITTED APPLY BE LINGTE TO YAILE DAMAGES WILL DING ANY CHERGEN, SPECIAL WILL ANY COPYRIGHT HOLDER, OR ANY OTHER PARTY WHO MAY MODIFY AND/OR REDISTIBUTE THE PROGRAM AS PERMITTED APPLY BE LINGTED TO YAIL CORD AND COMPANY.
- ABOVE BELIABLE TO YOU FOR DAMAGES INCLUDING ANY GENERAL SPECIAL INCIDENTAL OR CONSEQUENTIAL DAMAGES ARISING OUT OF THE USE OR INABILITY TO USE THE PROGRAM (INCLUDING BUT NOT LIMITED TO LOSS OF DATA OR DATA BEING RENDERED INACCURATE OR LOSSES SUSTAINED BY YOU OR THIRD PARTIES OR A FAILURE OF THE PROGRAM TO OPERATE WITH ANY OTHER PROGRAMS), EVEN IF SUCH HOLDER OR OTHER PARTY HAS BEEN ADVISED OF THE POSSIBILITY OF SUCH DAMAGES

### END OF TERMS AND CONDITIONS

## How to Apply These Terms to Your New Programs

How to opply these terms to Your New Programs (If you develop a new program, and you want it to be of the greatest possible use to the public, the best way to achieve this is to make if the software which everyone can redistribute and change under these terms. To do so, attach the following notices to the program. It is safest to attach them to the start of each source file to most effectively concey the exclusion of warranty, and each file should have at least the "copyright" line and a pointer to where the full notice is found.

ull notice is found. Sone line to give the program's name and an idea of what it does.> Copyright (C) ryears - scame of author: This program is the software, pour and redistribute it and/or modify it under the terms of the GNU General Public License as published by the Free Software Foundation, either version 2 of the License, or (at your option) any later version. This program is distributed in the hope that it will be useful, but WITHOUT ANY WARRANTY, without even the implied warranty of MERCRANTABILITY or TITNESS FOR A PARTICULAR PURPOSE. See the GNU General Public License for

more octasis. You should have received a copy of the GNU General Public License along with this program; if not, write to the Free Software Foundation, Inc., 59 Temple Place – Suite 330, Boston, MA 02111-1307, USA. Also add information on how to contact you by electronic and paper mail.

If the program is interactive, make it output a short notice like this when it starts in an ir

Gnomovision version 69, Copyright (C) year name of author Gnomovision comes with ABSOLUTELY NO WARRANTY; for details type 'show w'. This is free software, and you are welcome to redistribute it under certain conditions; type 'show c' fo ns: type 'show c' for

details. The hypothetical commands 'show w' and 'show c' should show the appropriate parts of the General Public License. Of course, the commands you use may be called something other than 'show w' and 'show c'; they could even be mouse-click or menu items—whatever suits your program. You should also get your employer (if you work as a programmer) or your school, if any, to sign a 'copyright disclaimer' for the program, increasary, Here is a sample; after the names: Youdyne, Inc., hereby disclaims all copyright interest in the program 'Gnomovision' (which makes passes at compilers) written by James Hacker, signature of IY Concy, 1 April 1989 'L' Conc. Previewer of Union.

Ty Coon, President of Vice This General Public License does not permit incorporating your program into proprietary programs. If your program is a subroutine library, you may consider it more useful to permit linking proprietary applications with the library. If this is what you want to do, use the GNU Library General Public License instead of this License.

### Notice Regarding Third-party Software

ctly licensed to Q & P Corporation by third-party developers hfsh-sk

libcur libELAC libjpeg libogg libpng libvorbis ntp OpenSSI 11. 12. 13. popt RSA Data Security, Inc. MD5 Message-Digest Algorithm thttpd 2.25t 14 zlih Apple Lossless 15 16. Boost Exnat 18 FastDelegate 19 Tremolo Tremor Mersenne Twister 20 21 22 23 24 cURI c-ares LZ4

ests from the copyright owners of each piece of software. O & P Corporation notifies you of the following: In r se to rec hfsh-sk

libeurl

- libFLAC
- libjpeg
- libogg libpng
- libvorbis
- 8. 9. 10. ntp OpenSSL
- 11. 12.
- popt RSA Data Security, Inc. MD5 Message-Digest Algorithm
- 13 thttpd 2.25b
- 14 zlib 15 Apple Lossless
- 16. Boost
- 17 18 Expat FastDelegate
- 19
- Tremolo Tremor Mersenn cURL
- 20 21 22 . nne Twiste
- c-ares LZ4

(1) bfsh-sk

Copyright (c) 2007 Samuel KABAK

on is hereby granted, free of charge, to any person obtaining a copy of this software and associated documentation files (the "Software"), to deal in the Software without restriction, including without limitation the rights to use, copy, modify

merge, publish, distribute, sublicense, and/or sell copies of the Software, and to permit persons to whom the Software is furnished to do so, subject to the following conditions

The above copyright notice and this permission notice shall be included in all copies or substantial portions of the Softwar THE SOFTWARE IS PROVIDED "AS IS", WITHOUT WARRANTY OF ANY KIND, EXPRESS OR IMPLIED, INCLUDING THE GOT HARE LATING VIOLE AND THAT AND A THAT AND A THA OUT OF OR IN CONNECTION WITH THE SOFTWARE OR THE USE OR OTHER DEALINGS IN THE SOFTWARE.

Copyright (c) 2000-2003 Intel Corporation All rights reserved. Redistribution and use in source and binary forms, with or without modification, are permitted provided that the following conditions are met

enditions are met. Redistributions of source code must retain the above copyright notice, this list of conditions and the following disclaimer. Redistributions in binary form must reproduce the above copyright notice, this list of conditions and the following disclaimer in the documentation and/or other materials provided with the distribution. Netherin ame of Intel Corporation on the names of Is contribution may be used to endorse or promote products derived from this software without specific prior written permission. THIS SOFTWARE IS PROVIDED BY THE COPYRIGHT HOLDERS AND CONTRIBUTORS "AS IS" AND ANY EXPRESS OR IM-LED WARRANTES, INCLUDING, BUT NOT LIMITED TO, THE IMPLIED WARRANTES OF MERCHANTABLIT! MAD FITNESS FOR A PARTICULAR PURPOSE ARE DISCLAIMED. IN OR VEYNS "SHALL INTEL OR CONTRIBUTORS BE LIABLE FOR ANY DIRECT, INDIRECT, NICIENTAL, SPECIAL, EXEMPLARY, OR CONSEQUENTIAL DAMAGES (INCLUDING, BUT NOT LIMITED TO, PROCURREMENT OF SUBSTITUTE GOODS OR SERVICES, LOSS OF USE, DATA, OR PROFITS, OR BUSINESS INTERRUPTION) HOWEVER CAUSED AND ON ANY THEORY OF LIABLITY, WHETHER IN CONTRACT, STICT LIABLITY, OR TOR TINCILLOM REGLIGENCE OR THERWISE), ARISING IN ANY WAY OUT OF THE USE OF THIS SOFTWARE, EVEN IF ADVISED OF THE POSSIBILITY OF SUCH DAMAGE.

(3) libcurl COPYRIGHT AND PERMISSION NOTICE

COPYRIGHT AND PERMISSION NOTICE Copyright (c) 1986 - 2007, Daniel Stenberg, <daniel@haxx.se>. All rights reserved. Permission to use, copy, modify, and distribute this software for any purpose with or without fee is hereby granted, provided that the above copyright notice and this permission notice appear in all copies. THE SOFTWARE IS PROVIDED 'As IS', WITHOUT WARRANTY OF ANY KIND, EXPRESS OR IMPLIED, INCLUDING BUT NOT LIMITED TO THE WARRANTIES OF MERCHANTABILITY, FINESS FOR A PARTICULAR PURPOSE AND NONINFRINCEMENT OF THIRD PARTY RIGHTS. IN NO EVENT SHALL THE AUTHORS OR COPYRIGHT HOLDERS BE LIABLE FOR ANY CLAM, DAMAGES OR OTHER LIABUILITY, WITHETHEN IN AN ACTION OF CONTRACT, TORT OR OTHERWISE, ARISING FROM, OUT OF OR IN CONNECTION WITH THE SOFTWARE OR THE USE OR OTHER DEAL MISS IN THE SOFTWARE

DEALINGS IN THE SOFTWARE. DEALINGS IN THE SOFTWARE. Except as contained in this notice, the name of a copyright holder shall not be used in advertising or otherwise to promote the sale, use or other dealings in this Software without prior written authorization of the copyright holder.

(4) libFLAC

(v) nor Cocyrgint (C) 2000.2001.2002.2003.2004.2005.2006.2007 Josh Coalson Redistribution and use in source and binary forms, with or without modification, are permitted provided that the following conditions are met:

conclusions are met: Redistributions of source code must retain the above copyright notice, this list of conditions and the following disclaimer. Redistributions in binary form must reproduce the above copyright notice, this list of conditions and the following disclaimer in the documentation and/or other materials provided with the distribution. Neither the name of the Xiph org Foundation nor the names of fay be us contributors may be used to endorse or promote

products derived from this software without specific prior written permission. THIS SOFTWARE IS PROVIDED BY THE COPYRIGHT HOLDERS AND CONTRIBUTORS "AS IS"AND ANY EXPRESS OR

THIS SOFTWARE IS PROVIDED BY THE COPYRIGHT HOLDERS AND CONTRIBUTORS "AS IS"AND ANY EXPRESS OR IMPLIED WARRANTES, INCLUDING BUT NOT LIMITED TO. THE IMPLIED WARRANTES OF MERCHANTABILITY AND FITNESS FOR A PARTICULAR PURPOSE ARE DISCLAMED. IN NO EVENT SHALL THE FOUNDATION OR CONTRIBUTORS BE LUBLE FOR ANY DIRECT, INDIBECT, INCIDENTAL, SPECUAL, ESEMPLIARY, OR CONSEQUENTIAL DAMAGES (INCLUDING BUT NOT LIMITED TO, PROCUREMENT OF SUBSTITUTE GOODS OR SERVICES). LOSS OF USE, DATA, OR MORTIS, OR BUSINESS INTERRETINGTIONI, MONEYSER, AUSSED AND ON ANY THEORY OF LUBLITY, WITHING NO CONTRACT, STRICT LUBLITY, OR TORT (INCLUDING REGLACED GO THERMISE). ARISING IN ANY WITHING THE GOT THIS SOFTWARE, EVEN ADVISED OF THE POSSIBILITY ON SUCH DAMAGE. (5) libjpeg

The authors make NO WARRANTY or representation, either express or implied, with respect to this software, its quality, accuracy, merchantability, or fitness for a particular purpose. This software is provided "AS IS", and you, its user, assume the

The authors make NO WARRANTY or representation, ether express or mplice, win respect to this software is accuracy, methoditability of filters for a particular purpose. This software is provided "AS IS", and you, its user, assume the entire risk as to its quality and accuracy. This software is copyright (C) 1901-1908, Thomas G. Lane. All Rights Reserved except as specified below. Plemission is hereby granted to use, copy, modify, and distribute this software (or portions thereof) for any purpose, without fee, subject to these conditions: (1) if any part of the source code for this software is distributed, then this README file must be included, with this copyright and no-warranty notice unatered; and any additions, deletions, or changes to the original files must be clearly indicated in accompanying documentation. (2) if only sexcluble code is distributed, then the accompanying documentation must table that This software is based in part on the work of the independent JPE GG Group? (3) Permission for use of this software is granted only if the user accepts full responsibility for any undestable code source to any software is drawed from or based on the UG code, not just to the umodified library. If you use or work, you output to adknowled from or based on the UG code, not just to the umodified library. If you use Sherware or product derived form it. This software may be referred to only as the independent JPEG Group? We specifically permit and encourage the use of this software is be basis of commercial products, provided that all warranty. We specifically permit and encourage the use of this software as be basis of commercial products, provided that all warranty is babies or products, provide that addition the product version.

Builder of products tenters under the software here by tenters of bin as the independent of LO dought advantage we specifically preventiant and encourage the use of this software as the basis of commercial products provide that all warranty or fability claims are assumed by the product vendor. Analytic, is individed in this distinuition by permission of L. Peter Deutsch, sole proprietor of its copyright holder, Aladdin Enterprises of Menio Park, CA. ansiZhin c is NOT covered by the above copyright and conditions, but instead by the usual distribution terms of the Free Schware Foundation, principally, that you must include source code if you redistribute 1, Gee the field and the source of the free Schware Foundation, principally, that you must include source code if you redistribute 1, Gee the distribution terms of the free Schware Foundation, principally, that you must include source code if you redistribute 1, Gee the distribution terms of the free Schware Foundation, principal, that you must include source code of its our estimates 1. Another support schware foundation, principal code and the source opport of the distribution terms in the interprint of the distribution terms in the foreign paragraphs do. The Unix configurations script configuret 'was produced with GND Autoconfi. It is copyright by the Free Schware Foundation but is freely distributible. The same holds for its supporting scripts (config uses, config sub), Londing, Hannah J, Another support script, insilarith, is copyright by M.I.T. but is also freely distributible. Hence antimetic coding cannot legally be used without obtaining one or more licenses. For this reason, support for arithmetic coding that been removed, here are no patient restrictions on the remaining code. The LIG distribution termery included code to read and write GIF flees. To avoid entanginement with the Univer LZW patent, GIF decoders. The thencing does not use the LZW algorithm; the resulting GIF flees are larger than usual, but are readable by all standard

GIF decoders. re required to state that Wo

"The Graphics Interchange Format (c) is the Copyright property of ompuServe Incorporated. GIF(sm) is a Service Mark property of CompuServe Incorporated." (6) libogg

Copyright (c) 2002, Xiph.org Foundation

Redistribution and use in source and binary forms, with or without modification, are permitted provided that the following conditions are met

Redistributions of source code must retain the above copyright notice, this list of conditions and the following disclaime Redistributions in binary form must reproduce the above copyright notice, this list of conditions and the following disclaimer in the documentation and/or other materials provided with the distribution.

In the declarationade with the declaration provide with the declaration of the material Neither the name of the Xjh, hog Foundation on the names of its contributors may be used to endorse or promote products derived from this software without specific prior written permission. This SOFTWARE IS PROVIDED BY THE COPYRIGHT HOLDERS AND CONTRIBUTORS "AS IS" AND ANY EXPRESS

THIS SOFTWARE IS PROVIDED BY THE COPYRIDE HOLDERS AND CONTRIBUTORS 'AS IS' AND ANY EXPRESS OR IMPLED WARRANTES, INCLUDING, BUT NOT LIMITED TO, THE IMPLED WARRANTES OF MERCHANTABLITY AND FITNESS FOR PARTICULAR PURPOSE ARE DISCLAIMED. IN DO EVENT SHALL THE FOUNDATION OR CONTRIBUTORS BE LIABLE FOR ANY DIRECT, INDIRECT, INCIDENTAL, SPECIAL, EXEMPLARY, OR CONSEQUENTIAL DAMAGES (INCLUDING, BUT NOT LIMITED TO, PROCUREMENT OF SUBSTITUTE GOODS OR SERVICES, LOSS OF USE, DATA, OR PROFITS; OR BUSINESS INTERVIPTION HOWEVER CAUSED AND ON ANY THEORY OF LIABILITY, WHETHER IN CONTRACT, STRICT LIABILITY, OR TORT (INCLUDING MEGLIGENCE OR OTHERWISE) ARISING IN ANY WAY OUT OF THE USE OF THIS SOFTWARE, EVEN IF ADVISED OF THE POSSIBILITY OF SUCH DAMAGE.

## (7) libpng

COPYRIGHT NOTICE DISCLAIMER and LICENSE:

COPYRIGHT NOTICE, DISCLAIMER, and LICENSE: If you modify lippy you may insert additional notices immediately following this sentence. This code is released under the lipping license. librong versions 12.6. August 15. 2004, through 14.0. January 3, 2010, are Copyright (c) 2004, 2006-2007 Glenn Randers Pehrson, and are distributed according to the same disclaimer and license as libping-1.2.5 with the following individual adde to the list of Contributing Authors: Cosmin Truta

Cosmin Irvla librong versions 1.0.7, July 1, 2000, through 1.2.5 - October 3, 2002, are Copyright (c) 2000-2002 Glenn Randers-Pehrson, and are distributed according to the same disclaimer and license as libpng-1.0.8 with the following individuals added to the list of Contributing Authors:

Simon-Pierre Cadieux

Eric S. Raymond

and with the following additions to the disclaimer

There is no warranty against interference with your enjoyment of the library or against infringement. There is no warranty I nere is no warranny against interference win your enjoyment or the library or against intringement. I nere is no warranny that our efforts or the library will full any of your particular purposes or needs. This library is provided with all faults, and the entire risk of satisfactory quality, performance, accuracy, and effort is with the user. library variance of a satisfactory quality, performance, accuracy, and effort is with the user. library variance of a satisfactory quality, performance, accuracy, and effort is with the user. I library variance of a satisfactory to a satisfactory of the same disclaimer and license as library-0.96, with the following individuals added to the and are distributed according to the same disclaimer and license as library-0.96, with the following individuals added to the

list of Contributing Authors:

Tom Lane Glenn Randers-Pehrs Willem van Schaik

Willem van Schaik ibpng versions 0.89, June 1996, through 0.96, May 1997, are Copyright (c) 1996, 1997 Andreas Dilger Distributed acco to the same disclaimer and license as libpng-0.88, with the following individuals added to the list of Contributing Authors rding to the same discl John Bowler

Kevin Bracey Sam Bushel

Magnus Holmgrer Greg Roelofs

Tom Tanner Tom Tanner libpng versions 0.5, May 1995, through 0.88, January 1996, are Copyright (c) 1995, 1996 Guy Eric Schalnat, Group 42, Inc. For the purposes of this copyright and license. "Contributing Authors" is defined as the following set of individuals as Dilgor

Dave Martindale

Guy Eric Schalna Paul Schmidt

Paul Schmidt Tim Wegner The PNG Reference Library is supplied "AS IS". The Contributing Authors and Group 42, Inc. disclaim all waranties, supressed or implied, including, without limitation, the waranties of merchantability and of fitness for any purpose. The Contributing Authors and Group 42, Inc. assume no liability for direct, indirect, incidenti, special, exemplary, or consequence damages, within may result from the use of he PNG Reference Library, even if advised of the possibility of such damages. Permission is hereby granted to use, copy, modify, and distribute this source code, or portions hereof, for any purpose, without file, subject to the following restrictions: 1 The origin of this source code must not be misrepresented.

 The origin of this source code must not be misrepresented.
 Altered versions must be plainly marked as such and must not be misrepresented as being the original source.
 This Copyright notice may not be removed or altered from any source or altered source distribution.
 The Combinuity Automs and Group 42, Inc. specifically permit, without fee, and encourage the use of this source code as a component to supporting the PNG file format in commercial products. If you use this source code in a product, acknowledgment is not required but would be appreciated (8) libvorbie

(or increase Copyright (c) 2002-2004 Xiph org Foundation Redistribution and use in source and binary forms, with or without modification, are permitted provided that the following conditions are met:

conditions are met: - Redistributions of source code must retain the above copyright notice, this list of conditions and the following disclaimer. - Redistributions in binary form must reproduce the above copyright notice, this list of conditions and the following disclaimer in the documentation and/or other materials provided with the distribution - Neither the name of the Xiph org Foundation nor the names of its contributors may be used to endorse or promote products derived from this software without specific prior written permission. THIS SOFTWARE IS PROVIDED BY THE COPYRIGHT HOLDERS AND CONTRIBUTORS "AS IS" AND ANY EXPRESS OR

THIS SOFTWARE IS PROVIDED BY THE COPYRIGHT HOLDERS AND CONTRIBUTORS 'AS IS' AND ANY EXPRESS OR IMPLIED WARRANTIES, INCLUDING, BUT NOT LIMITED TO. THE IMPLIED WARRANTIES OF MERCHANTABILITY AND FITNESS FOR A PARTICULAR PURPOSE ARE DISCLAIMED. IN NO EVENT SHALL THE FOUNDATION OR CONTRIBUTORS BE LIABLE FOR ANY DIRECT, INDIBUTE, INCLUDING, SPECIAL, ESCHMELARY, OR CONSEQUENTIAL DAMAGES (INCLUDING, BUT NOT LIMITED TO, PROCUREMENT OF SUBSTITUTE GOODS OR SERVICES, LOSS OF USE, DATA, OR PROFITS, OR BUSINESS INTERRUPTION) HOWEVER CAUSED AND ON ANY THEORY OF LUBLILITY, WHETHER IN CONTRACT, STRICT LUBLITY, OR TORT (INCLUDING NEGLIGENCE OR OTHERWISE) ARISING IN ANY WAY OUT OF THE USE OF THIS SOFTWARE, EVEN IF ADVISED OF THE POSSIBILITY OF SUCH DAMAGE. (9) ADD

This file is automatically generated from html/copyright.html

Convright Notice

jpg "Clone me," says Dolly sheepishly Last update: 20:31 UTC Saturday, January 06, 2007

The following copyright notice applies to all files collectively called the Network Time Protocol Version 4 Distribution. Unless specifically declared otherwise in an individual file, this notice applies as if the text was explicitly included in the file.

Copyright (c) David L. Mills 1992-2007

Copyright (c) Law L. Mis 1992-2007 Permission to use, copy, modify, and distribute this software and its documentation for any purpose with or without fee is hereby granted, provided that the above copyright notice appears in all copies and that both the copyright notice and this permission notice appear in supporting documentation, and that the name University of Delaware not be used in advertisin publicity pertaining to distribution of the software without specific, written prior permission. The University of Delaware no ne representations about the sublating the software for any purpose. It is provided as it without express or implied warr ina or

The following individuals contributed in part to the Network Time Protocol Distribution Version 4 and are acknowledged as

The tooking submodes controllates in part to the reterior time in tooloor banchor reterior 4 and are achieved as authors of this work, and the and revers@lac.org> Leitch atomic clock controller 2. []Bernd Almere «attineting Galacticke» hop Elaktronik senial line and PCI-bus devices 3. []Virg Bas «basis@mailman1.intel.com» and I/QEayton Kitwood ≪inknood@striderfm.intel.com> port to WindowsNT 3.5 4. []Michael Barnes «michael\_basine@lino.com» of PSWIE fixes

[6]Jean-Francois Boudreault < Jean-Francois.Boudreault@viagenie.gc.ca>IPv6 support

[7]Karl Berry <karl@owl.HQ.ileaf.com> syslog to file option [8]Greg Brackley <greg.brackley@bigfoot.com> Major rework of WINNT port. Clean up recvbuf and iosignal code into

b) Experimentations of bolic sectors and sectors and and sectors and sectors

38.[39]Kamal A Mostafa <kamal@whence.com> SCO OpenServer port 37.[40]Derek Mulcahy <derek@toybox.demon.co.uk> and [41]Damon Hart-Davis <d@hd.org> ARCRON MSF clock driver

37 4 40 Denk Mulcahy detekt@pub/cx.demon.co.uk/> and /41 Denkon Hart-Davis <d@phd org> ARCROM MSF clock driver 38 44 20 Denkor Mulcahy detekt@pub/cx.demon.co.uk/> and /41 Denkon Hart-Davis <d@phd org> ARCROM MSF clock driver 38 (44 30)Diree Richards <dmc of the end of the end of the

45

33.[36]Wolfgang Moeller <moeller@gwdgv1.dnet.gwdg.de> VMS port 34.[37]Jeffrey Mogul <mogul@pa.dec.com> ntptrace utility 35.[38]Tom Moore <tmoore@fievel.daytonoh.ncr.com> i386 svr4 port

References 1. mailto: mark\_andrews@isc.org

mailto: altmeier@atlsoft.de mailto: vbais@mailman1.in

4. mailto: kirkwood@striderfm.intel.com 5 mailto: michael barone@lmco.com mailto: Jean-Francois.Boudreault@viagenie.gc.ca mailto: karl@owl HQ ileaf com mailto: kari@owi.HQ.ilear.com
 mailto: greg.brackley@bigfoot.com
 mailto: Marc.Brett@westgeo.com
 mailto: Piete.Brooks@cl.cam.ac.uk 10 mailto: Piete Brooks@cl.cam.ac.uk 11 mailto: reg@vdr.com 12 mailto: clif@ml.csiro.au 13 mailto: casey@csc.co.za 14 mailto: Sven\_Dietrich@trimble.COM 15 mailto: dundas@satip.Inasa.gov 16 mailto: dunds@mtd4.informatik.unierlangen.dl 17 mailto: dennis@mtb4.incert.co.za 18.mailto: jhay@icomtek.csir.co.za 19.mailto: glenn@herald.usask.ca 20.mailto: iglesias@uci.edu 21.mailto: jagubox.gsfc.nasa.gov 22.mailto: jbj@chatham.usdesign.com 23 mailto: Hans Lambermont@nl.origin-it.com 24.mailto: H.Lambermont@chello.nl 25.mailto: phk@FreeBSD.ORG 25 mailto: phk@FreeBSD OPG 26 http://www.htmatk.un-intergend.e% 27 mailto: kardel(athtp:(dot)org 28 mailto: jones@hermes.htp:: utwas.edu 28 mailto: index@hermes.htp:: utwas.edu 28 mailto: index@hermes.htp:: utwas.edu 31 mailto: index@hermes.htp:: utwas.edu 32 mailto: index@hermes.htp:: utwas.edu 33 mailto: index@hermes.htp: 31 mailto: index@hermes.htp: 41 mailto: maret@hermes.htp: 51 mailto: index@hermes.htp: 51 mailto: index@hermes.htp: 5 0.7 akardal 36.mailto: moeller@gwdgv1.dnet.gwdg.de 37.mailto: mogul@pa.dec.com 38 mailto: tmoore@fievel davtonoh ncr.com 39.mailto: kamal@whence.com 40.mailto: derek@toybox.demon.co.uk 40 mailto: derek@itoybox.demon.co.uk 41 mailto: d@hd.org 42 mailto: Ramer.Prug@informatik.umi-erlangen.de 43 mailto: direc@2xl3.dec.com 44 mailto: wanchet@2psple.gom 45 mailto: jackhet@2gapple.com 45 mailto: jacklet@gtembel.org 40 mailto: jacklet@gtembel.org 40 mailto: pebbles.jpl.nasa.gov 50 mailto: handing.pfss.com 51 mailto: ken@gsd.hp.com 52 mailto: twituka@jnc1.tkuoka-u.a.c.jp 54 mailto: tsuruka@jnc1.tkuoka-u.a.c.jp 54.mailto: vixie@vix.com 55.mailto: Ulrich.Windl@rz.uni-regensburg.de (10) OpenSSL

## LICENSE ISSUES

The OpenSSL toolkit stays under a dual license, i.e. both the conditions of the OpenSSL License and the original SSLeay license apply to the tookkit. See below for the actual license texts. Actually both licenses are BSD-style Open Source licenses. In case of any license is sues related to OpenSSL please contact openssi-oreg(pensk).org. OnenSSI License

Copyright (c) 1998-2007 The OpenSSL Project. All rights reserved. Redistribution and use in source and binary forms, with or without modification, are permitted provided that the following

- Copyright (c) 1992-2007. The OpenSSL Project. All right seeved. Redistribution and use in source and binary forms, with or without modification, are permitted provided that the following conditions are met: 1. Redistributions of source code must retain the above copyright notice, this list of conditions and the following disclaimer in the documentation and/or other materials provided with the distribution. 3. All advertising materials mentioning features or use of this software must display the following acknowledgment: 1. And advertising materials mentioning features or use of this software must display the following acknowledgment: 3. All advertising materials mentioning features or use of this software must display the following acknowledgment: 3. All advertising materials mentioning features or use of this software must display the following acknowledgment: 3. All advertising materials mentioning features or use of this software must display the following acknowledgment: 3. All advertising materials emotioning features or use of this software must display the following acknowledgment: 3. All advertising materials emotioning features or use of this software must display the following acknowledgment: 5. Products derived from this software may not be called "OpenSSL" nor may "OpenSSL" appear in their names without pro-winding commission of the OpenSSL Brained or the software may not be called "OpenSSL" nor may "OpenSSL" appear in their names without pro-winding commission of the OpenSSL Brained or the software may not be called "OpenSSL" nor may "OpenSSL" appear in their names without pro-winding commission of the OpenSSL Brained or the openSSL" appear in their names without pro-minations and the software may not be called "OpenSSL" nor may "OpenSSL" appear in their names without pro-minations of the OpenSSL Brained or the openSSL Brained or the openSSL" appear in their names without pro-minations of the OpenSSL Brained or the openSSL Brained or the openSSL" appear in their names withou
- written permission of the OpenSSL Project. 6. Redistributions of any form whatsoever must retain the following acknowledgment:

6. Redistributions of any form whatsoever must retain the following acknowledgment: This product incides software developed by the OpenSIS. Project or use in the OpenSIC Tolkit (http://www.opensal.org/)\* THIS SOFTWARE IS PROVIDED BY THE OpenSIS. PROJECT VAS IS\* AND ANY EXPRESSED OR IMPLIED WARRANTIES. INCUDING, BUT NOT LIMITED TO. THE IMPLIED WARRANTIES ON ERCHANTABLITY AND FITNESS FOR A PARTICULAR PURPOSE ARE DISCLAMED. IN NO EVENT SHALL THE OpenSIS. PROJECT OR ITS CONTRIBUTORS BE LIABLE FOR ANY DIRECT. INDIDECT. INODEVENT SHALL THE OpenSIS. PROJECT OR ITS CONTRIBUTORS BE LIABLE FOR ANY DIRECT. INDIDECT. INDIDECT. WOLDFINAL ARY OR CONSEQUENTIAL DAMAGES (INCLUDING, BUT NOT LIMITED TO. PROCUREMENT OF SUBSTITUTE GOODS OR SERVICES: LOSS OF USE. DATA. OR PROFITS: OR BUSINESS IN TERRUPTIONI, HOWEVER CAUSED AND ON ANY THEORY OF CHABLITY. WHETHER IN CONTRACT. STRICT LIABLITY. OR TORT (INCLUDING NEGLIGENCE OR OTHERWISE), ARISING IN ANY WYO UTO TT HUSE OF THIS SOFTWARE. EVEN IF ADVISED OF THE POSSIBILITY OF SUCH DAMAGE. This and/util cludes contopraction: Software withen by FCP Young LearGenzond of the OpenSis Protect Software Software INFORMED ANY CONTRIBUTORS IN CONTRACT. FCP Young LearGenzond of the OpenSis Interruption of the Provise) AND SOL OF THE POSSIBILITY OF SUCH DAMAGE.

This product includes cryptographic software written by Eric Young (eay@cryptsoft.com). This product includes software written by Tim Hudson (tjh@cryptsoft.com).

#### Original SSLeav License

Copyright (C) 1995-1998 Eric Young (eav@cryptsoft.com) All rights reserved

Copyrigin (c) i tays-isso citic toolig (tegggorpsion).com) angulas teserveu. This package is an SSL implementation written by Erich Young (eag/gctystoft.com). The implementation was written so as to conform with Netscapes SSL. This library is free for commercial and non-commercial use as long as the following conditions are aheared to. The following conditions apply to all code found in this distribution, be it the RC4, RSA, Ihash, DES, etc., code; not just the SSL code. Th SSL documentation included with this distribution is covered by the same copyright terms except that the holder is Tim

SSL documentation included with this distribution is covered by the same copyright terms except that the holder is Tim Hudson (tige:rystof.com). Copyright remains Eric Young's, and as such any Copyright notices in the code are not to be removed. If this package is used in a product, Eric Young should be given attribution as the author of the parts of the Ibrary used. This can be in the timm of a textual message at program startup or in documentation (online or textual) provided with the pole-redistribution and use in source and intrary forms, which or without modification, are permitted provided that the tolewolg

conditions are met: 1. Redistributions of source code must relain the copyright notice, this list of conditions and the following disclaimer: 2. Redistributions in binary form must reproduce the above copyright notice, this list of conditions and the following disclaimer in the documentation and/or other materials provided with the distribution. 3. All advertising materials methoding features or use of this software must display the following acknowledgement "Erric

- Young (eav@cryptsoft.com)\*

Young (eay@crybiot.com)\* The word 'crybiographic can be left out if he rouines from the library being used are not cryptographic related ->). 4. If you include any Windows specific code (or a derivative thereof) from the appa directory (application code) you must include an acknowledgement 'This product includes software withen by Tim Hudson (Higo-projstof.com)\* THIS SOFTWARE IS PROVIDED BY ERIC YOUNG 'AS IS' AND ANY EXPRESS OR IMPLIED WARRAWTIES, INCLUDING, BUT NOT LIMITED TO, THE IMPLIED WARRAWTIES OF MERCHANTRALITY AND FITNESS FOR A INCLUDING, BUT NOT LIMITED TO, THE IMPLIED WARRANTIES OF MERCHANTABILITY AND FITNESS FOR A PARTICULAR PUPPOSE ARE DISCLAMED. IN NO EVENT SHALL THE AUTHOR OR CONTIBUITORS BE LIABLE FOR ANY DIRECT, INDIRECT, INDIA, INDIANA, INDIANA, INDIA

(11) popt

## Copyright (c) 1998 Red Hat Software

Copyright (c) 1998 Red Hal Software Permission is hereby granted, free of charge, to any person obtaining a copy of his software and associated documentation files (the "Software"), to deal in the Software without restriction, roluding without limitation the rights to use, copy, modify, merge, publich, distribute, subicines, and/or sell copies of the Software, and to permit persons to whom the Software is furnished to do so, subject to the following conditions: The above copyright notice and this permission notice shall be included in all copies or substantial portions of the Software. THE SOFTWARE IS PROVIDED "AS IS", WITHOUT WARRANTY OF ANY KIND, EXPRESS OR IMPLIED, INCLUDING BUIT NOT LIMITED TO THE WARRANTIES OF MERCHANTABILITY, FITHERS FOR A PARTICULAR PURPOSE AND NONINFRINCEMENT. IN NO EVENT SHALL THE X CONSORTIUM BE LIABLE FOR ANY CLAM, DAMAGES OR OTHER LIABILITY, WHETHER IN AN ACTION OF CONTRACT. TORT OR OTHERWISE, ARISING FROM, OUT OF OR N CONNECTION WITH THE SOFTWARE OR THE USE OR OTHER DEALINGS IN THE SOFTWARE.

Except as contained in this notice, the name of the X Consortium shall not be used in advertising or otherwise to promote the sale use or other dealings in this Software without prior written authorization from the X Consortium (12) RSA Data Security, Inc. MD5 Message-Digest Algorithm

(12) RSA Data Security, Inc. MD5 Message-Digest Algorithm Corynipt (c) 1901-2. RSA Data Security, Inc. Created 1901- All rights reserved. License to copy and use this software is granted provided that its identified as the "RSA Data Security, Inc. MD5 Message-Digest Algorithm" in all material mentioning or referencing this software or this function. License is also granted to make and use derivative works provided that such works are identified as "derived from the RSA Data Security, Inc. MD5 Message-Digest Algorithm" in all material mentioning or referencing the derived work. RSA Data Security, Inc. makes an orspresentations concerning either the merchantability of this software (or the suitability of this software for any particular purpose. It is provided "as is " without express or implied warranty of any kind. These notices must be retained in any copies of any part of this Sociemation and/or software.

(13) thttpd 2.25b

try strugs 4.480 Copyright 2 2000 by Jef Poskanzer sjel@mail.acme.com>. All rights reserved. Redstruktion and use in source and binary forms, with or without modification, are permitted provided that the following conditions are met. Redstruktions of source code must relain the above copyright notice, this list of conditions and the following disated are the source of the source of the so

conditions are met: I Acdistibutions of source code must retain the above copyright notice, this list of conditions and the following disclaimer. 2 Redistributions in binary form must reproduce the above copyright notice, this list of conditions and the following disclaimer in the documentation and/or other materials provided with the distribution. HIS SOFTWARE IS PROVIDED BY THE AUTHOR AND CONTRIBUTORS 'AS IS' AND ANY EXPRESS OR IMPLIED

WARRANTIES, INCLUDING, BUT NOT LIMITED TO, THE IMPLIED WARRANTIES OF MERCHANTABILITY AND FITNESS FOR A PARTICULAR PURPOSE ARE DISCLAIMED. IN NO EVENT SHALL THE AUTHOR OR CONTRIBUTORS BE LIABLE FOR ANY DIRECT INDIRECT INCIDENTAL SPECIAL EXEMPLARY OR CONSEQUENTIAL DAMAGES (INCLUDING, BUT NOT LIMITED TO, PROCUREMENT OF SUBSTITUTE GOODS OR SERVICES; LOSS OF USE, DATA, OR PROFITS; OR BUSINESS INTERRUPTION) HOWEVER CAUSED AND ON ANY THEORY OF LIABILITY, WHETHER IN CONTRACT STRICT LIABILITY OR TORT (INCLUDING NEGLIGENCE OR OTHERWISE) ARISING IN ANY WAY OUT OF THE USE OF THIS SOFTWARE, EVEN IF ADVISED OF THE POSSIBILITY OF SUCH DAMAGE. (14) zlib

zlib.h -- int rface of the 'zlib' general purpose compression library version 1.1.4, March 11th, 20

Amment - womenee use we generate purpose compression licitary version 1.1.4, March 11th, 2002 Copyright (C) 1995-2002 Jean-loop Calliny and Mark Ader This software is provided "as-is", without any express or implied warranty. In no event will the authors be held liable for any damages arising from the use of this software.

Permission is granted to anyone to use this software for any purpose including commercial applications, and to alter it and redistribute if freely, subject to the following restrictions: 1. The origin of this software must not be misrepresented; you must not claim that you wrote the original software. If you use

The origin of this software must not be misrepresented, you must not claim that you wrote the original software. If you use this software in a product, an acknowledgment in the product documentation would be appreciated but is not required.
 Altered source versions must be plainly marked as such, and must not be misrepresented as being the original software.
 This note amy othe removed or altered from any source distribution. Jourd@pir.prg mader@alumnicattech.edu

The data format used by the zlib library is described by RFCs (Request for Comments) 1950 to 1952 in the files ftp://ds.internic.net/rfc/rfc1950.txt (zlib format), rfc1951.txt (deflate format) and rfc1952.txt (gzip format). (15) Apple Lossless

Apache License Version 2.0, January 2004

TERMS AND CONDITIONS FOR USE, REPRODUCTION, AND DISTRIBUTION

#### 1 Definition

License" shall mean the terms and conditions for use, reproduction, and distribution as defined by Sections 1 through 9 of

this document. "Licensor" shall mean the copyright owner or entity authorized by the copyright owner that is granting the License. "Legal Entity" shall mean the union of the acting entity and all other entities that control, are controlled by, or are under common control with that entity. For the purposes of this definition, "control" means (i) the power, direct or indirect, to cause the direction or management of such entity, whether by contract or otherwise, or (i) ownership of thy percent (50%) or more of the outstanding shares, or (iii) beneficial ownership of such entity. "You" (or "You") thall mean an individual or Legal Entity exercising permissions granted by this License. "Source" form shall mean the preferred form for making modifications, including but not limited to software source code,

Source from share mere in generated common meaning inclusions, including our normality of source form, including but normality of the source form, including but normality of the source form, including but normality of the source form, including but norm limited to complete object code, generated documentation, and conversions to other media types. "Work" shall mean the work of authorship, whether in Source or Object form, made available under the License, as

indicated by a copyright notice that is included in or attached to the work (an example is provided in the Appendix below). "Derivative Works" shall mean any work, whether in Source or Object form, that is based on (or derived from) the Work

Deviative Works' shall mean any work, whether in Source or Object form, that is based on (or derived from) the Work and for which the definal revisions, annotations, eliborations, or other modifications regressent as a whole, an original work of authorship. For the purposes of this License, Derivative Works shall not include works that remain separable from, or merely link (or his by name) to the interfaces of, the Work and Derivative Works thered. "Contribution' shall mean any work of authorship, including the original version of the Work and any modifications or additions to that Work or Derivative Works thered), that is intentionally submitted to Licensor for inclusion in the Work by the copyright owner or by an individual or Leagl Linkty authored to submit on behalf of the corpyright owner or the purposes of this definition, "submitted" means any timo of electronic, whale, or written communications sent to the Licensor or its regresentatives, including but not limited to communication on electronic maining lists, source code control systems, and issue tracking systems that are managed by, or on behalf of, the Licensor for the purpose of discussing and improving the work, but excluding communication that is conspicuously marked or otherwise designated in writing by the copyright ower as "Not a Contribution."

as Not a Contribution. "Contributor" shall mean Licensor and any individual or Legal Entity on behalf of whom a Contribution has been received by Licensor and subsequently incorporated within the Work 2. Grant of Copyright License.

Grant of Copyright License. Subject to the terms and conditions of this License, each Contributor hereby grants to You a perpetual, worldwide, non-exclusive, no-charge, royally-free, irrevocable copyright license to reproduce, prepare Derivative Works of, publicly dipalay, publicly perform, sublicense, and distribute the Work and sub-the Derivative Works in Source or Object form. Grant of Patent License

Crant of Patent License. Subject to the terms and conditions of this License, each Contributor hereby grants to You a perpetual, workwide, non-exclusive, no-charge, royally-free, irrevocable (except as stated in this section) patent license to make, have made, use, offer to sell, sell, import, and otherwise transfer the Work, where such license applies only to these patent claims licensable by such Contributor that are necessarily intifuged by thetr Contributor(s) alone or by combination of their Contributor(s) with the Work to write insche Contributor(s) alone or by combination of their entry line claims and the Work to write insche Contributor(s) alone or by combination and and entry including a cross-claim or counterclaim in a lawswil) alleging that the Work or a Contribution incorporated within the Work constitutes direct or contributory patent infingement, then any patent licenses granted to You under this License for that Work shall terminate as of the date such litigation is filed.

- 4. Redistribution.

- Redistribution. You may reproduce and distribute copies of the Work or Derivative Works thereof in any medium, with or without modifications, and in Source or Object form, provided that You meet the following conditions: 1. You must give any other recopients of the Work or Derivative Works a copy of this License; and 2. You must cause any modified files to carry prominent notices stating that You changed the files; and 3. You must cause any modified files to carry prominent notices stating that You changed the files; and 3. You must cause any modified files to carry prominent notices stating that You changed the files; and 3. You must relation, in the Source Born of any Derivative Works that You distribute, all copyright, patent, trademark, and attribution notices from the Source form of the Work, excluding those notices that do not pertain to any part of the Derivative Works: and
- If the Work includes a "NOTICE" text file as part of its distribution, then any Derivative Works that You distribute must 4. If the Work includes a "NOTICE" text file as part of its distribution, then any Derivative Works that You distribute must include a readable copy of the attribution notices contained within such NOTICE file, excluding those notices that do not pertain to any part of the Derivative Works, in at least one of the following places: within a NOTICE text file distributed as part of the Derivative Works, within the Source from or documentation. If provided and going with the Derivative Works; criteria to any part of the Derivative Works, within the Source from or documentation. If provided and going with the Derivative Works, and wherever such third; party notices normally appear. The conclens of the NOTICE file are for informational purposes only and do not modify the License. You may add Your own attribution notices within a didditional attribution notices cannot be construed as ord/offing the License.
  You may add Your own copyright statement to Your modifications, are or any such Derivative Works are notifications, are or any such Derivative Works are notifications or for any such Derivative Works and Your own copyright statement to Your modifications and may provide additional or different license.
  You may add Your own copyright statement to Your modifications, are or any such Derivative Works as any elevel.
  Submission of Contributions.

Submission of Contributions.
 Unless You explicitly state otherwise, any Contribution intentionally submitted for inclusion in the Work by You to the

Uncers site tableung date to internet, un young date date internet young young and the second termine to an uncert Leensor shall be under the terms and conditions of this License, without any additional terms or conditions. Notwithstanding the above, nothing herein shall supersede or modify the terms of any separate license agreement you may have executed with Licensor regarding such Contributions.

6. Trademarks.

This License does not grant permission to use the trade names, trademarks, service marks, or product names of the Licensor, except as required for reasonable and customary use in describing the origin of the Work and reproducing the Licen ontent of the NOTICE file.

content of the NOTICE file. Disclaimer of Warranty. Unless required by applicable wor agreed to in writing, Licensor provides the Work (and each Contributor provides its Contributions) on an X-SIS" BASIS, WITHOUT WARRANTIES OR CONDITIONS OF ANY KIND, either express or implied, including, without limitation, any warranties or conditions of TITLE, NON-INFERINGEMENT, MERCHANTABILITY, or FITNESS FOR A PARTICULAR PURPOSE. You are selely responsible or determining the appropriateness of using or relativitying the Work and assume any risks associated with Your exercise of permissions under this License. 8. Limitation of Liability

In no event and under no legal theory, whether in tort (including negligence), contract, or otherwise, unless required by applicable law (such as deliberate and gross) regeligent acts) or agreed to in writing, shall any Contributor be liable to You for damages, including any direct, indirect, special, incidental, or consequential damages of any character anising as a usful of this Lisense or out of the use or inability to use the Work (including but not limited to damages for loss of goodwill,

work stoppage, computer failure or malfunction, or any and all other commercial damages or losses), even if such Contributor has been advised of the possibility of such damage Accepting Warranty or Additional Liability.
 While redistributing the Work or Derivative Works thereof, You may choose to offer, and charge a fee for, acceptance of

White redistributing the Work or Derivative Works thereof, You may choose to offer, and charge a fee for, accoptance of support, warrawing, indemnity, or other liability obligations and/or ights consistent with this Lioses. However, in accopting such obligations, You may act only on Your won behaf and on Your sole responsibility, not on behalf of any other Contributor, and only if You agrees to indemnity, detected, and hold each Contributor harmfers for any liability numed by or claims asserted against, such Contributor by reason of your accepting any such warranty or additional liability. END oF TERMS AND CONDITIONS APPENDIX: How to papy the Apache License to your work. To apply the Apache License to your work. To apply the Apache License to your work. To apply the Apache License to your work. Comment Systex for the file format. We also recommend that a file or claims name and description of purpose be included on the same "printed page" as the copyright notice for easier identification within third-party archives. Copyright © 2014 hope Inc. All right reserved. Licensed under the Apache License, Version 20 (the "Licenser"); You may not use this file except in compliance with the License.

you may not use this file except in compliance with the License

you may not use this the except in compliance with we Livense. You may obtain a copy of the Livense at http://www.apache.org/ifenessel.ICENSE.2.0 Unless required by applicable law or agreed to in writing, software distributed under the Livense is distributed on an "AS IS" BASIS, WITHOUT WARRANTES OR CONDITIONS OF ANY KIND, either express or implied. See the Livense for the specific language governing permissions and imitations under the Livense.

## (16) Roost

http://www.boost.org/ Boost Software License - Version 1.0 - August 17th, 2003 Permission is hereby granted, free of charge, to any person or organization oblaining a copy of the software and accompanying documentation covered by this license (the "Software") to use, reproduce, display, distribute, execute, and

transmit the Software, and to prepare derivative works of the Software, and to permit third-parties to whom the Software is furnished to do so, all subject to the following: The copyright notices in the Software and this entire statement, including the above license grant, this restriction and the

The copyright houses in the boltware and this entire statement, including the above incerse grant, this restriction and the following disclaimer, must be included in all copies of the Software, in whole or in part, and all derivative works of the Software, unless such copies or derivative works are solely in the form of machine-executable object code generated by a

Software, unless such copies or derivative works are solely in the form of machine-executable object code generate by a source language processor. THE SOFTWARE IS PROVIDED 'AS IS', WITHOUT WARRANTY OF ANY KIND, EXPRESS OR IMPLIED, INCLUDING BUT NOT LIMITED TO THE WARRANTIES OF MERCHANTABILITY, FURSES OR A PARTICULAR PURPOSE, TITLE AND NONNERINGEMENTIN NO EVENT SHALL THE COPYRIGHT HOLDERS OR ANYONE DISTRIBUTING THE SOFTWARE BE LABLE FOR ANY DAMAGES OR OTHER LIABILITY. WHETHER IN CONTRACT, TORT OR OTHERWISE, ARISING FROM, OUT OF OR IN CONNECTION WITH THE SOFTWARE OR THE USE OR OTHER DEALINGS IN THE SOFTWARE.

http://www.iclark.com/xml/expat.htm

htp://www.jdark.com/xm/kwgat.html Expail Losens.com/prih(1c) 1998, 1999, 2000 Thai Open Source Software Center LId Permission is hereby granted, free of charge, to any person obtaining a copy of this software and associated documentalit files (the "Software"), to deal in the Software without restriction, including without limitation the rights to use, copy, modify, merge, publish, distribute, sublicense, and/or self copies of the Software, and to permit persons to whom the Software is furnished to do so, subject to the following conditions: The above copyright notice and this permission notice shall be included in all copies or substantial portions of the Software The above copyright notice and this permission notice shall be included in all copies or substantial portions of the Software THE SOFTWARE IS PROVIDED "As IS", WITHOUT WARRANTY OF ANY KIND, EXPRESS OR IMPLIED, INCLUDING BUT NOT LIMITED TO THE WARRANTIES OF MERCHANTABILITY, FITNESS FOR A PARTICLLAR PURPOSE AND NONINFRINGEMENT. IN NO EVENT SHALL THE AUTHORS OR COPYRIGHT HOLDERS BE LABLE FOR ANY CLAM DAMAGES OR OTHER LIABILITY, WHETHER IN AN ACTION OF CONTRACT, TOR TO GOTHERWISE, ARISING FROI OUT OF OR IN CONNECTION WITH THE SOFTWARE OR THE USE OR OTHER DEALINGS IN THE SOFTWARE. (18) Fastbecate (18) FastDelegate

(16) Facility and the second second secon Definitions.

- a. "Articles" means, collectively, all articles written by Author which describes how the Source Code and Executable Files for the Work may be used by a user
- "Author" means the individual or entity that offers the Work under the terms of this License

c "Derivative Work" means a work based upon the Work or upon the Work and other pre-existing works.
d. "Executable Files" refer to the executables, brivary files, configuration and any required data files included in the Work.
e. "Publisher" means the provider of the website, magazine, CD-ROM, DUO or ther medium from or by which the Work is obtained by You

e. Foundamini interais a large provider for the vectore, imagicante, Cu-FCUM, or or do used to create the Executable Files.
f. "Source Code" refers to the collection of source code and configuration files used to create the Executable Files.
g. "Standard Vectors" refers to such a Work if it has not been modified, or has been modified in accordance with the consent of the Author, such consent being in the full discretion of the Author.
h. "Work" refers to the collection of the Sidstituted by the Publisher, including the Source Code, Executable Files, binaries, data files, documentation, whitepapers and the Articles.
1. "You" is you, an individual or entities distributed by the Publisher, including the Source Code, Executable Files, binaries, data files, documentation, whitepapers and the Articles.
1. "You" is you, an individual or entity withing to use the Work and exercise your rights under this License.
Far Use/Fair Use Rights. Nothing in this License is intended to reduce, limit, or restrict any rights arising from fair use, fair dealing, first state or other limitations on the acculave rights of the cocyriphile avore ther grouphilave or other stated head to reduce, limit, or restrict any rights arising from fair use, fair dealing, first state or other limitations on the acculave rights once modified, or you'ld avore to an organity fair avoid the arguitable laws.
License Grant. Subject to the terms and conditions of this License. The Author hereby grants You a workfivide, royalby-free. nonexclusive, perpetual (for the duration of the applicable copyright) license to exercise the rights in the Work as stated below. a. You may use the standard version of the Source Code or Executable Files in Your own applications. b. You may apply bug fixes, portability fixes and other modifications obtained from the Public Domain or from the Author. A

A You agree not to remove any of the original copyright, patent, trademark, and attribution to be and associated disclaimers that may appear in the Source Code or Executable Files.
b. You agree not to advertise or a nar way imply that this Work is a product of Your own.
c. The name of the Author may not be used to endorse or promote products derived from the Work without the prior written

- consent of the Author. d. You agree not to sell, lease, or rent any part of the Work. This does not restrict you from including the Work or any part of the
- d. You garee not osell, lease, or rent any part of the Work. This does not restrict you from including the Work or any part of the Work in galar generative distribution that like it's being sold. The Work by liket, Hough, cannot be sold, leaded or rented e. You may distribute the Executable Files and Source Code only under the terms of this License, and You must include a copy of or the Uniform Resource Identifier for, this License with every copy of the Executable Files and/or Source Code areas that the terms of this License apply to such Executable Files and/or Source Code. You may not offer or impose any terms on the Work that aller or restrict the terms of this License that refers not blicense that executable Files and/or Source Code. You may not offer or impose any terms on the Work that aller or restrict the terms of this License of the neighbor the Executable Files and/or Source Code. You may not offer or impose any terms on the Work that aller or tertsche the terms of this License that refers to this License and to the disclostmer of warrantes. You may not distribute the Executable Files on Cource Code with any technological measures that control access or use of the Work in a manner inconsistent with the terms of this License.
- Inconsent with the lettins of time burnes of the burners of the proper purposes, or on pages containing illegal, immoral or improper material. The Work is subject to applicable export laws. You agree to comply with all such laws and regulations that may apply to the Work after Your receipt of the Work. Representations, Warranties and losalimer. THIS WORK IS PROVIDED "AS IS", "WHERE IS" AND "AS AVAILABLE",

WITHOUT ANY EXPRESS OR IMPLIED WARRANTIES OR CONDITIONS OR GUARANTEES. YOU, THE USER, ASSUME ALL RISK IN ITS USE, INCLUDING COPYRIGHT INFRINGEMENT, PATENT INFRINGEMENT, SUITABILITY, ETC. AUTHOR EXPRESSLY DISCLAIMS ALL EXPRESS. IMPLIED OR STATUTORY WARRANTIES OR CONDITIONS INCLUDING WITHOUT LIMITATION, WARRANTIES OR CONDITIONS OF MERCHANTABILITY, MERCHANTABLE QUALITY OR FITNESS FOR A PARTICULAR PURPOSE. OR ANY WARRANTY OF TITLE OR NON-INFRINGEMENT. OR

CUALITY OR FITNESS FOR A PARTICULAR PURPOSE, OR ANY WARRANTY OF TITLE OR NON-INFRINGEMENT, OR THAT THE WORK (OR ANY PORTION THEREOF) IS CORRECT USEFUL BUG-RETE OF REE OF VIRUSES, YOU MUST PASS THIS DISCLAIMER ON WHENEVER YOU DISTRIBUTE THE WORK OR DERIVATIVE WORKS. Indemnity, You agree to defend, indemnity and hold harmless the Author and the Publisher from and against any claims, suis, bases, damages, labilities, costs, and exponses (including reasonable legal or athorneys' fees) resulting from or relating to any use of the Work by You. Limitation on Liability, EXCEPT TO THE EXTENT REQUIRED BY APPLICABLE LAW, IN NO EVENT WILL THE AUTHOR OR THE PUBLISHER BE LIABLE TO YOU ON ANY LEGAL THEORY FOR ANY SPECIAL, INCIDENTAL, CONSEQUENTIAL, PUINTTVC OR EXEMPLARY DAMAGES ARISING OUT OF THIS LICENSE OR THE USE OF THE WORK OR OTHERWISE, EVEN IF THE AUTHOR OR THE PUBLISHER HAS BEEN ADVISED OF THE POSSIBILITY OF SUCH DAMAGES.

- a. This License and the rights granted hereunder will terminate automatically upon any breach by You of any term of this License Individuals or entities who have received Derivative Works from You under this License however will not have their licenses terminated provided such individuals or entities remain in full compliance with those licenses. Sections 1. 2. 6 7 8 9 10 and 11 will survive any termination of this License

6. 7. 8, 9. 0 and 11 will survive any termination of this License.
b. 17 vob trigs opcynphit, trademak, patent or any other infragment claim against any contributor over infragments You claim are made by the Work, your License from such contributor to the Work and any contributor over infragments You claim are made by the Work, your License from such contributor to the Work and any contributor over infragments You claim are made by the Work, your License from such contributor to the Work and any contributor over infragments You claim are made by the Work, your License from such contributor to the Work and any contributor over infragments You claim are made by the Work, your License from such contributor to the duration of the applicable copyright in the Work, Notwithstanding the above, the Author reserves the right to release the Work under different license terms or to sop distributing the Work at any time provided. however that any such election will not serve to withdraw this License will continue in the first cent and feet to unless termination as stated above.
Publisher: The paties hereby confirm that the Publisher shall not under any circumstances, be responsible for and shall not have any liability in respect of the subject matter of this License. The Yublisher makes now aremainty whatsoever in connection with the Work and shall not be liable to You or any party on any legal theory for any damages whatsoever, including without impation any general, special, including or stopped and and any anamisting in connection to this license. The Publisher reserves the right to cease making the Work available to You any party on any tight theory to any damages whatsoever, including without mode.

- All of the second second

http://wss.co.uk/pinknoise/tremolo

Copyright (C) 2002-2009 Xiph.org Foundation Changes Copyright (C) 2009-2010 Robin Watts for Pinknoise Productions Ltd Redistribution and use in source and binary forms, with or without modification, are permitted provided that the following conditions are met

conditions are met. Redistributions of source code must retain the above copyright notice, this list of conditions and the following disclaimer. Redistributions in binary torm must reproduce the above copyright notice, this list of conditions and the following disclaimer in the documentation and/or other materials provided with the distribution. Nether the name of the Xph org Foundation nort he names of its contributors may be used to endorse or promote products derived from this software without specific prior written permission. THIS SOFTWARES IPROVIDED BY THE COPYRIGHT HOLDERS AND CONTRIBUTORS 'AS IS' AND ANY EXPRESS OR INPLIED WARRANTIES, INCLUDING, BUT NOT LIMITED TO, THE IMPLIED WARRANTIES OF MERCHANTABILITY AND ETITISS SOFT WARE PARTICULAR PURPOSE ARE DISCLIMBED. IN NO EVENT SHALL THE FOUNDATION OR CONTRIBUTORS BE LIABLE FOR ANY DIRECT, INDIRECT, INDIRENT, SPECIAL, EXEMPLARY, OR CONSEQUENTIAL DANAGES (INCLUDING, BUT NOT LIMITED TO, THE INPLIED TO, THE SUBSTITUE GODOS OR SERVICES; LOSS OF USE, DATA, OR PROFITS, OR BUSINESS INTERRUPTION) HOWEVER CAUSED AND ON ANY THEORY OF LIABLETY, WHETHER IN CONTRACT, STRICT, LIABLITY OR TOT INDIRED TO, PROFITS INCLUDENT TALL THE ADVIDUATION OR WHETHER IN CONTRACT, STRICT, LIABLITY OR TOT (INCLUDING) AND ON ANY THEORY OF LUBLITY. WHETHER IN CONTRACT, STRICT, LIABLITY OR TOT (INCLUDING) AND CONTRAL CONTRACT, STRICT, INDIREST, PROVIDENT AND ANY DIRECY OF LUBLITY. WHETHER IN CONTRACT, STRICT, LIABLITY OR TOT (INCLUDING) ADVIDENTION FOR ANY DIRECT (INCLUDING). THE ADVIDUAL AND ANY DIRECT, INDIRECT, INDIRECT, INDIRECT, ADVIDENT AND ANY DIRECY OF LIABLETY.

WHETHER IN CONTRACT, STRICT LIABILITY, OR TORT (INCLUDING NEGLIGENCE OR OTHERWISE) ARISING IN ANY WAY OUT OF THE USE OF THIS SOFTWARE, EVEN IF ADVISED OF THE POSSIBILITY OF SUCH DAMAGE. (20) Tremor

(cor) neuron (http://wiki.xip/n org/index.php/Tremor Copyright (c) 2002. Xiph.org Foundation Redistribution and use in source and binary forms, with or without modification, are permitted provided that the following conditions are met:

concurses are mer: Redistributions of source code must retain the above copyright notice, this list of conditions and the following disclaimer. Redistributions in binary form must reproduce the above copyright notice, this list of conditions and the following disclaimer in the documentation and/or other materials provided with the distribution. Neither the name of the Xiph org Foundation nor the names of its contributors may be used to endorse or promote products

derived from this software without specific prior written permission. THIS SOFTWARE IS PROVIDED BY THE COPYRIGHT HOLDERS AND CONTRIBUTORS "AS IS" AND ANY EXPRESS OR

THIS SOFTWARE IS PROVIDED BY THE COPYRIGHT HOLDERS AND CONTRIBUTORS "AS IS" AND ANY EXPRESS OR IMPLIED WARRANTES, INCLUDING BUT NOT LINIETED 7, THE IMPLIED WARRANTES OF MERCHANTABLITY AND FITNESS FOR A PARTICULAR PURPOSE ARE DISCLAIMED. IN NO EVENT SHALL THE FOUNDATION OR CONTRIBUTORS BE LIABLE FOR ANY DIRECT, INDIRECT, INCLUDING, SPECIAL, ESEMPLIARY, OR CONSEQUENTIAL DAMAGES (INCLUDING, BUT NOT LIMITED TO, PROCUREMENT OF SUBSTITUTE GOODS OR SERVICES: LOSS OF USE, DATA, OR PROFTS; OR BUSINESS INTERRUPTIONI, HOWEVER CAUSED AND ON ANY THEORY OF CLABLITY, WHETHER IN CONTRACT. STRICT LIABLITY, OR TORT (INCLUDING NEGLIGENCE OR OTHERWISE) ARISING IN ANY WAY OUT OF THE USE OF THIS SOFTWARE, EVEN IF ADVISED OF THE POSSIBILITY OF SUCH DAMAGE. (21) Mersanne Twister

http://www.math.sci.hiroshima-u.ac.jp/~m-mat/MT/MT2002/CODES/mt19937ar.c Copyright (C) 1997 - 2002, Makoto Matsumoto and Takuji Nishimura,

Redistribution and use in source and binary forms, with or without modification, are permitted provided that the following conditions are met

commons are mer: Redistributions of source code must retain the above copyright notice, this list of conditions and the following disclaimer. Redistributions in binary form must reproduce the above copyright notice, this list of conditions and the following disclaime the documentation and/or other materials provided with the distribution. The names of its contributors may not be used to endorse or promote products derived from this software without specific

provintitian permission. THIS SOFTWARE IS PROVIDED BY THE COPYRIGHT HOLDERS AND CONTRIBUTORS 'AS IS' AND ANY EXPRESS OR IMPLIED WARRANTES, INCLUDING BUT NOT LIMITED TO, THE IMPLIED WARRANTES OF MERCHANTABILITY AND FITNESS FOR A PARTICULAR PROPOSE ARE DISCLIMED. IN NO EVENT SHALL THE COPYRIGHT OWNER OR CONTRIBUTORS BE LIABLE FOR ANY DIRECT, INDIRECT, INDIRECT, MOIDENTAL, SPECIAL, EXEMPLARY, OR CONSEQUENTIAL DAMAGES (INCLUDING, BUT NOT LIMITED TO, FNOLUMENT TO, SUBSITUTIE GOORS OR SERVICES: LOSS OF USE, DATA, OR PROFITS; OR BUSINESS INTERRUPTION) HOWEVER CAUSED AND ON ANY THEORY OF LIABLITY. THE OWNERS AND AND THE INDIRECT INDIRECT INDIRECT CONTENT AND THE CONTENT OF THE OWNERS ON THE OWNERS ON THE CONTENT OF THE OWNER AND ON ANY THEORY OF LIABLITY. WHETHER IN CONTRACT, STRICT LIABILITY, OR TORT (INCLUDING NEGLIGENCE OR OTHERWISE) ARISING IN ANY WAY OUT OF THE USE OF THIS SOFTWARE, EVEN IF ADVISED OF THE POSSIBILITY OF SUCH DAMAGE. (22) cURL

(22) GUR. Mip/Jourthaxs.se COPYRIGHT AND PERMISSION NOTICE COpyright (1) 998 - 2011, Daniel Sknberg, <faniel@haxs.se>. All rights reserved. Permission to use, copy, modify, and distribute this software for any purpose with or without fee is hereby granted, provided that the above copyright notice and this permission notice appear in all copies. THE SOFTWARE IS PROVIDED VAS IS', WITHOUT WARRANTY OF ANY KIND, EXPRESS OR IMPLIED, INCLUDING BUT NOT LIMITED TO THE WARRANTIES OF MERCHANTBALLTY, FITNESS FOR A PARTICULAR PURPOSE AND BUT NOT LIMITED TO THE WARRANTIES OF MERCHANTBALLTY, ETITIESS FOR A PARTICULAR PURPOSE AND MOVEMENT FOR THE MARRANT REMOVE THE AUTHOR SOFT OR A PARTICULAR PURPOSE AND MOVEMENT FOR THE MARRANT REMOVED THE AUTHORS FOR A PARTICULAR PURPOSE AND MOVEMENT FOR THE MARRANT REMOVED THE AUTHORS FOR A PARTICULAR PURPOSE AND MOVEMENT FOR THE MARRANT REMOVED THE AUTHORS FOR A PARTICULAR PURPOSE AND MOVEMENT FOR THE MARRANT REMOVED THE AUTHORS FOR A PARTICULAR PURPOSE AND MOVEMENT FOR THE MARRANT REMOVED THE AUTHORS FOR A PARTICULAR PURPOSE AND MOVEMENT FOR THE MARRANT REMOVED THE AUTHORS FOR A PARTICULAR PURPOSE AND MOVEMENT FOR THE MARRANT REMOVED THE AUTHORS FOR A PARTICULAR PURPOSE AND MOVEMENT FOR THE MARRANT REMOVED THE AUTHORS FOR A PARTICULAR PURPOSE AND MOVEMENT FOR THE MARRANT REMOVED THE AUTHORS FOR A PARTICULAR PURPOSE AND MOVEMENT FOR THE MARRANT REMOVED THE AUTHORS FOR A PARTICULAR PURPOSE AND MOVEMENT FOR THE MARRANT REMOVED THE AUTHORS FOR A PARTICULAR PURPOSE AND MOVEMENT FOR THE PURPOSE AND FOR A PARTICULAR PURPOSE AND FOR A PARTICULAR PURPOSE AND MOVEMENT FOR AUTHORS FOR A PARTICULAR PURPOSE AND FOR A PARTICULAR PURPOSE AND FOR A PARTICULAR PURPOSE AND FOR A PARTICULAR PURPOSE AND FOR A PARTICULAR PURPOSE AND FOR A PARTICULAR PURPOSE AND FOR A PARTICULAR PURPOSE AND FOR A PARTICULAR PURPOSE AND FOR A PARTICULAR PURPOSE AND FOR A PARTICULAR PURPOSE AND FOR A PARTICULAR PURPOSE AND FOR A PARTICULAR PURPOSE AND FOR A PARTICULAR PURPOSE AND FOR A PARTICULAR PURPOSE AN NONINFRINGEMENT OF THIRD PARTY RIGHTS. IN NO EVENT SHALL THE AUTHORS OR COPYRIGHT HOLDERS BE LABLE FOR ANY CLAIM, DAMAGES OR OTHER LABILITY, WHETHER IN AN ACTION OF CONTRACT, TORT OR OTHERWISE, ARISING FROM, OUT OF OR IN CONNECTION WITH THE SOFTMARE OR THE USE OR OTHER DEALINGS IN THE SOFTWARE

Except as contained in this notice, the name of a copyright holder shall not be used in advertising or otherwise to promote the sale, use or other dealings in this Software without prior written authorization of the copyright holder. (23) c-ares

http://c-ares.haxx.se

Copyright 1998 by the Massachusetts Institute of Technology. Permission to use, copy, modify, and distribute this software and its documentation for any purpose and without fee is hereby granted, provided that the above copyright notice appear in all copies and that both that copyright notice and this permission notice appear in supporting documentation, and that the name of M.I.T. not be used in advertising or publicity petratining to distribution of the software without specific, written prior permission. M.I.T. makes no representations about the suitability of this software for any purpose. It is provided "as is" without express or implied warranty

### (24)1.74

Copyright (c) 2011-2014, Yann Collet All rights reserved. Redistribution and use in source and binary forms, with or without modification, are permitted provided that the following conditions are met:

conditions are met: Redistributions of source code must retain the above copyright notice, this list of conditions and the following disclaimer. Redistributions in binary form must reproduce the above copyright notice, this list of conditions and the following disclaimer in the documentation and/or other materials provided with the distribution THIS SOFTWARE IS PROVIDED BY THE COPYRIGHT HOLDERS AND CONTRIBUTORS "AS IS" AND ANY EXPRESS OR MPLIED WARRANTLES, INCLUDING DUT NOT LIMITED TO, THE IMPLIED WARRANTLES OF MERCHANTABLITY AND IMPLIED WARRANTLES, INCLUDING DUT NOT LIMITED TO, THE IMPLIED WARRANTLES OF MERCHANTABLITY AND

IMPLIED WARRANTIES, INCLUDING BUT NOT LIMITED TO, THE IMPLIED WARRANTIES OF MERCHANTABILITY AND FITNESS FOR A PARTICULAR PIROPSE ARE DISCLIMED. IN NO EVEN SHALL THE COPYRIGHT HOLDER OR CONTRIBUTORS BE LIABLE FOR ANY DIRECT, INDIRECT, INDIRENT, SPECIAL, EXEMPLARY, OR CONSEQUENTIAL DAMAGES (INCLUDING BUT NOT UNITED TO, PROCURENENT OS SUBSITUTIE GOODS OR SERVICES) LOSS OF USE, DATA, OR PROFITS; OR BUSINESS INTERRUPTION) HOWEVER CAUSED AND ON ANY THEORY OF LIABLITY, WHETHER IN CONTRACT, STRICT LIABLITY, OR TORT(INCLUDING NEGLIGENCE OR OTHERWISE) ANSING IN ANY WAY OUT OF THE USE OF THISSOFTWARE, EVEN IF ADVISED OF THE POSSIBILITY OF SUCH DAMAGE.

You may obtain a complete machine-readable copy of the corresponding source code on a physical medium by contacting

This offer is valid to any third party within three years after last shipment of the product. Costs of physical distribution will be

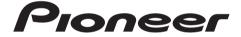

2-3-12 Yaesu, Chuo-ku, Tokyo 104-0028 JAPAN

# <U.S.A.>

18 PARK WAY, UPPER SADDLE RIVER, NEW JERSEY 07458, U.S.A. Tel: 1-201-785-2600 Tel: 1-844-679-5350

# <Germany>

Hanns-Martin-Schleyer-Straße 35, 47877 Willich, Germany Tel: +49(0)2154 913222

# <UK>

Anteros Building, Odyssey Business Park, West End Road, South Ruislip, Middlesex, HA4 6QQ United Kingdom Tel: +44(0)208 836 3612

# <France>

6, Avenue de Marais F - 95816 Argenteuil Cedex FRANCE Tel: +33(0)969 368 050

Корпорация О энд Пи 2-3-12, Яэсу, Чуо-ку, г. Токио, 104-0028, ЯПОНИЯ

© 2015 Onkyo & Pioneer Corporation. All rights reserved. © 2015 Onkyo & Pioneer Corporation. Tous droits de reproduction et de traduction réservés.

"Pioneer" is a trademark of Pioneer Corporation, and is used under license. Printed in Malaysia / Imprimé en Malaisie / Напечатано в Малайзии

SN 29402120A

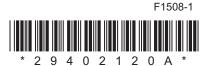